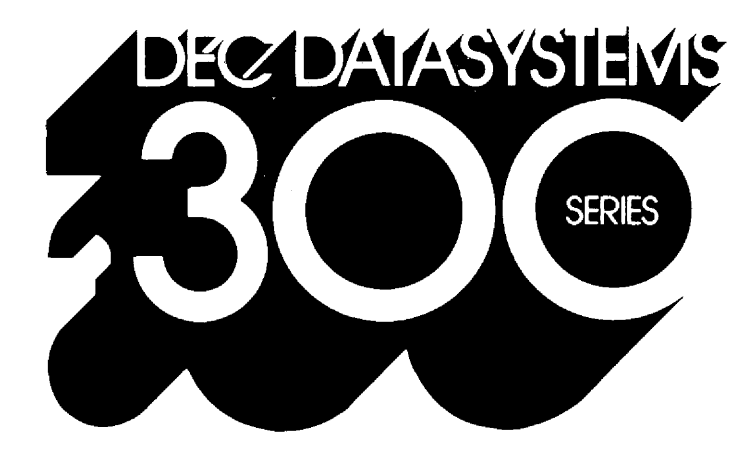

# INTRODUCTION TO DIBOL

Digital's Business-Oriented Language A Programmed Text

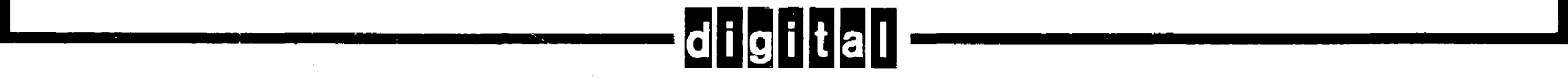

DEC-08-OCSTA-B-D

# **DIBOL**

# **Self-Instruction Manual**

(AN INTRODUCTION TO DIBOL)

For additional copies of this manual, order DEC-08-0CSTA-B-D from the Software Distribution Center, Digital Equipment Corporation, Maynard, Massachusetts 01754

First Printing, July 1972 Revised May 1973

# Copyright  $\overline{C}$  1972, 1973 by Digital Equipment Corporation

The material in this manual is for information purposes and is subject to change without notice.

The following are registered trademarks of Digital Equipment Corporation, Maynard, Massachusetts

> DEC FLIP CHIP DIGITAL DIBOL **OMNIBUS DECmagtape**

PDP FOCAL COMPUTER LAB LAB8/e **DECtape UNIBUS** 

# CONTENTS

# INTRODUCTION

 $\lambda$ 

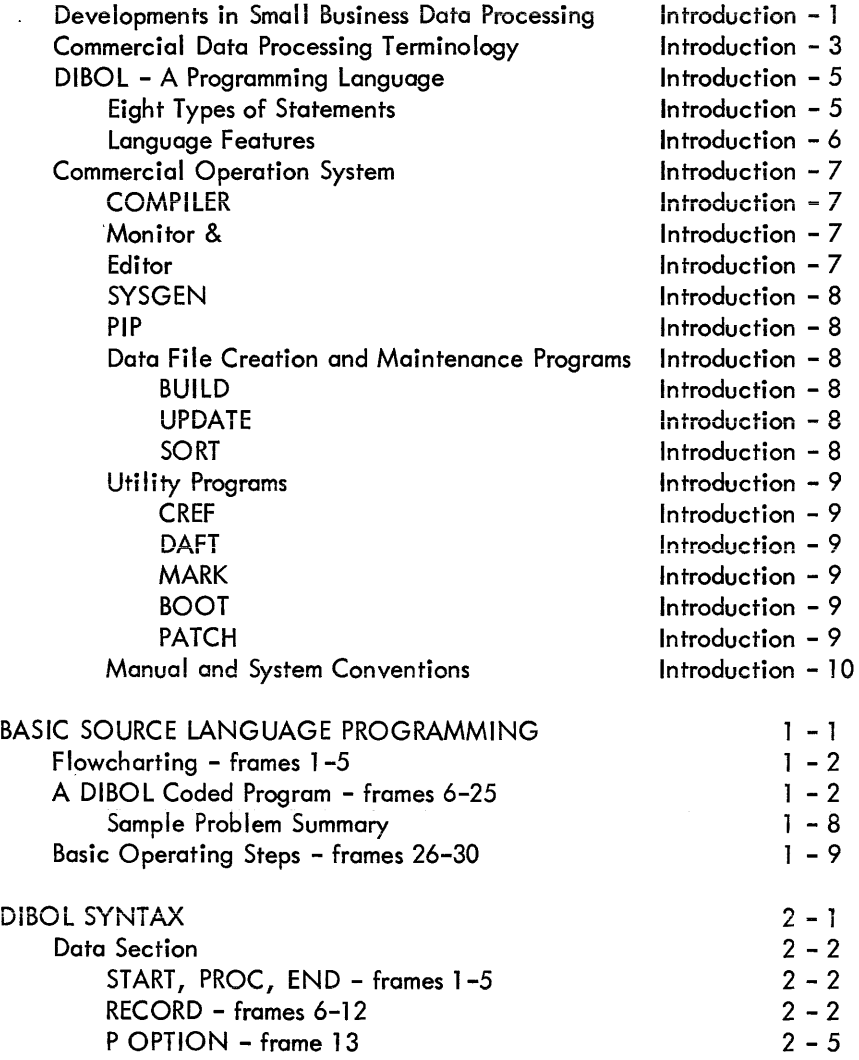

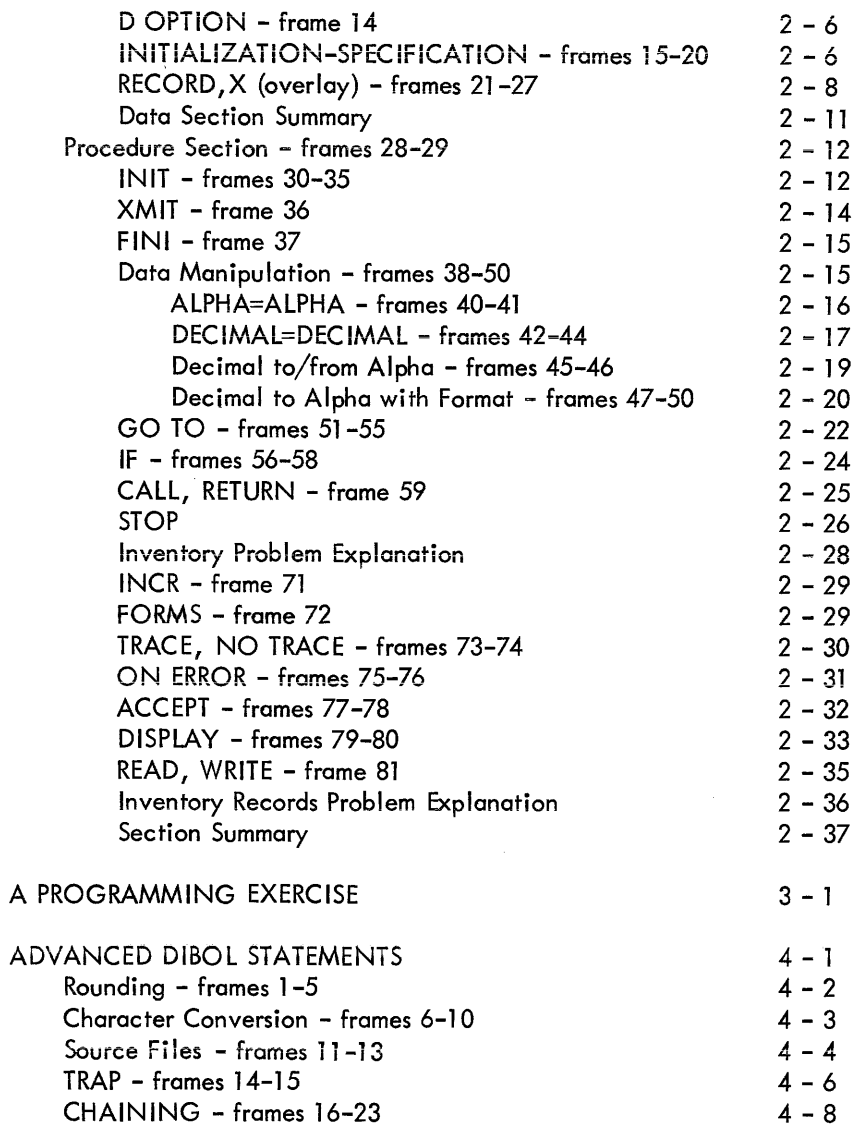

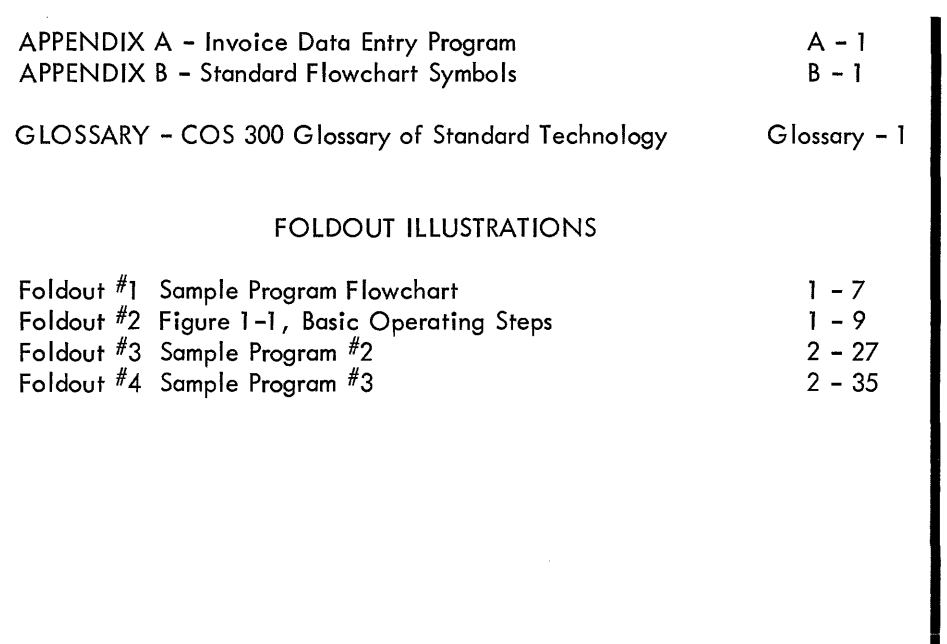

and the community of the community of the

 $\mathcal{A}(\mathcal{A})$  and  $\mathcal{A}(\mathcal{A})$ 

iv

 $\sim$   $\sim$   $\sim$ 

 $\sim$  100  $\pm$ 

and a string

 $\blacksquare$ 

# INTRODUCTION

In this self-instruction text you will learn the fundamentals for using Dlgital's Business Oriented Language – DIBOL. This compiler  $\overline{\mathsf{language}}$  is used to describe-data-processing problems for the DEC DATASYSTEM 300 series computers. DIBOL is an integral part of the Series 300 Commercial Operating System - COS 300.

When you complete this course you should be able to program workable solutions to real problems in Billing, Accounts Receivable, Sales Analysis, Inventory Applications, and others. Given an application problem, you should be able to use DIBOL to develop a source computer program that can be compiled and run on the COS 300 System.

However, there are elements of the COS 300 software system that are not taught in this manual. You will find these in the COS 300 System Reference Manual (Order Number DEC-08-0COSA-E-D).

This course presents sets of instructions, questions and answers in frames. Each question is followed by the correct answer. Fold-out pages are provided so that you may refer to examples of flowcharting, coding, problems, etc., as you progress. Additional problems are supplied to reinforce your knowledge through application. A summary is provided at the end of each chapter. A Glossary of terms is included for quick reference. Although this programmed instruction will give you a working knowledge of DIBOL, you should try to compile and run your first programs where computer facilities exist.

An interpretation of course completeness is based on our definition of a programmer - a person who prepares, or is responsible for, problemsolving procedures. The information presented in this text was prepared for these individuals, in a small to medium sized business environment, who of necessity may have to wear many "hats".

The programmer's hat cliche has significance for the student in that it suggests the proper way of approaching the subject information.

The programmer must be a specialist in more than one area. In his preparations he should assume the roles of a job and program analyst, a computer operator, and most important, the end user of the computer application.

The student should allow himself enough time to complete the course before attempting applications programming. In the final analysis, time and money will be saved by proper utilization of the computer.

## DEVELOPMENTS IN SMALL BUSINESS DATA PROCESSING

Electronic Data Processing (EDP) technology has advanced to the point where most businessmen can realistically consider automating repetitious paper work. At present, thousands of small businesses are inundated with paperwork, payroll, inventory control, accounts receivable processing, and numerous other tasks that can be rapidly and accurately processed by computer.

Until recently, these businesses had no alternative to the service bureau since the cost of in-house computer configurations were prohibitively expensive. The total system power of a computer which wouid have cost a haif-miilion doiiars a decade ago can now be encompassed into a mini-computer desk configuration (DEC DATASYSTEM 300) for less than \$30,000.

The technological milestones beginning in the 1960's were the shifts from vacuum tubes to transistors, then to Integrated Circuits (IC's), and most recently to Medium-Scale Integration  $(MSI)$ . The size of a computer's Central Processor (CP) was directly related to these hardware advances.

The dramatic reduction in size and cost-per-circuit for the computer hardware is only part of the array of benefits. A new technology has emerged and matured as a direct result of millions of dollars worth of R & D resources expended by large corporations. This transition has been from tabulating equipment (unit record punched card tabulators dedicated to wired single program operation) to the outstanding modu farity and resultant flexibility of computer software.

Software is defined as computer control programs which are stored and/or loaded into the computer's memory banks. The program's instructions are automatically scanned by the computer's central processor to control job operation.

Not only has software emerged as an integral part of a computer configuration, but its usage has formulated specialized programs and procedures. These include some of the following:

Implementation Language - programming language by which business data processing procedures may be precisely described in a standard form.

System Monitor - a control program to supervise and verify the correct operation of all running programs including operator/ system interaction.

Utility Programs - standard service or housekeeping programs used to: sort and merge data, interchange programs and files which reside on various peripheral devices, update and build data files, edit and trace data, etc.

Combining the above, we have an operating system - an organized collection of techniques and procedures for operating a computer. For the DEC DATASYSTEM, they are part of a software package called the Commercial Operating System (COS). These job application software tools no longer require vast amounts of costly storage, nor does access to them run into minutes as it did with prior computer generations.-

Using the hardware and standardized OS programs offered by Digital Equipment Corporation (DEC), the user can customize an application system by writing programs to conform to the way his company is conducting its business. He must carefully analyze his company's EDP requirements as a prerequisite to his system design. This methodical planning will contribute to a more rapid new system startup.

Initially his programs may be satisfactory, but they soon may become obsolete as procedures change to better utilize the computer. The

in-house programmer should start slowly, developing the most convenient and practical programs first. He should also be prepared to continually modify programs and allow for new programs and system features. In this way he will be more responsive to the requirements of management.

The programmer should also make extensive use of the "conversational mode" type of program. Data should be entered online using the Cathode Ray Tube (CRT) display terminal (video screen with keyboard). The program should ask the operator for the required data, and then accept the answer. As much as possible, answer parameters should be built into the program. As an example, if the question from the computer is "number ordered?", an answer larger than the current stock level, or an answer that depletes stock below the reorder point, should produce a warning message in addition to the normal accounting within the program. Additionally, the program could produce an instant-echo for confirmation of back-order adjustments.

Since the interactive terminal allows the operator to check and make corrections to the data before it is transferred to the DECtape or disk, data can be visually validated. Obviously, conversational mode programs allow less-experienced operators to produce accurate records. A good system design will allow the existing clerical staff, under the guidance of the programmer (via displayed messages and operating procedures), to operate the computer. An accounts receivable clerk should continue doing receivables, while the person disbursing checks should continue doing that job. Employees can use the computer as a sophisticated tool to make each job easier and more pleasant.

The imaginative programmer can help job operation by preparing both batch and interactive programs and procedures. Batch processing is a sequential job stream procedure that uses an accumulation of related job units. It allows both data items and programs to be collected into groups for faster processing. Batch processing can be used to advantage for those cyclical or repetitious jobs. This technique will save the operator time while making maximum use of the computer.

## COMMERCIAL DATA PROCESSING TERMINOLOGY

In order to describe and build better business systems, you should be familiar with the following applications terminology:

- AUDIT An operation or check designed to ascertain the validity of data. The validity of data is verified through the use of check sums, hash totals, maximums, minimums, redundancies, cross totals, and various other methods. The AUDIT is used to insure: that accounting records will not be destroyed, that the computer system will not incorrectly read or process data; or that someone will not manipulate data to produce wrong resu Its. The report generated from an audit is called the AUDIT TRAIL, e.g., for a payroll application an AUDIT TRAIL for the validity of input data would contain error conditions, such as time records for terminated employees; employees with no time records, etc.
- BACKUP Pertains to equipment or procedures that are available for use in the event of systems failure and destroyed data files on tape or disk. The provisions for adequate BACKUP facilities and data files are an important factor in the design of all data processing systems, e.g., copy of a disk file on magnetic tape.
- DATA BASE Data records that must be stored in order to meet the information processing and retrieval needs of an organization. The term implies an integrated file of data used by many processing applications, in contrast to an individual data file for each sepdrafe appticotion.
- EAM Electronic Accounting Machine, pertains to data processing equipment that is predominantly electromechanical such as: keypunch, collators, sorters. A computer is classified as EDP equipment. EAM equipment is also known as unit record or Tab equipment.
- FIELD A subdivision of a record containing one item of information, e.g., an employee's weekly time card containing his identification number in one FIELD.
- FILE A collection of related records. A FILE is usually either a transaction FILE or a master FILE.
- FILE LABEL A LABEL that identifies the FILE. An internal FILE LABEL is recorded as the first record of a file and is machine readable. A FILE LABEL is a control feature, e.g., insures that the operator has the proper master file for updating or prevents the operator from mistakenly using a master file as a scratch file.
- FILE MAINTENANCE The updating of a file to reflect the effects of non-periodic changes, such as adding, changing, or deleting data, e.g., addition of a new employee to the employee master file.
- FILE PROCESSING The periodic updating of a master file to reflect the effects of current data, usually transaction data contained on a transaction file, e.g., weekly payroll run that updates the payroll master file.

## FIXED LENGTH

- RECORD A file containing a set of records, each of which contains the same number of characters. (Contrast with variable length records).
- IN DEX FtlE Pertains to a disk file that is organized somewhat I ike the books in a library, i.e., an index tells where the record is stored. The index contains two facts about each record in a file. First, the contents of the record's key field appears in the index. A key field contains data that uniquely identifies a record and is the basis for the file's sequence, e.g., customer number. The disk address represents the location on the disk where the record can be

# COMMERCIAL DATA PROCESSING TERMINOLOGY (cont.)

found. An index label contains the same number of entries as there are records in the file.

Various terms associated with processing an indexed file are: index sequential processing, indexed access method, address routing method. These files may be processed sequentially or in random fashion.

# INTEGRATED DATA

- PROCESSING Data processing by a stream that coordinates a number of previously unconnected processes in order to improve overall efficiency by reducing or eliminating redundant data entry or processing operations, e.g., a billing result file (data base) containing information from incoming customer orders is used for: inventory (calculated usage), accounts receivable (generate statements), and sales analysis applications. Integrated data processing is also known as management information systems (MIS).
- KEY One or more characters used to identify a particular record, especially used for sorting and merging operatings, e.g., an inventory part number and employee number. There may be multiple key fields in a record; e.g., a salesmen's commission file may be sorted by salesman within branch, within district, within region.
- MASTER FILE A reference file of semi-permanent information which is usually updated periodically by a transaction file, e.g., an employee MASTER FILE that contains a record for each employee. Each record would contain an employee number field, name field, address field, pay rate field, year-to-date gross pay file, etc. The year-to-date gross pay field would be updated each pay period.

RECORD - A group of related information items treated as a unit. A record is divided into one or more fields; e.g., an inventory record for each commodity might contain the following fields:

> PRODUCT NUMBER (A FIELD) **DESCRIPTION** NUMBER ON HAND NUMBER ON ORDER MINIMUM BALANCE UNIT COST NUMBER USED YEAR-TO-DATE

# RANDOM ACCESS

FILE - A mass storage device capable of accessing any record directly without processing all prior records. A data file arranged on a randomly generated record address -- access to a record is accomplished by calculation of a formula based on a key in record. No index is required for this type of file.

# SEQUENTIAL

FILE - Pertains to a file where records are in ascending or descending sequential order by an identification key, e.g., inventory file sequenced by part number. SEQUENTIAL FILES are for batch processing in which the files are on cards or DECtape. However, disk files may also be sequential.

# **TRANSACTION**

FILE - Records of data to be processed with master file record in order to update the master file, e.g., a file containing all of the daily transactions in an inventory control application, such as quality of items received, shipped or ordered, which update the inventory master file reflecting these changes. A transaction file is also known as a detail file.

# COMMERCIAL DATA PROCESSING TERMINOLOGY (cont.)

## VARIABLE LENGTH

RECORDS - A file containing a set of records in which the number of characters of each record may vary in length. Usually a VARIABLE LENGTH RECORD is preceded by the character count for that record.

As a small business computer with COS, the DDS300 provides solutions for users with varied business scopes and backgrounds. The implementation language for COS 300 is DIBOL. A general overview follows to provide the student and/or business manager insight into those system elements used for program creation.

## DIBOL - A PROGRAMMING LANGUAGE

DIBOL - Dlgital Business Oriented Language - is a general purpose higher level commercial programming language used by the program mer to implement commercial applications. Its compiler is an integral part of COS 300. With the COS 300 DIBOL compiler, the system generates application programs in computer machine language (MACRO instructions) to run on any DDS 300 computer.

A DIBOL program is divided into two sections, a data definition section and a procedure section. The data section states (tags) a data file's record information structure in program operable units. In the procedure section, the language consists of a select group of English-like procedural verbs, each with comprehensive arguments. The verbs: PROC, START, END, ON ERROR, INIT, FINI, INCR, TRACE, NO TRACE, TRAP, XMIT, READ, WRITE, GO TO, IF, CALL, RETURN, CHAIN, ACCEPT, DISPLAY, FORMS, and STOP, plus data manipulation statements, provide the user with easy to use and powerful statements for the development of his programs.

There are eight types of statements:

Compiler Statements which tell the compiler the nature of the statements to follow.

Device Control Statements which prepare data files (open and close) for use by the application program.

Data Specification Statements which describe the type, size and location of data elements.

Data Manipulation Statements which control calculations and movement of data within memory.

Data Accept and Display Statements which define the cursor coordinates used to format data entry and display on the CRT terminal.

# DIBOL - A PROGRAMMING LANGUAGE (cont.)

Control Statements which govern the sequence of execution of statements within a program.

Input/Output Statements which control data movement within memory or between memory and peripheral devices.

Debugging Statements which trace program execution during test runs.

# Language Features

Simple English-like Procedural Statements. Meaningful expressions to the user and the system's program compiler (not assembly language).

ANSCll Character Sub-set (specified by the American National Standards Institute. ANSCII character code used as a Standard Code  $\overline{f}$ or Information Interchange).

Multi-1/0-Level Data Access by File, and Record. Direct access, at the logical (program) level, to data stored on disk or DECtape.

Data Manipulation via: Record, Field and Subfield. Statements to clear data fields, move data between fields, convert decimal data to/from alphanumeric data, and format data, etc.

Arithmetic Expression. Performs division, multiplication, addition, subtraction, and rounding.

Array Handling. Any part of an array (series of items) can be accessed in a program statement by listing the position of the item. Subscripting notations (expressions in parentheses) are used to specify items in a list or table according to DIBOL rules.

File Initialization. Statements assigning specified peripheral Input/ Output channels to logical or physical devices.

Branching. A computer operation similar to switching, where a selection is made between two or more possible courses of action depending on a related fact condition (IF and GO TO statements).

Many Levels of CALL Nesting. Statements which include routines to call other routines.

Tracing. Trace statements may be placed at strategic locations within a program to provide a usage correlation (source line numbers) between statement execution and the intended source program logic.

Editing. When transferring data, field editing occurs with left and right justification, padding and "check protect" features.

Cursor Control. Statements which provide display and data entry in a particular applications format on the CRT Terminal.

Forms Control. The Forms statement is used to automatically position business forms to be printed on the DEC DATASYSTEM Line Printer.

# COMMERCIAL OPERATING SYSTEM

# COMPILER

The COS 300 Compiler enables the DIBOL user to compile a source program utilizing up to 28K word locations of memory (56,000 characters) for his application system. Input for the source program can originate from the console keyboard, from cards, from DECtape or disk, and from paper tape. Source program inpur is implemented via the COS 300 Monitor which provides the user both input editing and generation of job control statements. The standard output from compilation resides on the System's mass storage device in executable format and may be stored by name in a user's program library.

As a mass storage resident system, DIBOL provides the facilities for random storage and direct retrieval of programs and data on both DECtape and cartridge disk. The system also provides the ability to dynamically divide DECtape and disk storage into fifteen logical units for data file storage.

Each cartridge disk can contain up to 404 directly accessible segments of 8, 000 bytes each. The COS 300 system handles storage capacities ranging from 377, 344 character DEC tapes to 3.2 million character disk cartridges. This allows a simple but comprehensive means for new users to utilize state-of-the-art cartridge disk storage for their on-line data base.

At compile time, the minimum configuration required to operate is the DEC DATASYSTEM Model 320 and resident COS 300 software. At run time the user's applications programs can utilize a wide range of input/output facilities, full internal capacity, and through-put of any model in the DDS 300 series. This includes Models 320, 330, and 340.

Several COS 300 system programs are utilized with the compiler in the process of creating user programs.

# **Monitor**

COS 300 provides program operation master control via a System Monitor. To facilitate memory economy the Monitor resides in two segments: one core resident, and the other residing on the system device. Together these segments provide the following facilities through a comprehensive set of Monitor commands used for:

- Program Loading,
- Editing,
- File Directories,
- Operation Messages.

The Monitor contains all the system 1/0 handlers required for efficient throughput and a high degree of program/device independence. The system provides a specialized software handler for each peripheral device on the DEC DATASYSTEM.

The assignment of logical units to physical mass storage devices provides greater utilization of the storage area. This device independence is available at run time. Any mass storage device can be specified for 1/0 and program execution using the devices specified via SYSGEN.

# Editor

Editing consists of a line editor as part of the Monitor. It is an operator/system interactive editor providing a "scratch-pad file" for source program entry. Input statements consist of line numbers fol lowed by the information to be inserted, deleted or changed. The COS 300 editor provides automatic sequencing and resequencing of line numbers by simple commands. Input for the editor can originate from the console keyboard, cards, paper tape, DECtape, or disk. Output from the editor can be a listing of a file on the console display or the line printer or paper tape. In the program development stage the user can save and quickly recall programs from the system device (DECtape or cartridge disk). In an operational mode, the user can batch commands to the Monitor into a file to be executed as a job stream.

# COMMERCIAL OPERATING SYSTEM (cont.)

# SYSGEN (SYStem GENeration)

A conversational utility program that allows the user to configure or modify the current system using simple English-type statements. It provides the following optional features:

> Configures the  $1/O$  hand lers in the system, Takes new logical unit assignments from the operator's terminal, Prints a table of current logical unit assignments.

The user can specify the type of line printer used and where the system is to reside, on DECtape or disk. The user can also specify the number of columns used on the line printer, either 80 or 132 columns. SYSGEN provides the facility to transfer the system to another device for installation startup.

# PIP Peripheral Interchange Program

A utility program which provides file transfer from one device to another. It will permit the user to move source, binary, system, or data files from one device to another. It has the following capabilities:

- Replaces the old file with a new file
- $\bullet$  Transfers Input from cards, paper tape, disk, or DECtape, and Outputs to paper tape, DECtape, disk or the line printer
- Copies an entire DECtape or disk onto a similar device
- Eliminates overhead space from the file directory.

# Date File Creation and Maintenance Programs

System programs available for structuring transaction files are: BUILD, UPDATE, and SORT. For more detailed information concerning this software, refer to the COS 300 System Reference Manual.

# BUILD

A file creation program used to create a data file. It is a key-word data entry package. A BUILD "Control Program" al lows the user to specify key words followed by an ordered string of formatted data. BUILD has the following features:

- Provides hash totaling,
- Provides range checking,
- Computes check digits,
- Provides auto-dup field (automatically duplicates fields),
- Permits specification of default fields,
- Permits specification of incremental fields,
- Checks errors on any one or all given fields within a key word line,
- Sets special field flags that the user can later check under program control,
- Has the ability to specify up to seven different output files from one input file.

BUILD facilitates a way of flagging certain fields within a record for use as a program control switch.

# UPDATE

A master-file maintenance program used to:

- $\bullet$  Change existing records on the data file,
- Insert new records,
- Delete old records,
- Print a report showing all changes, inserts and deletions.

# SORT

COS 300 SORT is a poly-phase sort. It can sort data file records in ascending and descending order. SORT requires a minimum of three DECtape units or an equivalent disk unit. The user can specify up to eight fields (with sub-fields) of a fixed length record as a sort key.

# COMMERCIAL OPERATING SYSTEM (cont.)

The SORT has a merge file capability. For a multi-reel sort, each file must be sorted then merged. The same SORT control program may be used for both sorting and merging.

# Utility Programs

Several utility programs are provided, among which are the following: CREF, DAFT, MARK, BOOT, and PATCH.

# CREF

CREF is a cross reference utility program to aid program development. It provides an alphabetical listing of all symbols used in a DIBOL program, along with the line number where each symbol is defined and used.

# DAFT

The DAFT (Dump And Fix Technique) program provides the capability to search for, examine and change records as well as to list records and parts of records on the line printer or terminal.

# MARK

There are four format programs, RKEMRK, RK8MRK, TDMARK, and DTMARK, which are used to mark DECtape and disk for use with the cos 300.

# BOOT

BOOT is used to bootstrap the system from one device to another. For exampie, BOOT is run to transfer control from DECtape to disk so that the latter may become the system device.

# PATCH

PATCH is used to fix (or patch) system programs or the Monitor on a COS system tape. Data to make the changes is provided by DEC as patches in the form of a dialog.

# DIBOL SOURCE LANGUAGE INPUT

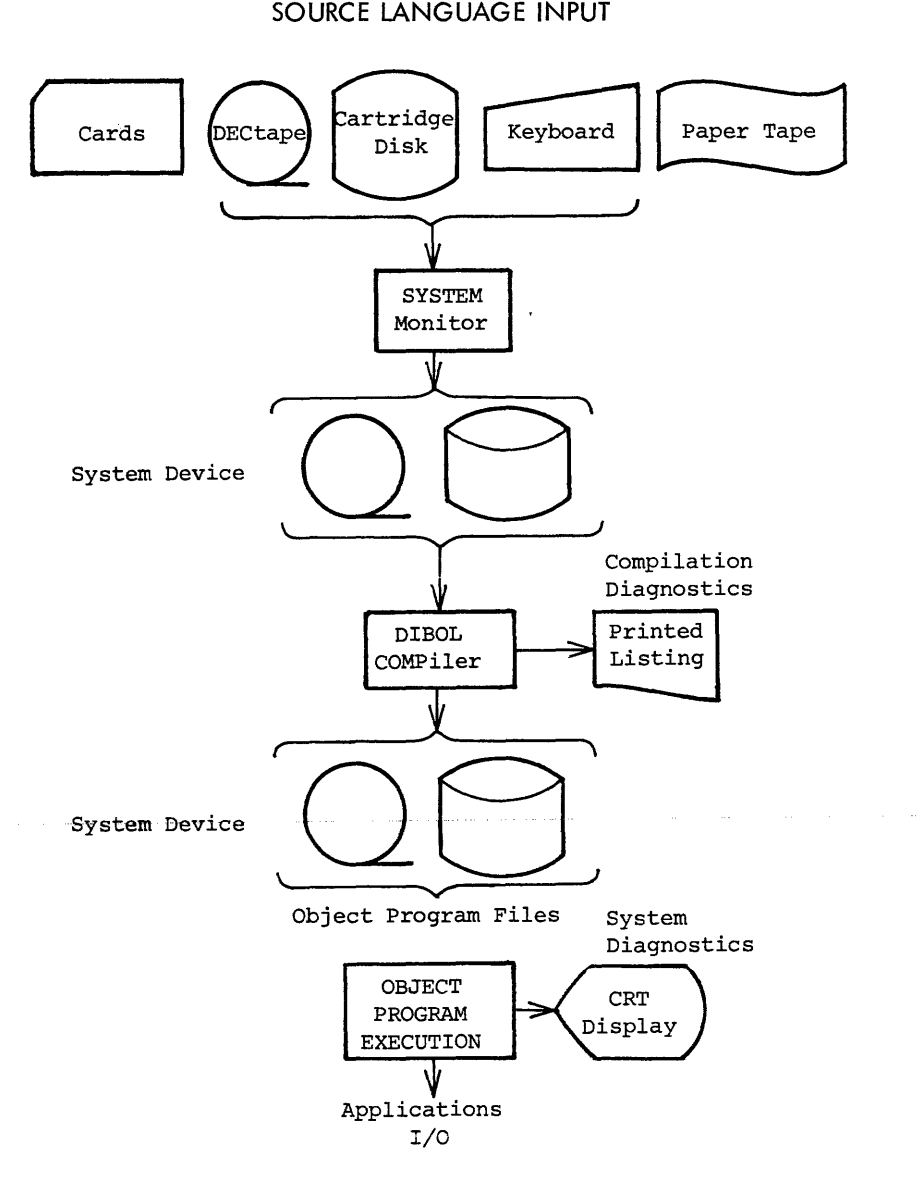

# MANUAL AND SYSTEM CONVENTIONS

Several documentation symbols and terms used in this text are described below-

# Symbols

- Lower-case characters Represent information that must be supplied by the user, such as values, names and other parameters.
- Upper-case characters Words or characters that must be used exactly as shown.
- Ellipsis... Indicates the optional repeating of the preceding data.

Underscored characters - Indicate output from the system.

- (Space) Indicates a space.
- $\langle \}$ (Braces) - Braces indicate a choice of one of the items enclosed.
- $\Box$ (Brackets) - Brackets indicate an optional feature.
- *)* (CR Key) The down-arrow indicates a Carriage Return Key operation on the terminal keyboard. At this point, control is advanced to the next line.

# Terms

- file-name, program-name, label and keyword are used to identify names assigned to files, programs, statements, and input lines. These names may be of any length, but only the first 6 characters are recognized.
- cursor An underscore symbol on the operator's display screen which indicates the character position for the next keyboard stroke.

# SECTION 1

# Basic Source Language Programming

This chapter is intended to give the student a frame of reference in the form of an overview of DIBOL programming and operation.

In the following frames you will learn, through programmed instruction, how to read a simple DIBO L program. The questions will be based on program examples which provide frame answers.

Frame one presents a program statement of what the first example program does. (Turn to Foldout  $#1$ ). Read the program definition and review the foldout before proceeding to the QUESTION and ANSWER.

PROGRAM: Information is stored in records located on a DECtape. Each record is to contain 64 characters. A read operation reads one record at a time (starting with the first record in the file). List on the line printer all information on the DECtape file, printing one record on each line. After printing the last record on the tape file, stop the program.

Systems and program flow charting is a technique used in organizing and documenting information about existing application systems and in planning new ones. Diagrams called flowcharts show the flow of information and the sequence of operation. They are important items in evaluating procedural logic and useful tools for future program expansion and revision.

1. QUESTION: Does the flowchart on Foldout #1 illustrate the logic outlined in the verbal statement of our program?

\*\*\*

ANSWER: Yes, the flowchart is accurate. The shapes of the boxes in the flowchart denote different functions such as comparison, reading/ writing, beginning/end, and internal data arrangement. Using the flowchart, answer the questions:

2. QUESTION: ANSWER: 3. QUESTION: ANSWER: 4. QUESTION: What is the function of this symbol? ANSWER: What is the function of this symbol? What is the functio<br>  $\bigodot$ \*\*\* It denotes the beginning/end of the program logic flow. What is the function of this symbol? It denotes the testing of a condition and, depending upon the outcome of the test, shows the action to be taken. \*\*\* It denotes an Input (reading) or an Output (writing) operation to be performed by the computer. (In the program there is an internal device assignment so the computer would issue a read/write command to the proper input/ output device.)

5. QUESTION: What is the function denoted by this symbol?

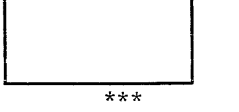

ANSWER: It denotes explicit commands·such as device initialization, move data, etc.

Below the flowchart on Foldout  $#1$  is the DIBOL-coded program which accompiishes the functions diagrammed. Note that it requires oniy ten statements to accomplish the outlined task.

The following dialogue is designed to help the reader understand the function of each statement in the DIBOL program.

6. QUESTION: From the flowchart, is each character of information passed directly from the DECtape to the printer?

- ANSWER: No. A complete record composed of 64 characters is read into the computer memory before any data is written (output) on the line printer.
- 7. QUESTION: Since data records are not restricted in length to 64 characters, how does the computer know how much memory to reserve for the storage of the data record?

\*\*\*

ANSWER: The programmer must tell the computer how much memory will be required to store input data. A DIBOL RECORD (or BLOCK) statement reserves areas of core to be used during processing and as temporary storage (input/output buffers).

8. QUESTION: In a program the area of memory reserved for record storage precedes the processing instructions. From the DIBOL coding on Foldout  $#1$ . which statement allocates 64 characters of storage?

\*\*\*

ANSWER: Statement 3; (FIELDl, A64).

9. QUESTiON: Statement number 3 says the biock of storage labelled FIELDl will be reserved for 64 alphanumeric (A) characters. What is FiELDi? \*\*\*

- ANSWER: It is a field label. It could just as well be called XX, YY, or any six character field beginning with a letter. it serves as a symboiic name which the programmer can reference from the procedure section of the program (note: it is referenced in the sample program via the record's label). One or more field statements is required for each RECORD statement.
- 10. QUESTION: The RECORD statement (#2) gives a label 11 NAME11 to an area of computer memory available for record input. If several different input devices are being used, several different RECORD statements (with their respective fielddefinition statements following) could appear. In order to designate two 16 alphanumeric character fields and one 32 alphanumeric character field instead of the present 64-character field, write the appropriate RECORD and fielddefinition statements.

\*\*\*

I

<sup>\*\*\*</sup> 

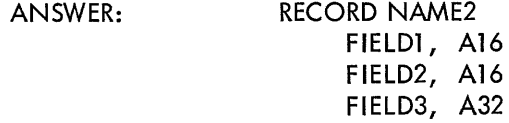

11. QUESTION: A compiler control statement is a non-executable DIBOL statement. Such a statement gives the compiling program information necessary to properly interpret notations made by the programmer. Compiler statements tell the compiler program when to begin and end encoding DIBOL source statements, and when to begin converting DIBOL statements into actual machine procedures. Look at the sample DIBOL program and determine which are the compiler statements.

\*\*\*

- ANSWER: Statements 1, 4, and 10. Statements 1 and 10 tell the program the bounds of the DIBOL coding. Statement 4 tells the compiler program to interpret the following lines of coding as procedure to be executed by the computer.
- 12. QUESTION: The data section of a DIBOL program describes the data elements used in the program and allocates memory. Which statements in Foldout  $#$ ] comprise the data section? \*\*\*
	- ANSWER: Statements 2 and 3 comprise the data section.

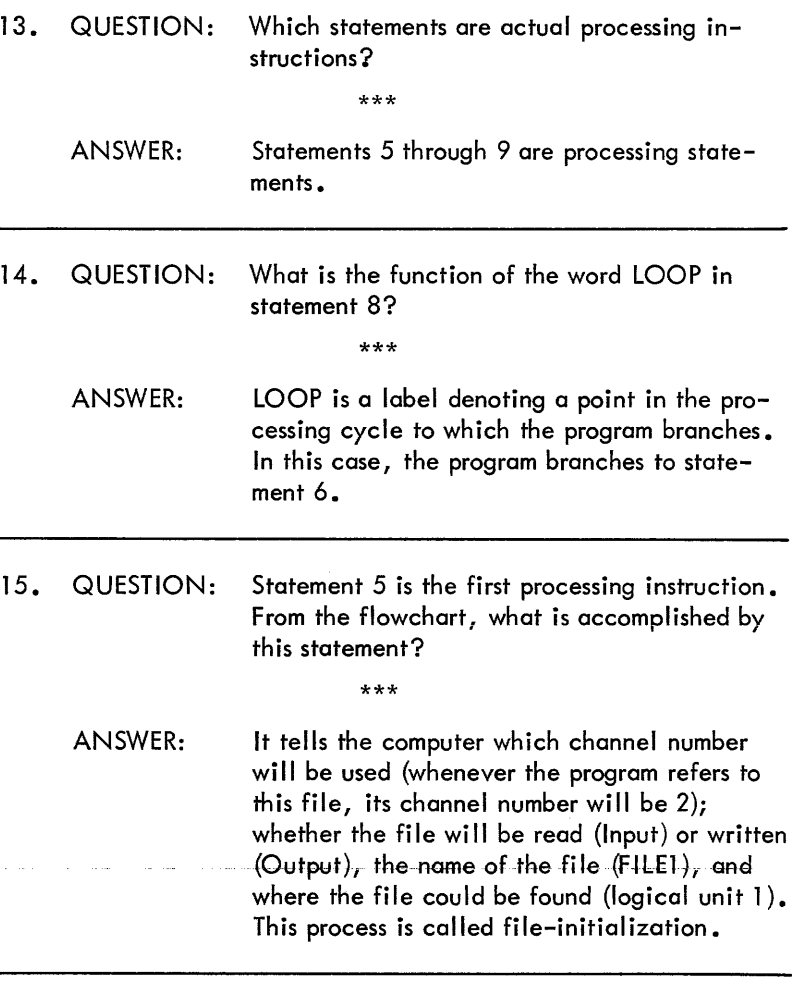

Depending on the logical unit assignments made through program SYSGEN, FILEl could be on DECtape or disk.

16. QUESTION: From the flowchart {and following the INIT statement in the program), what does the XMiT statement  $(^#6)$  do?

\*\*\*

- ANSWER: It causes a read operation from channel 2. The XMIT refers to data transmission. It can either read (IN) or write (OUT) depending upon the file-initialization. If a file is initialized as an input (IN), the XMIT statement would cause a read operation from the file. If a file is initialized as an output (OUT), the XMIT statement wouid cause a write operation onto the file. The data is either read from, or written into, the RECORD specified in the XMIT statement (in this example, RECORD NAME).
- 17. QUESTION: For XMIT (2, NAME) to cause a record to be written, what would the initialization statement look like?

\*\*\*

- ANSWER: INIT (2, Output, file-name, unit)
- 18. QUESTION: For XMIT (2, NAME, ENDFIL) to cause a record to be read, what would the initialization statement look like?

\*\*\*

ANSWER: INIT (2, Input, file-name, unit). (As in statement 5 in our example.)

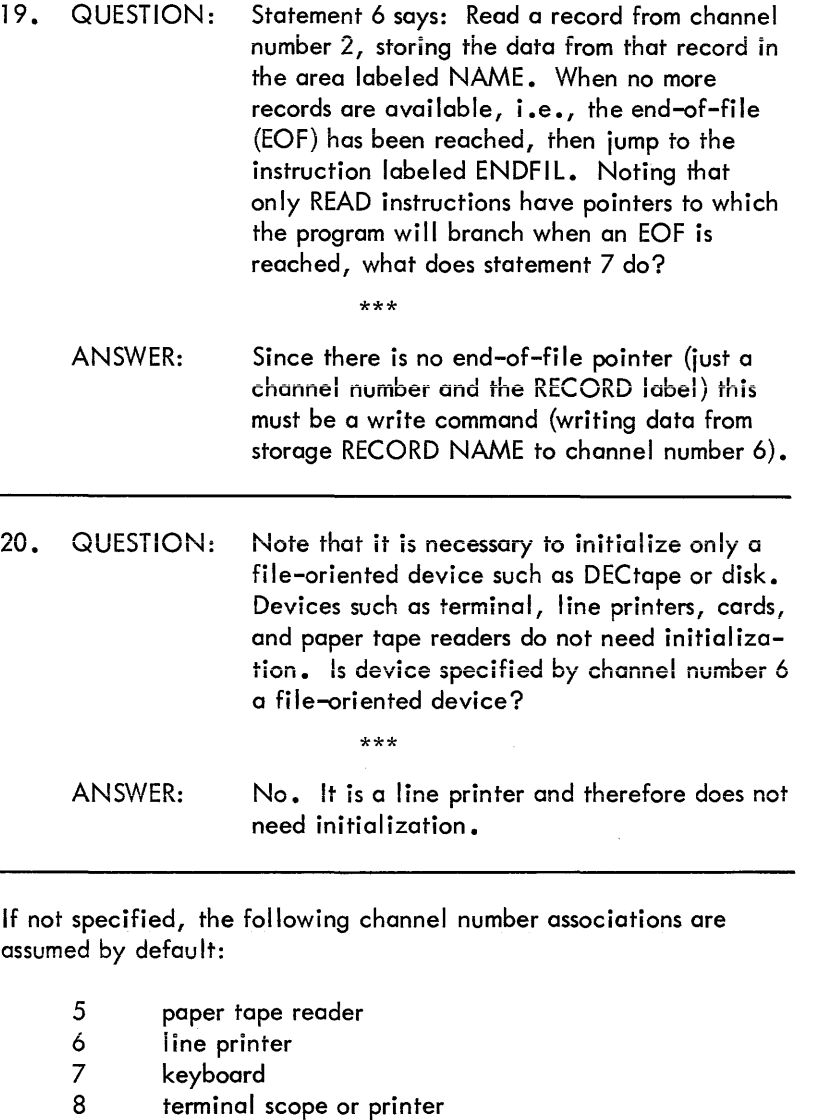

21. QUESTION: What does statement 8 do?

\*\*\*

- ANSWER: It is an unconditional command for the computer to branch to the instruction labeled LOOP.
- 22. QUESTION: What is ENDFIL?

\*\*\*

- ANSWER: It is the label for the end-of-file routine referenced in statement 6. This label indicates the location for program transfer at the end of the input file. In this example, program control would transfer to statement 9.
- 23. QUESTION: What seems to be the function of statement 9? \*\*\*
	- ANSWER: It is a FINlsh statement with respect to the file on channel 2. Actually, in an output file, an end-of-file mark would be put on the tape, the tape would be rewound, and the channel number freed for other use. In the case of our input file, the channel number is freed but the file is not rewound. Only file-oriented devices require a FINI statement.
- 24. QUESTION: Why was channel 6 not issued a FINI command? \*\*\*
	- ANSWER: It is not a file-oriented device. The only fileoriented devices on a DIBO L configuration are DECtape and disk.

25. QUESTION: Below is the same flowchart diagram as listed on the foldout. Mark in the appropriate statement number corresponding to the flowchart function.

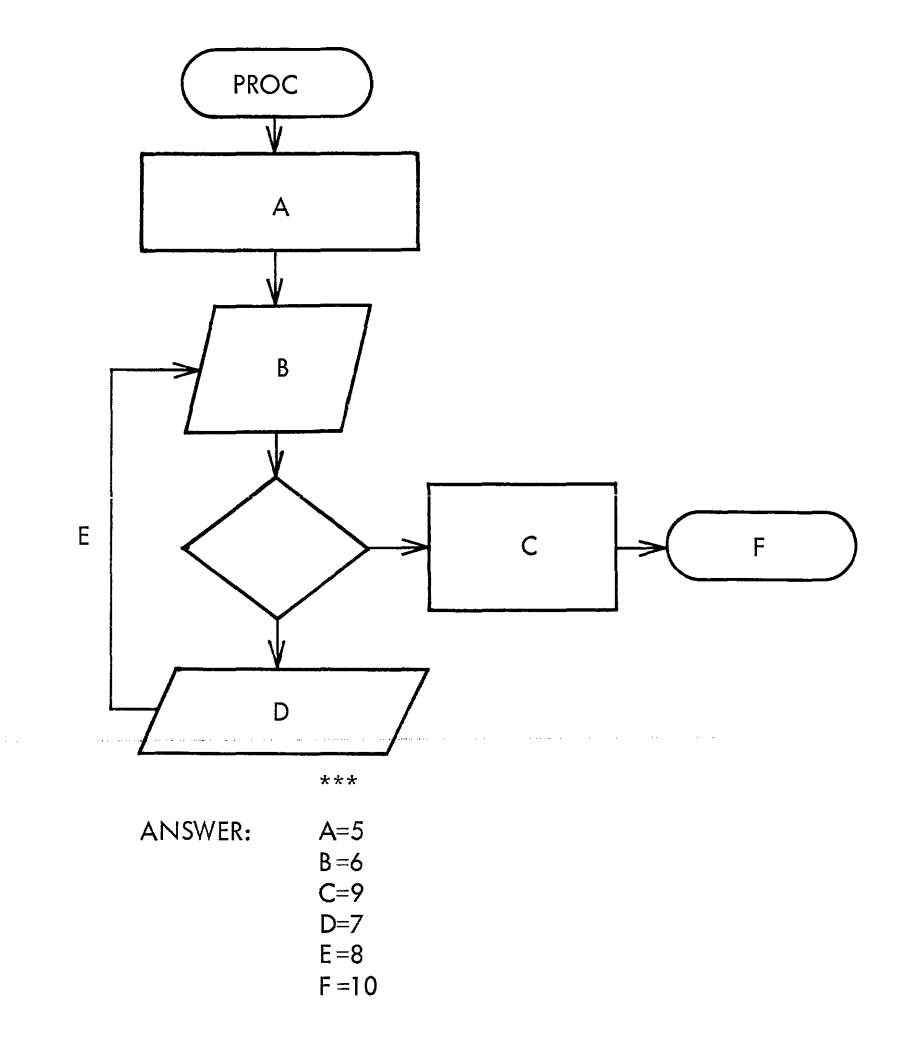

# EQUIPMENT **61**

# **COS 300 DIBOL CODING FORM**

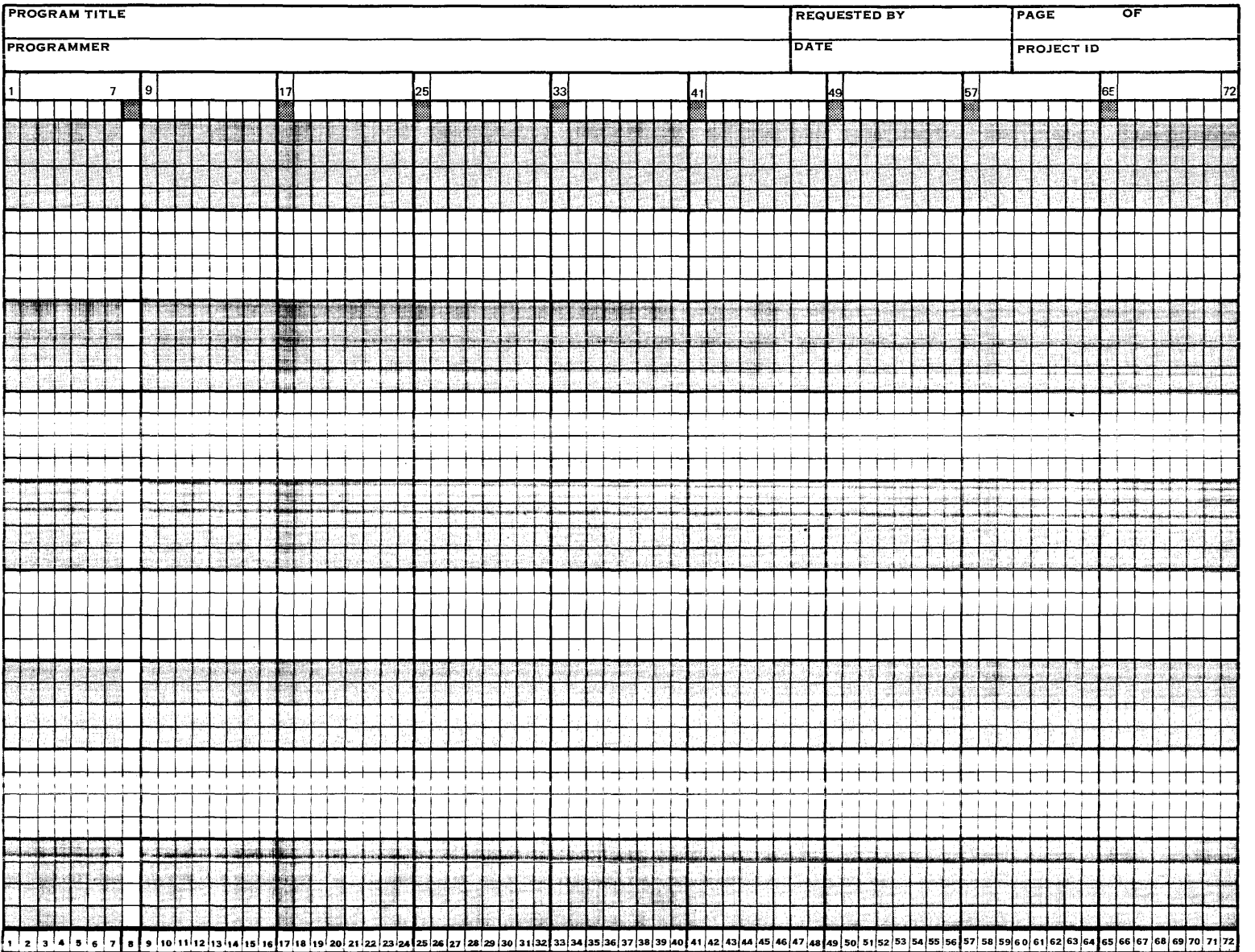

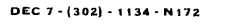

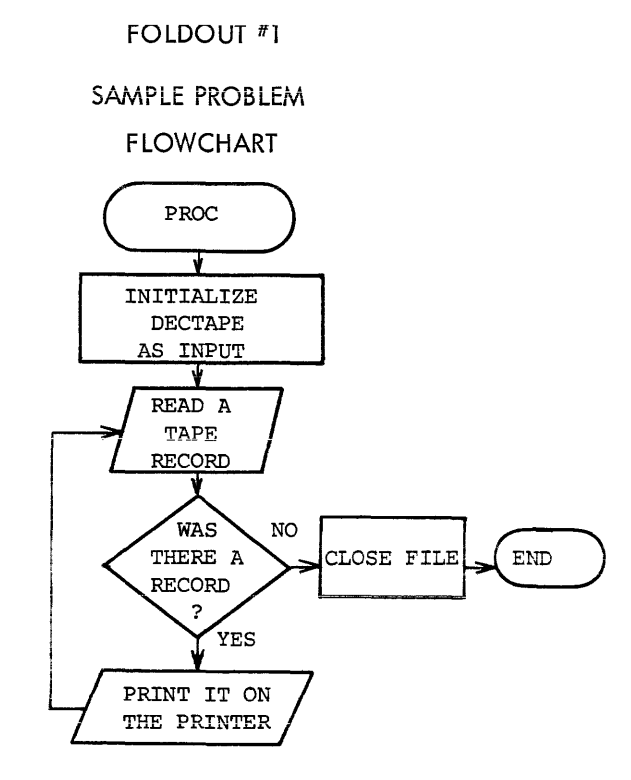

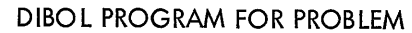

Statement Numbers

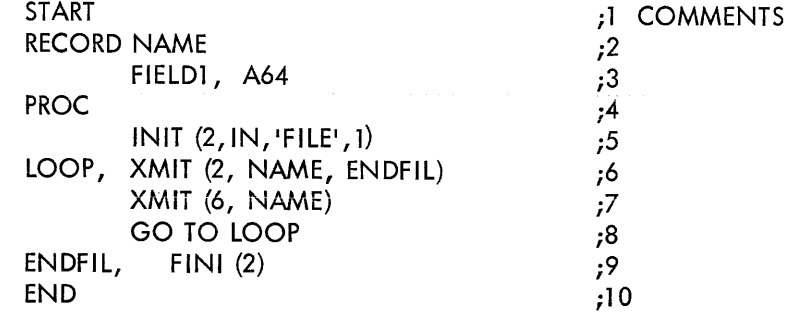

# SUMMARY

# Sample Problem

To review the initial problem, i.e., printing a 64 character record from a tape file onto a line printer until the end-of-file, examine the following lines of the DIBOL program:

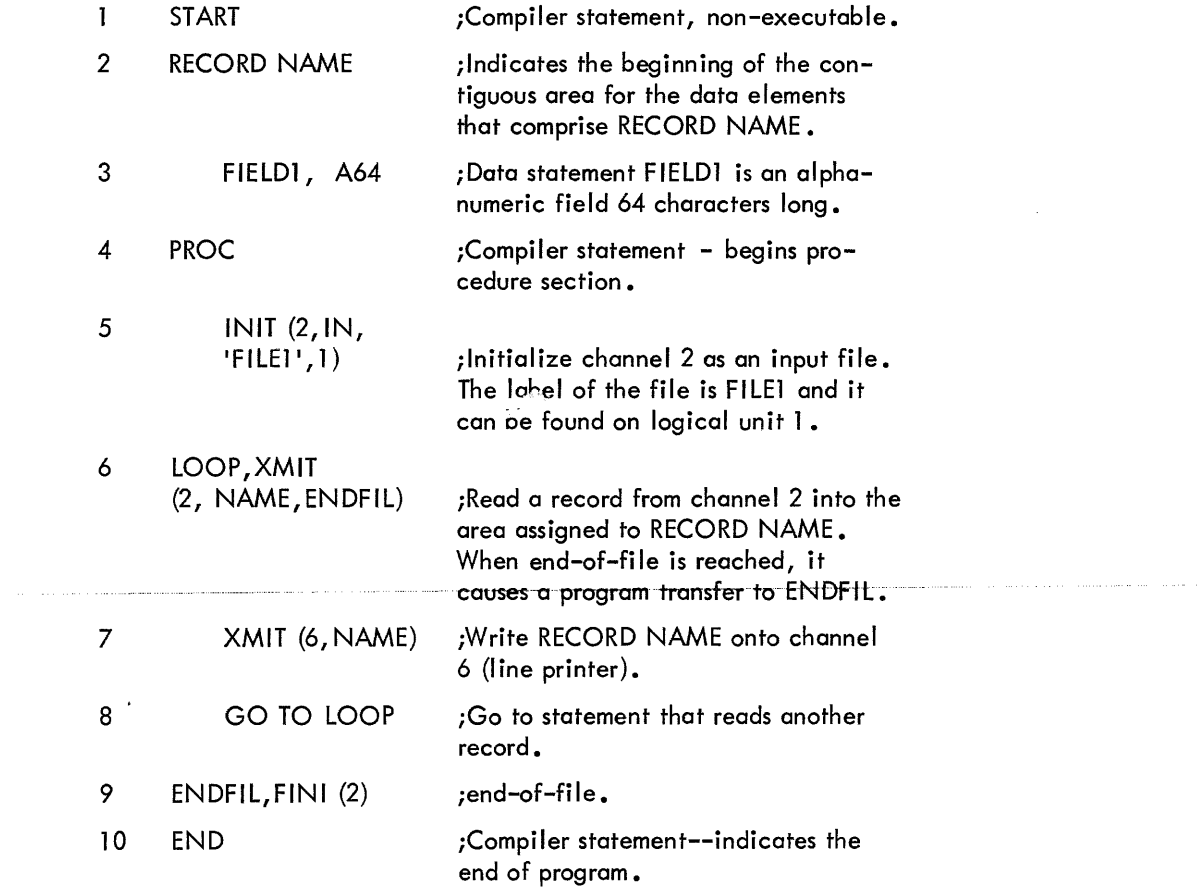

 $\hat{z}$  , and is made as  $\hat{z}$  , and  $\hat{z}$ 

, where  $\alpha$  is a set of  $\alpha$  is a set of

 $\sim 10^7$ 

1-8

#### FOLDOUT #2

Basic Operating Steps

# BASIC OPERATING STEPS

There are several fundamental operating steps required to convert your documented program logic into machine usable binary code. Using a properly activated (powered-up) DEC DATASYSTEM Computer, you must first load the central processor's memory with the COS 300 Monitor program. This system initialization is activated by the Hardware Bootstrap Switch, but only after you have correctly installed the System DECtape or Disk Cartridge on the drive addressed as zero. Refer to steps 1 and 2 in Figure 1-1. This figure presents the basic operating steps as: major operating categories, an operational flow diagram, and specific operating steps (1-10). The major operating categories are as fol lows:

> System initialization, Keyboard input, Source program editing, Source program compilation, Source program syntax evaluation and correction, Program logic testing and correction, Object program storage, Source program storage.

Study Figure 1-1 and then answer the following questions.

The Monitor routine must be loaded via a bootstrap operation. This is an internal computer hardware/software technique designed to bring itself into a desired state of readiness by means of its own action, e.g., a hardware initiated routine whose first few insfructions are sufficient to bring the rest of itself into the computer from either the DECtape or disk storage device.

26. QUESTION: From Figure 1-1, what operator step or steps are necessary to accomplish this initialization? \*\*\*

ANSWER: Steps l and 2 load the System Monitor.

**NOTE** 

In addition the operator must enter the current date before proceeding. This date is used during program execution to date reports, files, and new programs.

Review step 5 in Figure 1-1 • The Monitor provides editing commands to input and manipulate Source Program statements in a temporary storage area (edit buffer) within memory. They include:

> Number commands - inserts the text line beginning with the number into the edit buffer (line number text).

> Line Number (LN) - automatically outputs line numbers so new programs can be entered without typing each line number.

Erase  $(ER)$  - erases text from the edit buffer.

Resequence  $(RE)$  - renumbers the program lines to adjust for additions and deletions.

All text input to the Monitor must be assigned a series of line numbers All inserts, changes, and deletions are accomplished using these numbers.

- 27. QUESTION: Using Figure 1-1, which of the above commands is used as a prerequisite to program text entry? \*\*\*
	- ANSWER: The ERASE command, when used without line numbers, clears the entire edit buffer. This prevents unused buffer lines, containing lines from a previous program, from appearing as part of the current program.

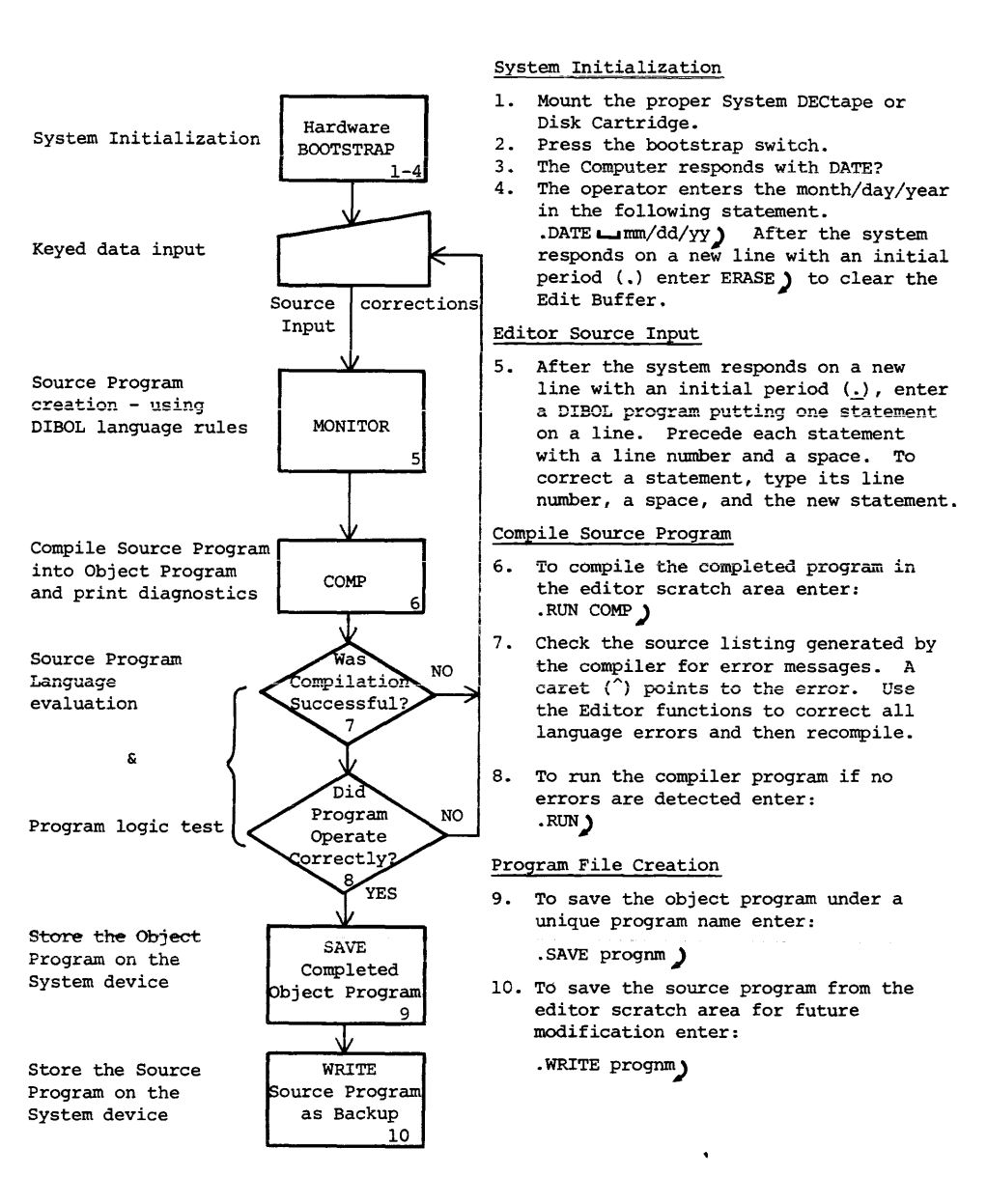

To compile the completed program use the Monitor command statement RULCOMP).

The compiler takes the DIBOL language program from the edit buffer and converts it to an object program which can be executed by the computer. In the process of creating the executable program the compiler can generate a printed listing of the source program and a storage map of the records and fields which are used by the program.

The compiler checks the source program for DIBOL syntax errors. The source program must be free of these errors before object program code can be generated.

Most compiler error messages are printed on the source listing after the line in which the error occurs. A caret  $( \n\hat{\ })$  in the source line points to the approximate location of the error. A complete list of errors can be found in the COS 300 System Reference Manual. Several commonly found messages follow:

> UNDEFINED NAME NAME PREVIOUSLY DEFINED BAD ALPHA VALUE BAD DECIMAL VALUE COMMA MISSING

28. QUESTION: From Figure 1-1, when an error message occurs at step-7, what steps must be taken to correct it?

\*\*\*

ANSWER: Steps 5, 6 and 7 in Figure 1-1 must be repeated to correct the error. You should correct all known errors before step 6.

The COMPiler will signal a clean listing with the message "NO ERRORS DETECTED" on the print-out. This indicates that your usage of the DIBOL language syntax is correct. It does not guarantee that the logic of your program will produce the desired results. The only way to test your program logic properly is to run the compiled program with real or simulated data.

To run the compiled program, enter the Monitor command RUN  $\lambda$ . When a file-name is not given after RUN, the binary file (compiled source program) in the Edit Buffer is used as input to be executed.

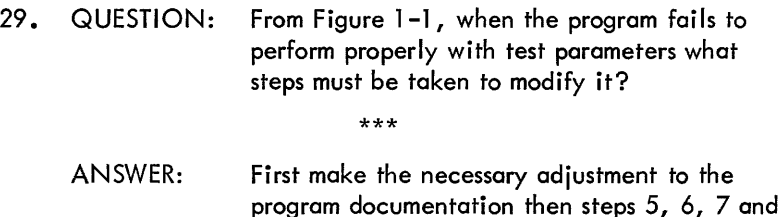

The Monitor allows both the binary file (B) and source file (S) to be assigned the same name. To protect both versions of the completed program, you just assign it a unique program name and transfer the edit buffer to a storage device before a new program is entered. This is accomplished by two Monitor commands, SAVE and WRITE.

8 must be repeated to change the program •

30. QUESTION: From Figure 1-1 which of the above mentioned Monitor commands is used to save the compiled binary program?

\*\*\*

ANSWER: The SAVE command stores the finished version of the object program on the System storage device under a unique program name.

JI

# **SECTION 2**

# **DIBOL Syntax**

The student should now have a general knowledge of the elements that make up a DIBO L-coded program, thus making the information in this section more meaningful.

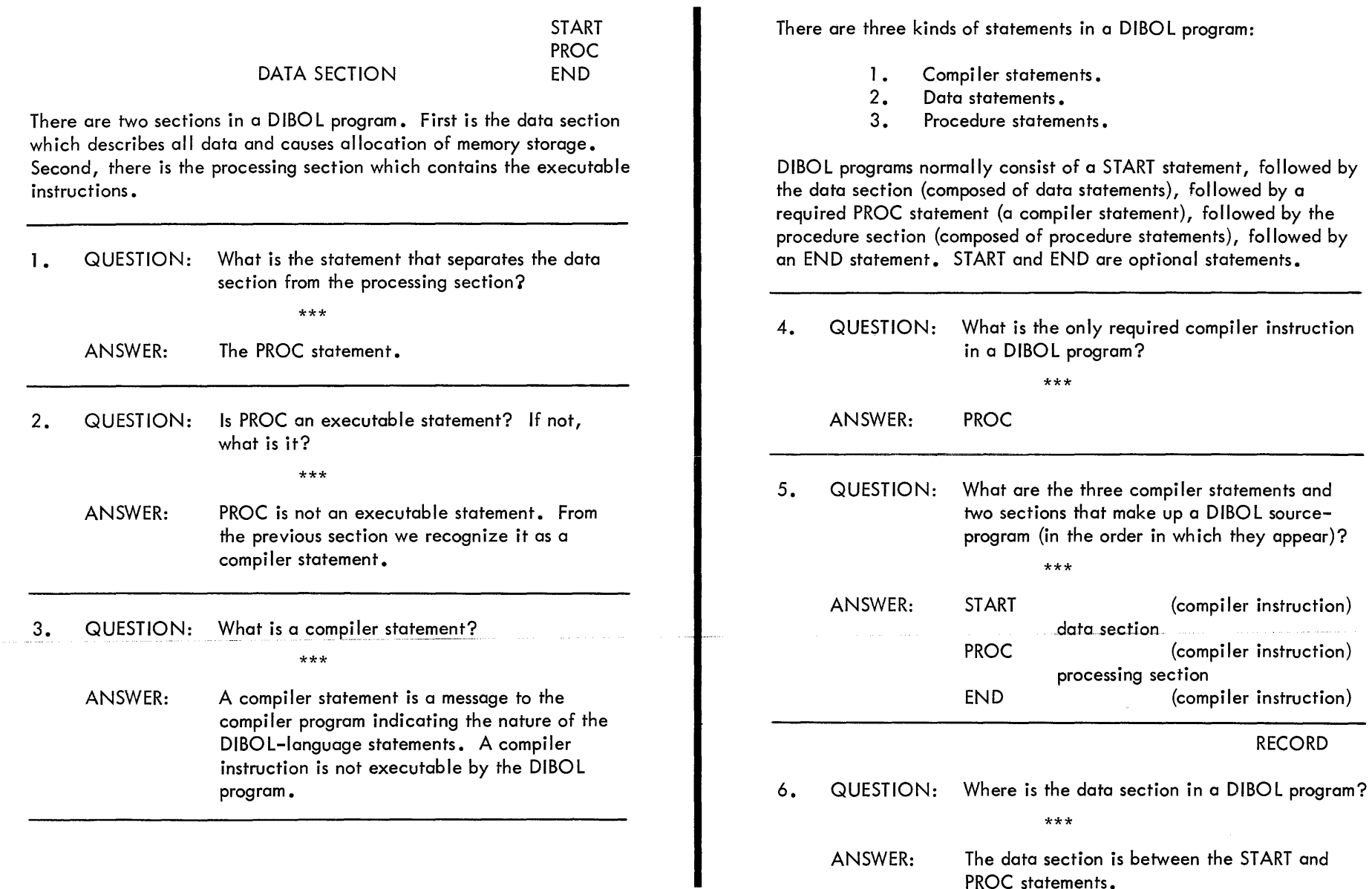

 $\sim$ 

 $\sim$   $\sim$ 

2-2

PROC statements.

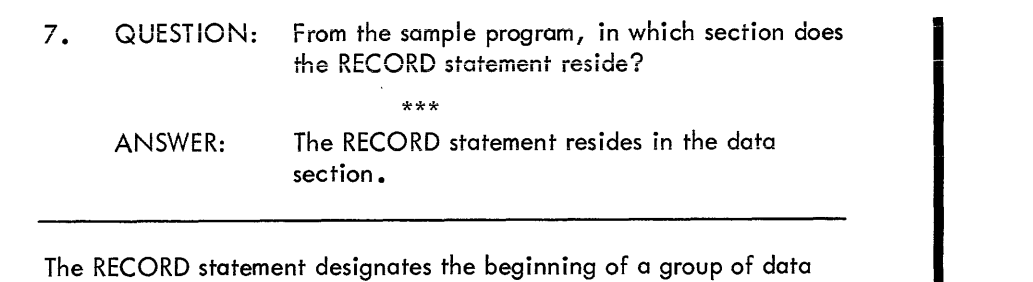

statements. It may or may not give that group a name. It controls where in memory the block of data will be stored. A RECORD statement must be followed by one or more data statements. (A data statement defines all data elements with respect to type and size.) The word BLOCK may be used interchangeably with RECORD. The general format for a RECORD statement is:

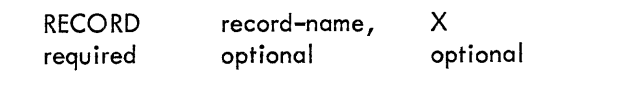

- 8. QUESTION: In the following example, is the RECORD statement used correctly?
	- START RECORD A RECORD B Bl, A6 PROC

\*\*\*

ANSWER: RECORD A is an invalid statement because a RECORD statement must be followed by one or more data statements. RECORD B is used correctly.

A block of data requires a name only when referenced by an XMIT (data transfer) statement. A record may be read and stored in this

area, or the contents of this area may be written (output). There is no punctuation between a RECORD statement and its name (if a name is required).

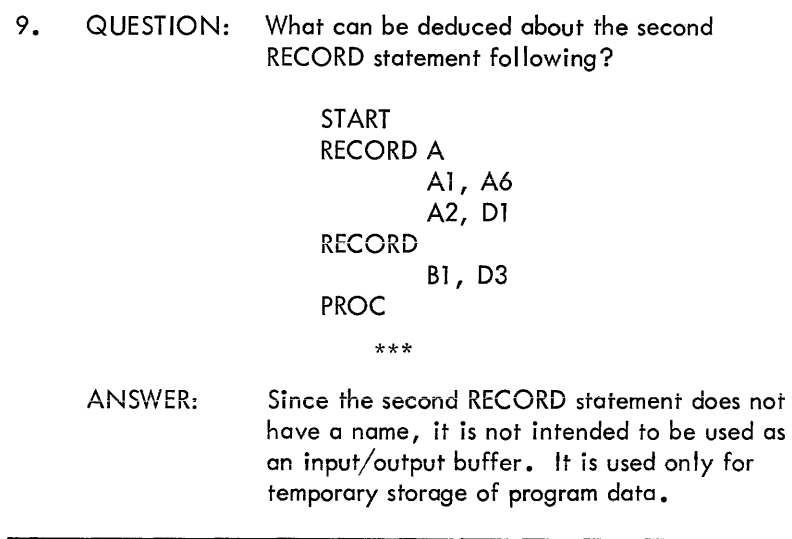

The data statement is used to define all data elements with respect to type and size. The DIBOL compiler assigns storage for the data on the basis of these statements. Any data statement that fol lows a record name is assigned to the contiguous memory locations in the order that the element occurs. If a record name is missing, the succeeding data statements are assigned to contiguous locations but not associated with any record name for input/output. If such data statements are referenced, they are done so individually.

The general format of the data statement is:

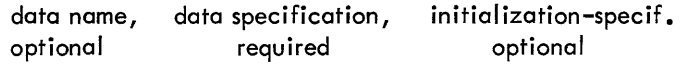

The data name is optional, that is, a comma may be used without a data name if the program does not reference that individual data element but only references the entire RECORD. This is convenient when formatting an output line for the printer, so that intercolumn spaces do not require a data name but merely a comma followed by the type and size, e.g., (,A5). Normally, the data name is used, followed by the data specification (type and size), with an optional initialization field.

The initialization-specification would normally be used in the temporary storage record but could also be used in an output record. If a specific data element is to be referenced, it must have a data name.

Following are examples of valid data statements:

A, AlO A, A7,'DIGITAL' A, 06, 123456 FISH, A4, 'FISH' , A5 COST, 506

#### **NOTE**

The Data element COST consists of 506, which means there is an array of five fields, each six digits long. This could have been written as:

> COSTl, 06 COST2, 06 COST3, 06 COST4, 06 COST5, 06

(The referencing of COST, 506, is done with subscripts which will be defined in the procedure section.)

## 10. QUESTION: In the following statement, what are the fields?

# TOT, 06, 000012

\*\*\*

ANSWER: TOT is the name by means of which the data can be referred; 06 is the data specification (in this case, six decimal digits) and 000012 is the initialization specification (setting the six decimal digits to an initial value of 12).

The data specification field (which follows the data name) consists of a data type (Alpha or Decimal), and the data size in characters. If the data size is omitted, l is assumed. If the initialization specification is present, the data specification is followed by a comma, then an alphanumeric or decimal constant. The alphanumeric may contain any legal character enclosed in apostrophes. The decimal constant is a string of digits, optionally preceded by a plus or a minus sign. The plus sign is implied and the minus sign does not require a character for storage; i.e., NUM, 05, -12345. Data types cannot be mixed. For example, an alphanumeric constant may not be assigned to a decimal variable. The data element is assigned to the value of the initialization specification at the beginning of program execution. If the initialization specification is omitted, an alpha field is set to spaces and a decimal field to zeroes.

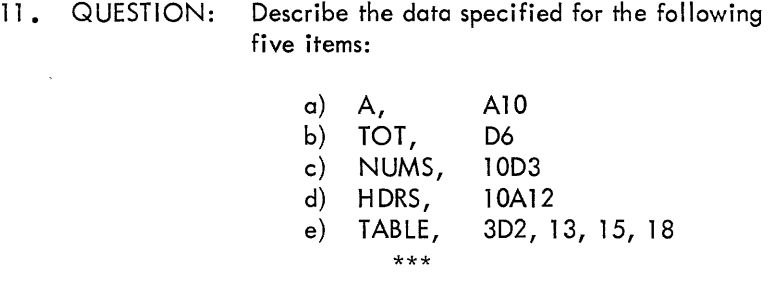

#### P OPTiON

- 
- ANSWER: a) A is an alphanumeric element with ten characters having a vaiue of spaces.
	- b) TOT is a decimal element with six digits having a value of zero.
	- c) NUMS is an array of ten decimal numbers, each with three digits having a value of zero.
	- d) H DRS is an array of ten alphanumeric elements, each with 12 characters having a va <sup>I</sup>ue of spaces. \ *e)* TABLE is an array of 3 decimal numbers,
	- each with two digits. The first element has a value of 13, the second a value of 15, and the third a value of 18.

12. QUESTION: Suppose you want to reserve, in computer memory, a place to store a record with four fields to be described as follows: F LDl has three alpha characters, FLD2 has six decimal digits, FLD3 has four decimal digits set to the value 125, and FLD4 has 10 alpha characters set equal to the name DIGITAL. Write the appropriate RECORD and data specifications for this input buffer.

\*\*\*

ANSWER: RECORD IN (any name will do)

FLD1,A3 FLD2,D6 F LD3, D4, 0125 FLD4,Al0, 'DIGITAL **L .... U • ...IL-1** <sup>I</sup> There are three ways data items can be initialized in the Dato Section.

- 1) A Data statement containing a P.
- 2) A Data statement containing a D.
- 3) A Data statement containing an initialization specification value (previously discussed).

**One way of initializing a data item is by putting a P immediately**  after the data specification field of a data statement. Upon loading the program, the computer wi 11 ask the operator (via the terminal) to enter the value he wants to give that data item. A common use of this feature is to obtain a report date which differs from today's date in Monitor. For example, the data statement might be described as:

# DATE,A8, P

Upon loading the program, the following message would type out on the console:

## ENTER DATE

At this point the program would wait for the operator to type in eight characters and type carriage return. The operator might type in 07/07/72 and type carriage return. CAUTION: If less than eight characters were entered, the results would be stored leffjustified in DATE. If DATE were a decimal field, the results would also be stored left-justified. Unentered characters are either zero or spaces, depending upon the field type. Too many characters would run over into the following fields. For decimal fields, there is no verification that the characters entered were decimal characters.

13. QUESTION: Suppose the programmer wanted a three-digit customer-number to be supplied by the operator at the beginning of the run. Write a data statement to initialize a field named CUST. \*\*\*

ANSWER: CUST, D3, P

Ordinarily, input from the keyboard must be described in alpha format. This restriction does not hold true for initialization data (P).

D OPTION

A second way of initializing a data item is by putting a D immediately after the data specification field of a data statement. When the program is run, today's date (as specified to the Monitor at start up) is automatically stored in any field having a D in its data field specification. For example, the statement might be described as:

# TODAY, D6, D

The date *in* Monitor would automatically be stored in the form MODAYR.

14. QUESTION: a) Write a data statement to initialize a field named RNbATE to the date stored in Monitor.

> b) What would RNDATE contain at run time if an operator previously entered July 4, 1972 as the Monitor date?

> > \*\*\*

ANSWER: a) RNDATE, D6, D b) 070472

INITIALIZATION-SPECIFICATION

A third way to set the value of a data item is by using the initial ization option, i.e., specifying an alphanumeric or decimal constant. The alphanumeric may contain any legal characters enclosed in apostrophes. The decimal constant is a string of digits, optionally preceded or followed by a plus or a minus sign, but without apostrophes. Data types cannot be mixed in that an alphanumeric constant (i.e., DEC, D3). But 1 0041 can be assigned to an A3 alphanumeric field.

15. QUESTION: Are any of the following statements incorrect?

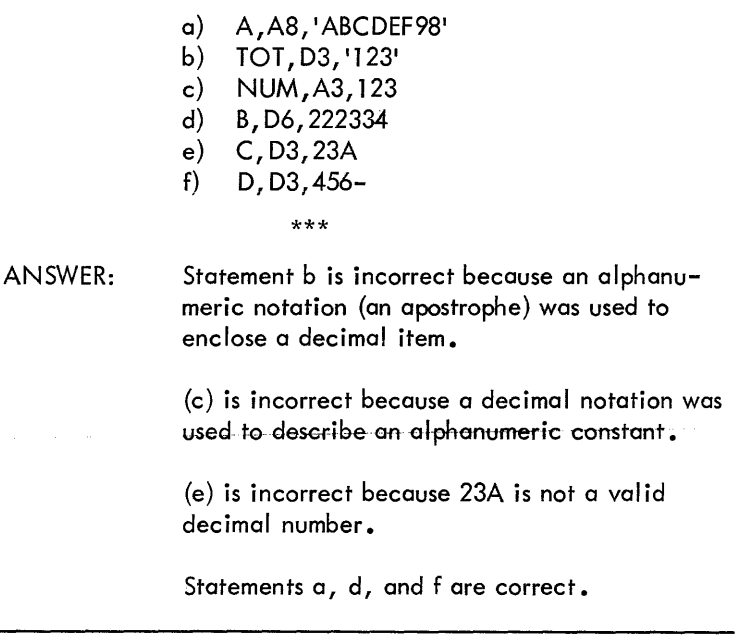

When an initialized value is specified in a data statement, its length must correspond to the length of its respective data statement, for example, NUM, D4,0070. It would be illegal to initialize NUM to

70 since NUM was defined as a D4 field. The initialization specification does not insert leading or trailing bianks (zeros). DiBOL wiii not permit the size of the initialized value to differ from the data field size.

16. QUESTION: Which data statements are incorrect?

a) A1, A8, 'ABCDEF641'<br>b) COST. D4.7779 COST, D4,7779 c) QTY,D5,'10000' d) NUM, D7, 59796 e) Bi , A4, : 1 *98T*  \*\*\*

ANSWER: Statement a is incorrect because the initialized value is longer than the data field.

> Statement c is incorrect because apostrophes are used to enclose a decimal item {apostrophes are an alphanumeric notation).

> Statement d is incorrect because the initialized value is too short; NUM is defined as a 7-digit decimal field.

Statements b and e are correct usage of the initialization specification.

17. QUESTION: We want NUMS to be an array of two decimal numbers, of three characters each. The two numbers are to have constant values of 333 and minus 61 respectively. What is the appropriate data specification?

\*\*\*

ANSWER: NUMS,203, 333,061

18. QUESTION: What information is generated by this data specification? ANSWER: B, D6, 000013 \*\*\* 000013. The initialized value must be the same length as the data size. In this case, B is defined as a six-decimal digit. 19. QUESTION: What information is generated by this data ANSWER: specification? TOT, DI, C8 \*\*\*

None, the value is too long (2 characters) and C is not a decimal digit. Non-digit characters, whether or not enclosed in apostrophes, cannot be used for a decimally defined item.

## **NOTE**

In prior versions of DIBOL, a blank data specification field left the original contents of memory in a field. To clear the fields of a record, RECORD C had to be specified. In order to be compatible with existing programs DIBOL treats RECORD or RECORD C identically. For example:

> RECORD A,C NUM, D6 TOT, D7 COST, D4, 4999 Bl ,A7

The initialized value of COST would not be cleared, but NUM, TOT, and Bl memory locations would be cleared. The first statement could have been RECORD A.

20. QUESTION: Consider the following operation:

DATE,A8, P

When the program is loaded, the computer types

ENTER DATE

and the operator types 07/07/1970. What happens?

\*\*\*

ANSWER: Since too many characters were typed, it is an error. 07/07/19 is stored in DATE and 70 is stored in the following field.

RECORD,X

The concept of the overlay is a valuable tool in the preservation of computer memory. By means of the overlay, two RECORD statements can describe exactly the same area of computer memory. Whenever there is an  $X$  there must be a previously defined RECORD statement without an  $X$ . There can be one or more overlays defining the same area. Note the use of X below.

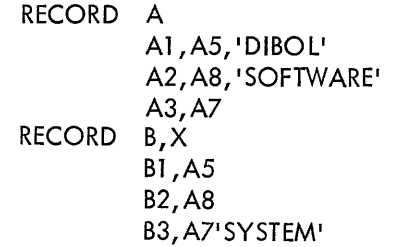

In this example, the fields in RECORD B occupy the same area of computer memory as the fields in RECORD A.

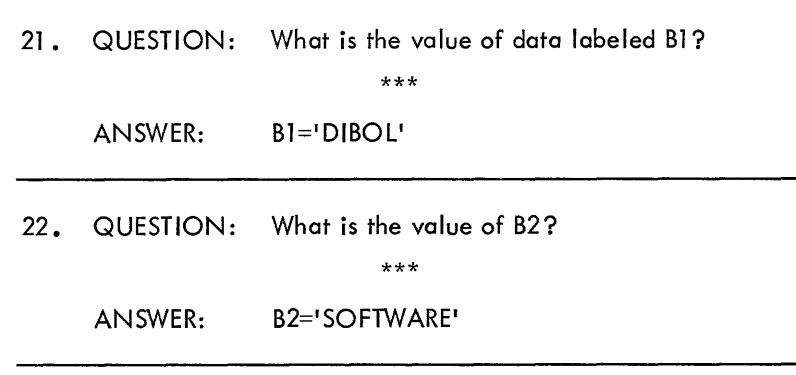

As a general rule, data specifications in overlays should be consistent. Problems may arise if an alphanumeric item is redefined as decimal in an overlay specification. Normally, initialized values ore not used in overlays. The overlay (X) block must be equal to or smaller than the last non-overlayed record.

23. QUESTION: Is the following correct?

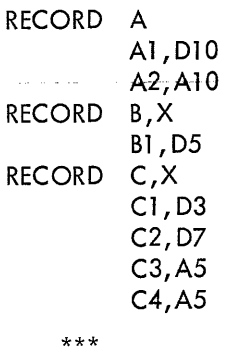

ANSWER: Yes. The redefined records, RECORD B and C, are the same size or smaller than the record they redefine, RECORD A.

24. QUESTION: Is the following a legal use of the overlay?

RECORD A RECORD B, X \*\*\* A1,A3, 'FUN' A<sub>2</sub>, A<sub>5</sub>, 'LOVER' Bl I *DB* 

ANSWER: Yes. However, since Bl is decimal, and the data it redefines is alphanumeric, a run time error would occur if Bl were not cleared before being used in a data manipulation statement.

25. QUESTION: Is it legal to name a RECORD X?

\*\*\*

ANSWER: Yes. It is also legal to have RECORD X,X.

A symbol (be it a data name, record name, or a statement label defined in the PROC section) consists of alphanumeric characters, the first of which must be a letter. Only the first six characters are significant. Anything in excess of six characters is ignored. Data names and statement labels must be followed by a comma. A record that is to be used for input or output has a maximum size of 510 characters. Other records have a maximum size of 4094. A decimal field has a maximum iength of 15 digits and cannot have a name. Alphanumeric fields have no size restriction other than record size.

26. QUESTION: In the following example, determine any errors in data or record names, in their size or their value assignment:

> a) RECORD INPUTBUFFER<br>b) NAME.A20 b) NAME,A20 c) POPULATION,D17 d) A12Y4X,A21, ELKLMOUNTAIN,LMYOMING e) 3ABC,A3, 'ABC' f) RECORD B g) h) TABLE, 10005 TABLEl I l OD2 •\ nrrl""\nl"'\ I J l\C:\.. V l\L.J i) TEMP,D k) WORKTAB, 200D6<br>1) TABLE10, 100D10 TABLE10, 100D10 \*\*\*

a) The record name INPUTBUFFER is more than six characters and is thus recognized as INPUTB. This, however, is not an error.

b) No errors.

ANSWER:

- c) The field name POPULATION is more than six characters and will be recognized as POPULA. This is not an error. However, it is defined as a Decimal field containing 17 digits -- decimal fields used in arithmetic operations cannot exceed l 5 digits and will generate run-time errors.
- d) No errors.
- e) The field name 3ABC is invalid. It must start with an alphabetic character.

- No errors.
- No errors.
- h) This record contains 520 characters. It is an error to give a record a name if it contains more than 519 characters.
- i) No errors. This record is less than 4096 characters. Since it has no name, it can never be used for input or output.
- j) No errors. TEMP is defined as a Decimal field containing one digit.
- k) No errors. The field name is recognized as WORKTA.
- I) No errors. TABLE10 is recognized as TABLEl.

Many times a programmer will make comments, so that someone else reading his program will know what he is doing. A semi-colon {;) tells the compiler-program that all information following is not to be interpreted as program text, but rather as comments by the programmer. Thus., comments can appear on a program listing, but will not affect the operation of the program. Here is an example of a comment:

# START ;THIS PROGRAM READS INDIVIDUAL TRANSACTIONS RECORD A; THIS IS THE INPUT RECORD BUFFER Al ,A16;CUSTOMER'S NAME IS STORED HERE

The comment is terminated by a carriage-return line feed. The comment fol lowing a START or PROC statement is used as a heading for program listings.

27. QUESTION: What are the functions of these computerdefined symbols?

,x  $\ddot{\phantom{a}}$ \*\*\*

ANSWER: The X indicates one record of data elements will overlay the previous record (use the same space in computer memory that the previous record was using); multiple overlays of the same record are permitted. The semicolon indicates the beginning of a comment.

If the X option is used in a RECORD statement without a record name, then a comma must follow the word RECORD, i.e., RECORD,X.

# DATA SECTION SUMMARY

The data section describes all data used in a program and causes allocation of memory storage. It consists of one or more data records. Each data record section is made up of a RECORD statement followed by one or more data statements.

- l. RECORD STATEMENT
	- a) Normal Form RECORD record name, e.g., RECORD INBUF. All uninitialized fields are cleared.
	- b) Unnamed Form A record name may be omitted, e.g., RECORD. All uninitialized fields are cleared.
	- c) Data Overlay Overlay a preceding storage area, e.g., RECORD,X or RECORD B,X. All uninitialized values are cleared.
- 2. DATA STATEMENT
	- a) Normal Form -

data name, (optional) data specification, (required) initialization specif. (optional)

For example: FIELD1, D4, 1234 FIELD2,A4, 1 ABC41

- b) Operator Initialization Specified by a P and causes entry of data from keyboard before program execution, e.g., RNDATE,A8,P.
- c) Date Initialization specified by a D and causes entry of the Monitor date.
- 3. Three ways to initialize data elements in the Data Section:
	- Data Statement Initialization A data statement with an initialization specification. If no value is specified the field is cleared.

Operator Initialization - A data statement with a , P which allows entry of data from console ..

Date Initialization - A data statement with a , D which automatically enters Monitor's date at run time.
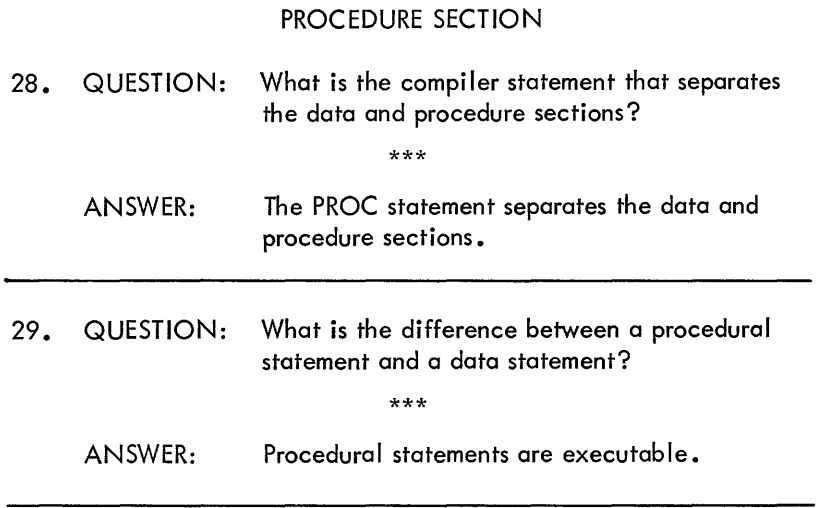

INIT

In a computer program, procedural statements are executed sequentially, the sequential execution of instructions can be changed by a branching instruction.

The first procedural statement discussed is the file-initialization statement. The general form is:

INIT (channel, dev, data file name, logical unit)

The INIT statement is used to associate a channel number with a device and to initialize that device. Channel is a number from l to 15 which is to be linked to a logical or physical device. This number is then used in other statements, such as XMIT, to refer to the same device.

Dev is the name of the COS 300 device to be associated with the channel number. These names can be abbreviated, since only the first character is checked. The following list contains the valid dev names:

#### Dev Abbreviation Meaning

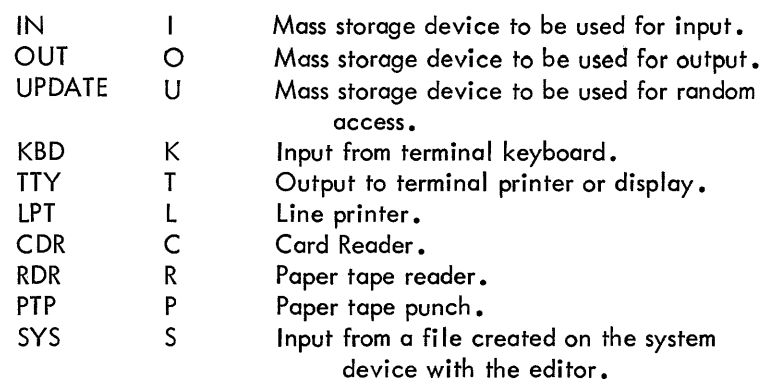

For example:

INIT(l, KBD)

will initialize the terminal keyboard and any references to channel l will be references to the terminal keyboard.

Only mass storage devices (disk or DECtape) need be INITed. It is optional for all other devices. If not specified, the following channel number assignments are assumed:

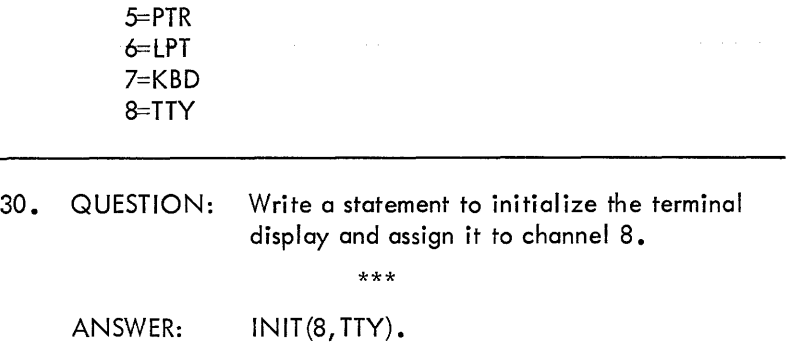

However, COS 300 has a tready assigned the terminal display to channel 8. This statement is redundant. Only mass storage devices need by INITed.

31. QUESTION: Write a statement to initialize the line printer and assian it to channel 1.

\*\*\*

ANSWER: INIT(l, LPT) or INIT(l, L). Both statements are identical in DIBOL.

Only mass storage devices specify the data file name, which is required, and a logical unit number, which is optional. The data file name is an alpha constant or a variable which is physically written on this file. It can be up to six characters; anything in excess is ignored. Any valid COS character can be used to make up the name. If a variable is used with the P option, a file name can be specified at run time.

Unit is an optional decimal expression used with I, O and U device codes to specify the logical unit where the data file is stored or to be stored. If the logical unit is not specified, a MOUNT message will occur at run time.

Logical units are specified in SYSGEN and divide the available mass storage into 15 possible areas for data files. These areas can be different sizes (in multiples of 8000 characters) and more than one area can be assigned to one physical device.

32. QUESTION: Write the statements necessary to

a) initialize a DECtape data file called MASTER which will be referred to as channel 2 and be used as input.

- b) initialize a second DECtape data file called MASTER which will be referred to as channel 3 and be used for output.
- c) initialize a card file containing transactions which will be referred to as channel 5 and be used to update the input MASTER file.

\*\*\*

ANSWER:

a) INIT(2, INPUT, 'MASTER') I is sufficient in place of INPUT. Also the following message would occur at run time:

MOUNT MASTER #01 FOR INPUT:

at which time the operator would respond with the logical unit where the file could be found.

b) INIT(3,0UT, 'MASTER') 0 is sufficient in place of OUT. A message would appear at run time:

MOUNT MASTER #01 FOR OUTPUT:

to which the operator would respond as in  $(a)$ .

c)  $+NIF(5,CDR)$ 

INIT(5,CDR, 1 TRANS1 ) would be incorrect since the card reader is not a mass storage device and cannot have a file name associated with it.

33. QUESTION: How would you write a statement to initialize a file on logical unit 12 called MASTER which will be accessed directly and which will be referred to as channel 13? \*\*\* ANSWER: INIT(13, UPDATE, 'MASTER', 12) 34. QUESTION: Which of the following INIT statements are invalid and why? a) INIT(1, INPUT, 'FILEA', 4) b) INIT(3, IYBDGHKL, 'LABEL') c)  $INT(2, X, 'LABEL')$ d) INIT(5, KBD) e) INIT(5,IN'MAST')  $f)$  INIT(8) g) INIT(13, KEYBOARD) h)  $INIT(7, TTY)$ i) !NIT(15,UPDATE, <sup>1</sup> .\$11 #1 ) i)  $I(12,K)$ k)  $INIT(1,1,'$TEMP',8)$  $I)$  INIT(5, O, TAPEID, 3) \*\*\* ANSWER: c) X is an illegal dev. e) A comma is missing between IN and MAST.  $f$  The dev specification is missing. h) Missing right parenthesis. i) INIT cannot be abbreviated. ANSWER: The statement TAPEID,A6,P will allow the operator to enter a six-character file name whenever the program is run. XMIT To read or write a record, the transmit data statement is used. Its general form is: XMIT (channel, (required) record, (required) end of file label) (only for input file) Examples of the transmit-data statement are below: a) XMIT(l ,OUTBUF) b) XMIT(2, INBUF,EOF) a. Assuming channel l has been previously IN ITialized for output, statement a would transfer the contents of RECORD OUTBUF to channel 1. b. Assuming that channel 2 has been previously INITialized for input, statement b would transfer data into RECORD INBUF from channel 2. 36. QUESTION: What is accomplished by the following DIBOL program? START RECORD INBUF

35. QUESTION: Statement I in the preceding question is val id since a variable may be used as a data file name. How can the data file name be varied during each run without changing the program?

\*\*\*

 $2 - 14$ 

**INA, A10** INB,A6 INC,A6

DATE, A8, P

RECORD

PROC INIT(2, IN, 'INFILE', 14) BEGIN, XMIT(2, INBUF, EOF) GO TO BEGIN EOF,  $FINI(2)$ **STOP** END

ANSWER:

When the program is run, the terminal will output ENTER DATE and wait for the operator to input an eight-character date (note the P option on data-item DATE). Channel 2 will be initialized and all records will be read from channel 2 into the area assigned to RECORD INBUF; after all records are read, the program will transfer to end-of-file routine (EOF) in which channel 2 is rewound, and then the program will stop. The END statement and STOP statement are optional.

#### NOTE

\*\*\*

If the BEGIN statement were BEGIN,XMIT(2, INBUF) an error message is output when an end-of-file occurs.

It is also possible to XMIT partial records. In the previous example assume that the first 10 characters from each input record would be written onto the tine printer. The statement would look like:

 $XML(6, INBUF(1, 12))$ 

and would be added after the BEG IN statement. The character count of a record is contained in its first two characters. To output a partial record of 10 characters, the program must specify the first 12 characters. This character count is generated automatically by the COMPiler and does not interfere with the first field in a record.

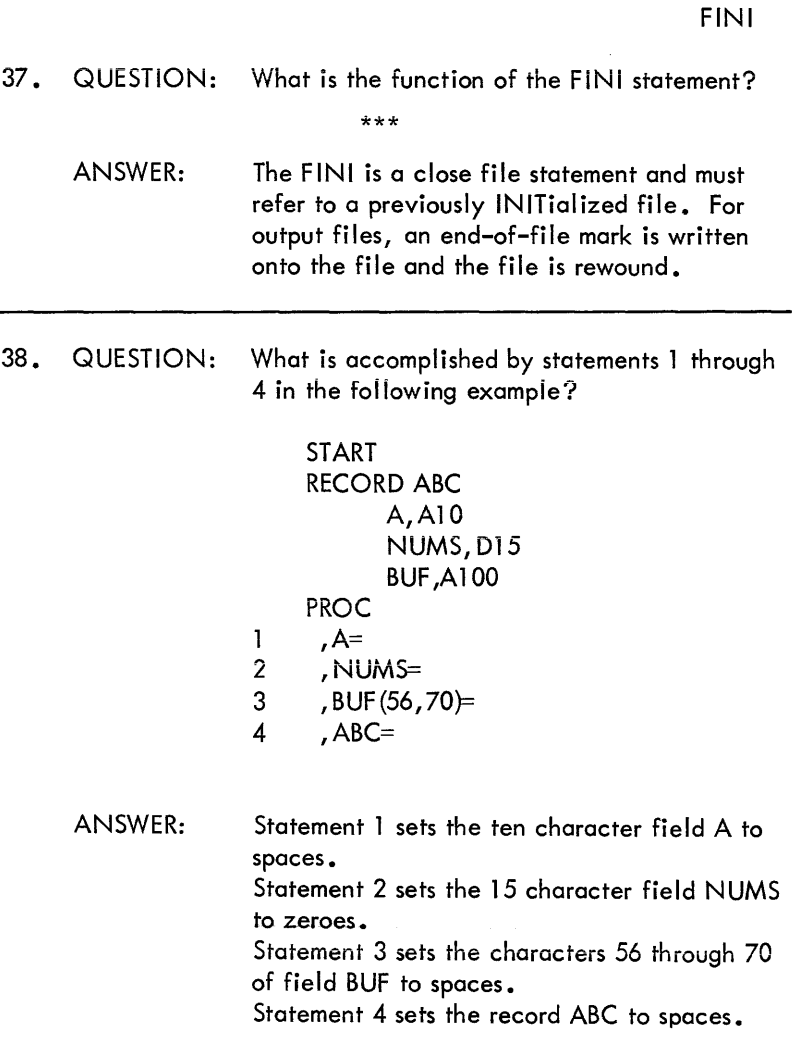

An attractive feature of the DIBOL language is the ability to reference characters within a field. The notation BUF (56, 70) allows the programmer to reference characters within a data element

without assigning a specific data name. The general format to accomplish this is:

Data name (starting character position, ending character position)

39. QUESTION: What would be accomplished by statements 1 and 2 in the following example?

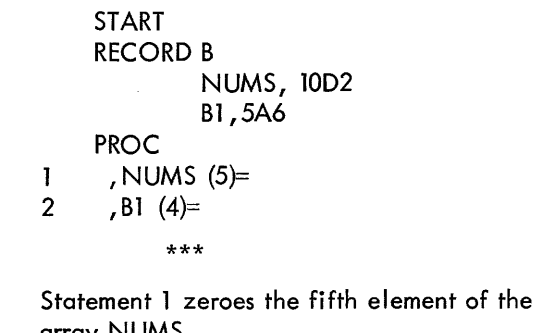

ANSWER: array NUMS. Statement 2 sets the fourth element in the array Bl to spaces.

This notation is called subscripting. It allows the programmer to reference a specific data element of an array. This form of subscripting must be a positive non-zero number, data name, or expression. The data name option is called variable subscripting. For example:

START RECORD PROC A=5 NUM(A)= NUMS, 10D2 A, Dl

This will accomplish the same as  $NUM(5)$ = which is in the previous example.

#### **NOTE**

An entire array cannot be referenced, only a single element within an array. However, it is possible to reference an entire array by redefining the array, using RECORD,X (overlay). For example:

> RECORD NUMS,5D2 RECORD,X NUMSl ,DlO PROC  $SI$ , NUMS $I =$

This will set the entire array of NUMS to zero.

In summary the Clear Data Statements have the following formats:

Destination field =  $e.g., A=$ Destination field (subscript) =  $e.g., A(4)=$ or  $A(B)=$ or  $A(51, 71) =$ 

#### ALPHA=ALPHA

Another type of data manipulation is the move-alphanumericvariable statement. It takes the general form:

> alpha field  $=$  alpha field (destination) (source)

This allows one alpha field to be moved to another alpha field. If the source is shorter than the destination, the result is left-justified with the right-most characters undisturbed. If the source is longer

than the destination, the result is left-justified and the right-most characters are not moved to the destination field.

40. QUESTION: What is the value of A in the following example, after the move has been executed?

> START **RECORD** A,A5,'ABCDE' 8,A3, 'FGH' PROC  $A = B$ \*\*\*

ANSWER: Variable A now has the value FGH DE. The source is shorter than the destination field. The right-most characters are undisturbed.

41. QUESTION: What is the value of NAME in the following example?

> START RECORD A NAME, A4, 'FRED' NAMEI, A7, 'JOHNSON' PROC NAME=NAMEl

\*\*\*

ANSWER: NAME now has the value of JOHN.

**NOTE** 

While the receiving field is changed (destination), the sending (source) field remains unchanged, so NAMEl still has the value JOHNSON.

In review, the general format of move alpha to alpha data element is:

> Alpha field= alpha field (destination) (source)

#### DECIMAL=DECIMAL or EXPRESSION **Statement**

Another form of data manipulation is moving a decimal expression to a decimal field. The general format for this expression is:

> $decimal$  field = arithmetic expression (destination) (source)

The arithmetic expression may be any expression with decimal elements, subscripted data elements, constants, and the operators pius (+), minus (-), multiply (\*) and divide  $\langle$ ). The contents of parentheses are performed first, division and multiplication next, followed by addition and subtraction. The destination field would be rightjustified after the move. Below is an exampie:

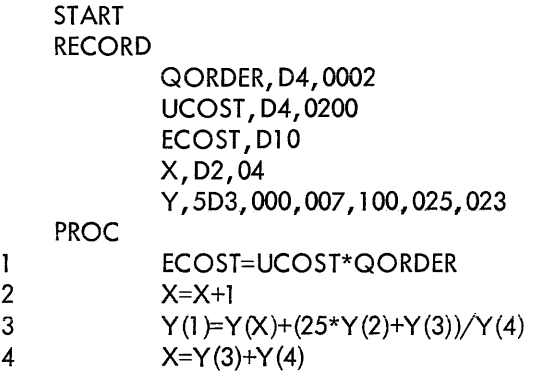

I

I

i<br>Indiana da Santa Barata (n. 1875).<br>Indiana da Santa Barata (n. 1875).

- Statement l) ECOST is calculated by multiplying UCOST and QORDER. In the above example, the answer would be: ECOST=0000000400. The result is rightjustified in ECOST with the leading two characters set to zero.
- Statement 2) The new value of X shall be  $X+1$  (answer,  $X=0.5$ ).
- Statement 3) The first element in array Y will be equal to the fifth element in array  $Y(X=5)$ , plus the following quantity: 25 multiplied by the second element in array Y plus third element in array Y, the resu It of this multiplication and addition is divided by fourth element in array Y. The answer would be:
	- $Y (1) = Y (05) + (25 * Y(2) + Y(3))/Y(4)$
	- $Y$  (1) = 023 + (25  $*$  007 + 100)/025
	- $Y$  (1) = 023 + (275)/25
	- $Y (1) = 023 + 011$
	-
- Statement 4)  $\lambda$  is set equal to 25. If the destination field is too small to contain the source field or source expression, the high order digits are lost.
- 42. QUESTION: In the following expression, explain the items, i.e., decimal field, subscripted field, constants, and the operators, plus, minus, multiply, and divide.

 $X=Y(3)+Y(2)+66*(13-Z)/2$ 

\*\*\*

ANSWER: Subscripted variables are Y(3), Y (2); decimal variable is Z; constants are 66, 13, 2; the arithmetic operators used are  $+, *, -, /$ .

#### **NOTE**

The words variable and field can be used interchangeably.

- 43. QUESTION: Is the expression  $X=Y(2)$  equal to  $X=Y^*2$ ? \*\*\*
	- ANSWER: No. Y(2) is a subscripted data element denoting the second element of an array with the name Y. The expression  $X=Y^*2$  is the equivalent of multiplying Y times 2 and storing it in X.
- 44. QUESTION: What is the expression which would accomplish the following?
- a) Take a number X and add it to the second Y (1) = 034 element in an array named K.
	- b) Take the result of that operation and divide it by 145 and store it in M.
	- ANSWER:  $M = (X + K (2))/145$ If  $X + K(2)$  were not in parentheses,  $K(2)$ would be divided by 145 before adding X.

\*\*\*

In summary, the decimal to decimal move has the general format of:

decimal field  $=$  arithmetic expression

 $A = A + B/C$  $A = B$ 

Decimal to Alpha Alpha to Decimal

I

The two forms of converting from one data type to another are:

- a) Decimal field = alpha field
- b) Alpha field= decimal field or decimal expression and an optional format.
- 45. QUESTION: In the following example, data fields are described in both alphanumeric and decimal formats. Convert TOT from decimal to an alpha format of corresponding length and store in Al; and convert NUM to its decimal format of corresponding length and store in Bl •

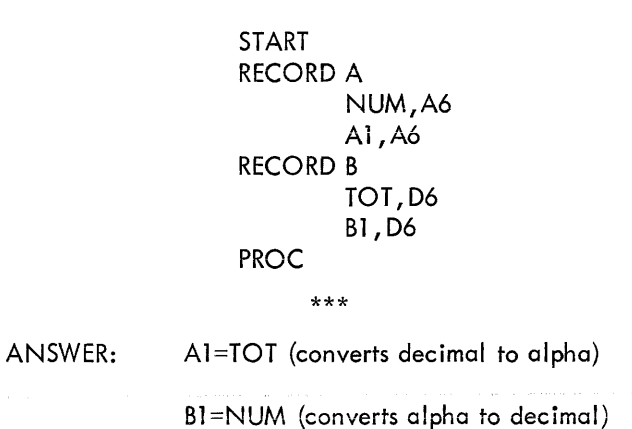

The result of the conversion is always stored in the destination field (the expression located to the left of the equal sign). The decimalto-alpha conversion is always right-justified with leading spaces, if needed. If the destination field is too small, high order characters are lost. The alpha-to-decimal conversion is also right-justified

with leading zeroes, if needed. If the destination field is too small, high order characters are lost.

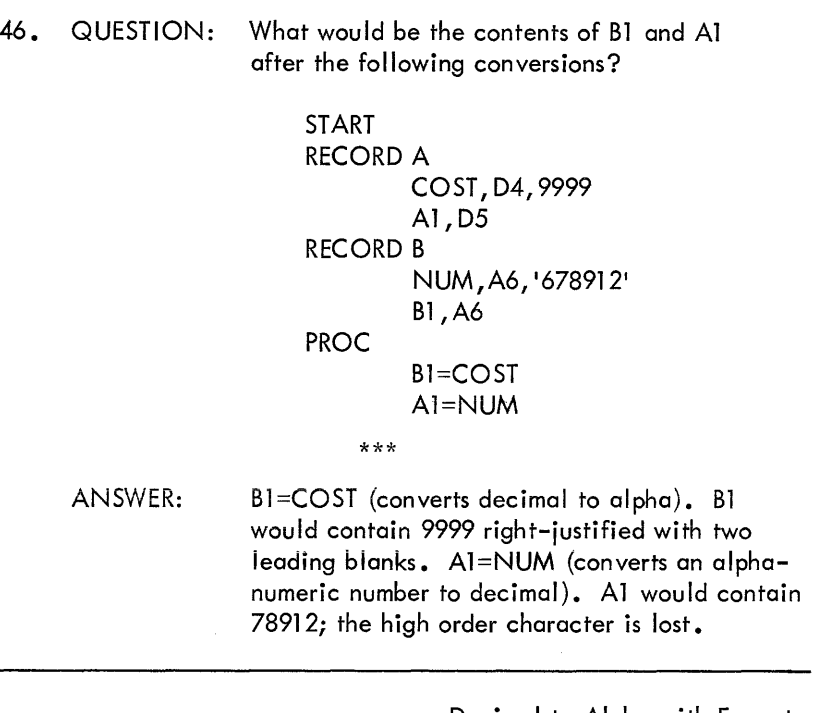

Decimal to Alpha with Format

In business data processing, it is frequently desirable to output decimal information with imbedded commas, o dedmol point-and (if needed) a minus sign. For example, -34, 259 .00 is easier to read than -3425900. DIBOL makes it possible to accomplish the formatting of decimal information during the conversion from decimal-to alpha format. The general form of conversion is:

alpha field=decimal field or decimal expression, format

For example, if  $B=125677700$  (decimally formatted), the expression, A=B, 1 -X,XXX,XXX.XX 1 will move B to A and cause A to look like this:

l , 256, 777 .00 with no minus sign, since the number is greater than zero. A must be defined as an A13 to hold a full nine-digit negative number.

47. QUESTION: For B=4432567 - (assume two decimal places); what would the conversion instruction look like?

\*\*\*

ANSWER: A=B'-XX,XXX,XX' or 'XX,XXX,XX-'  $(-44, 325, 67)$   $(44, 325, 67-)$ 

The minus sign in the edit format can be either on the left or on the right. If the decimal value is positive, the sign will appear as a blank.

48. QUESTION: Since commas are inserted only if the corresponding comma has a significant digit to the left, if B=31 l, what would be the value of A after the following?

> A=B, '-X, XXX, XXX, XX' \*\*\*

ANSWER: Where b signifies a space, A would be equal to bbbbbbbbb3.11. When a decimal field is converted, it is right-justified.

49. QUESTION: What is output to the terminal by the following program?

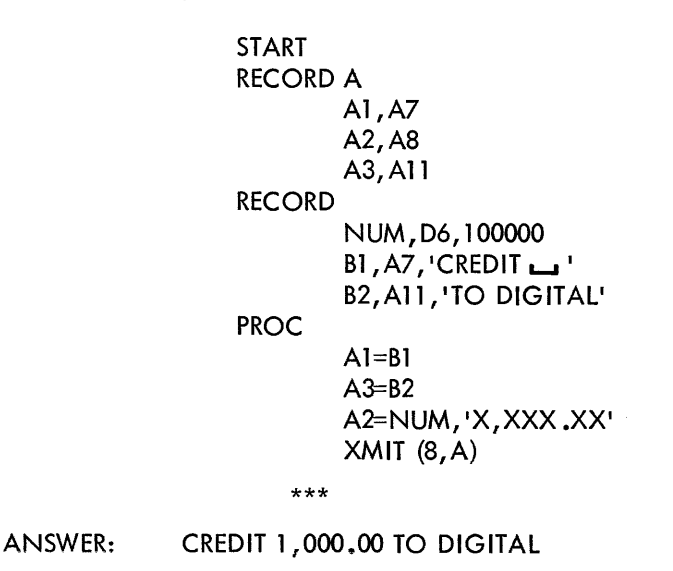

Most printing characters on the line printer or terminal can be used in a format string; but the following characters have a special meaning:

- X Each X represents a digit and leading zeroes are automa ti cal I y. suppressed.
- If a minus sign is the first or last character in a format statement, a minus sign is inserted when a number is negative.
- Inserts a period and zeroes are no longer suppressed.
- Inserts a comma if there are significant digits to the left.

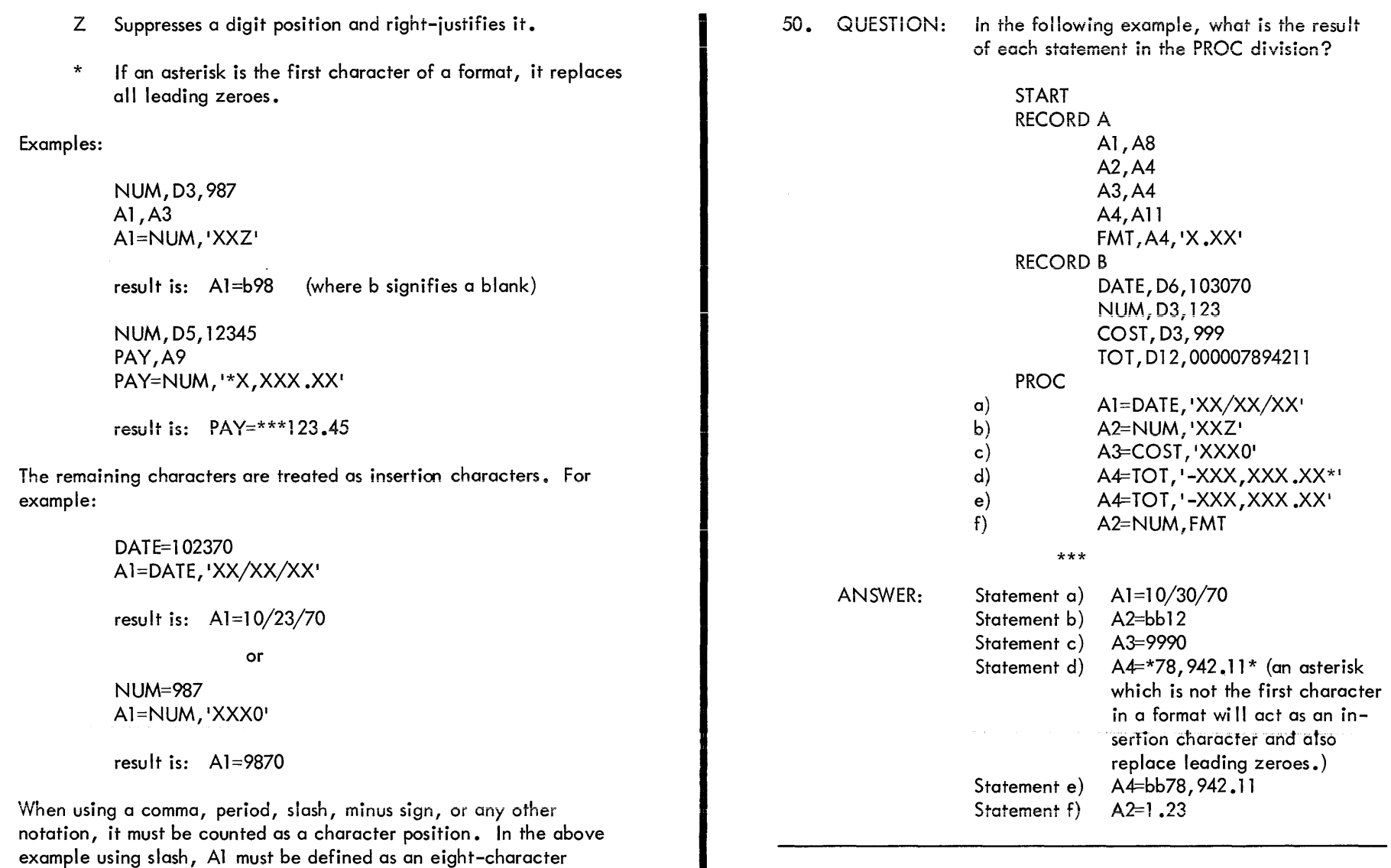

 $\bar{z}$ 

In summary, the data manipulation statements have the following formats:

alphanumeric field.

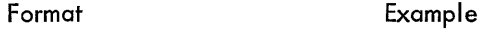

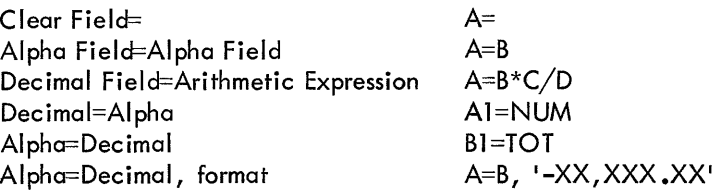

Note that subscripting can be used in any data manipulation statement.

In most of the examples in which subscripting was used, it was done by referencing specific elements of an array, i.e., NUM  $(2) =$ . It is often desirable to change the value of the subscript. This is done by using a data name for the subscript. For example:

```
START 
RECORD C 
        C1, 10A5
RECORD 
        A,D2 
        B, A5, 'DIBOL'
PROC 
        A=1CI(A)=B
```
This places the value of DIBOL in the first element of the array CI. If all elements of the array were to be set to the value DIBOL, the procedure section would look like:

PROC BEGIN, END  $A=1$  $CI(A)=B$  $A=A+I$ IF (A.LT.11) GO TO BEGIN STOP

NOTE

A powerful feature for the data manipulation statements is that record names can be used. For example:

> START RECORD AAA Al ,A80 RECORD BBB PROC END Bl ,A80  $AA = BBB$ STOP

Statement AAA=BBB is valid. A record name can be moved to another record name. Record subscripting is also legal. For example:

```
START 
RECORD AAA 
        Al ,A80 
RECORD BBB 
PROC 
        Bl ,A80 
        AAA(1)=AAA(2)STOP 
        END
```
GO TO

The next type of statement is the GO TO statement.

51. QUESTION: From the previous section (and using Foldout  $#3$ ), what is the purpose of the basic GO TO statement?

\*\*\*

ANSWER: This statement causes the program controi to branch to the executabie statement in the procedure section with the specified label, and has the form:

GO TO label

The label must be a statement label assigned to the statement in the PROCedure section where control is to be transferred. It cannot be a data name. A data name refers to an element which has been defined in the data section.

52. QUESTION: Is the following use of GO TO correct?

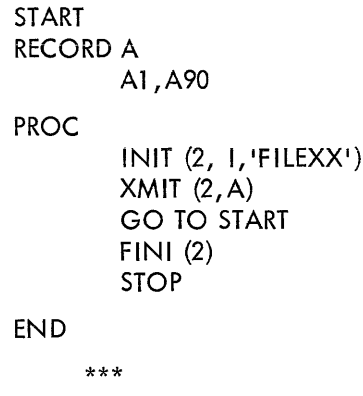

ANSWER~ No• START is not on executobie statement. Executable statements are found only in the procedure section of the program.

53. QUESTION: is the following use of GO TO correct?

START RECORD B Bl ,A50 PROC INIT (2, I, 1 HOHUM1 , 6) LOOP,  $XML(2, B, EOF)$ XMIT (8, B) GO TO LOOP EOF, FINI (2) END \*\*\* ANSWER: Yes, LOOP is a label associated with a statement in the procedure section. LOOP is not a data name. Another type of GO TO statement is the computed GO TO. It has the form: ÷. GO TO (label 1, label 2, ...... , label n), decimal expression For example: GO TO (LOOP, RUN, STOPS), KEY This statement reads "If decimal variable named KEY is equal to 1,

then go to LOOP; if it is equal to 2, then go to RUN; and if it is equai to 3, go to STOPS. if the variable KEY is not equal to l, <sup>2</sup> or 3, control passes to the next statement in sequence. There can be any number of labels in a computed GO TO statement.

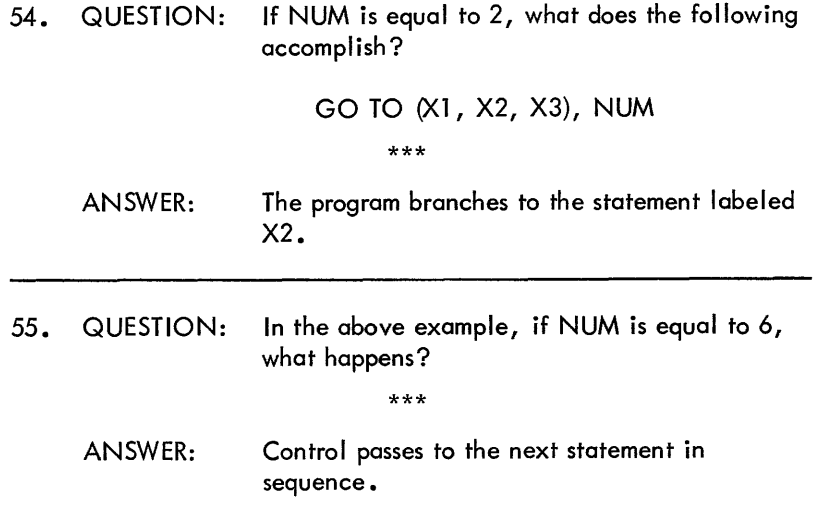

IF

An IF statement transfers control on the basis of the results of an expression. The form of the statement is:

IF (expression l .rel. expression 2) statement

The data items for comparison may be constants, variables, or arithmetic expressions. They must be both alphanumeric or both decimal. The relations are:

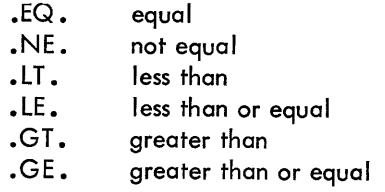

#### NOTE

The format requires a period immediately before and after the two character relation codes. If an expression is an alphanumeric constant, it must be enclosed in apostrophes.

The statement is executed if the relation is true. Statement is one of the following:

> GO TO LABEL CALL LABEL RETURN ON ERROR STOP **TRACE** NO TRACE

(Options which are unfamiliar will be explained later in this section.)

56. QUESTION: Write an equivalent DIBOL statement for the following. If NUMB is less than or equal to 46, then go to the statement labelled LOOP.

\*\*\*

ANSWER: IF (NUMB .LE. 46) GO TO LOOP

In a decimal comparison, the shorter of two fields is left zero filled before the comparison.

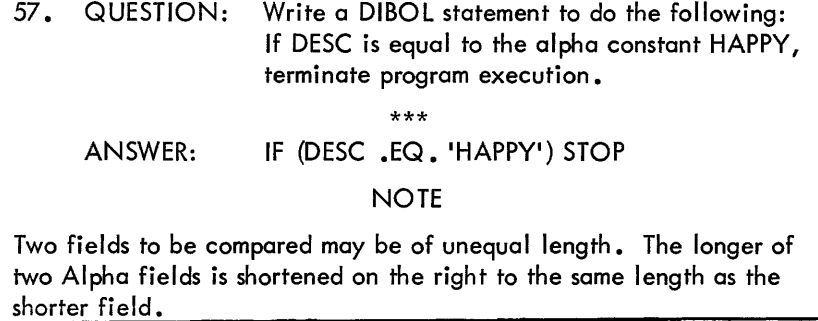

58. QUESTION: Is the following use of the IF statement correct?

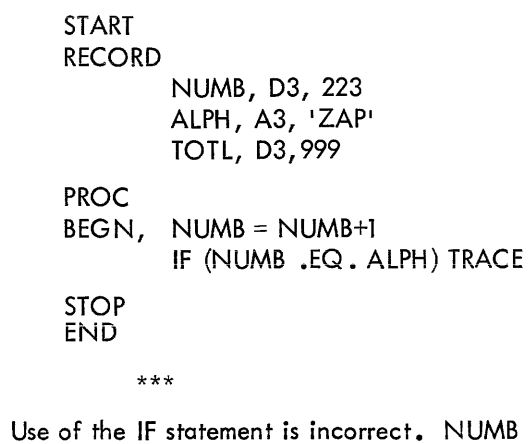

ANSWER: Use of the IF statement is incorrect. NUMB (which is a decimal item) cannot be compared with ALPH (which is an alpha item). A compiler error will result.

> **CALL** RETURN

When the same coding is used several times in a program, it may be written once as a subroutine. To use the subroutine write:

CALL label

The CALL statement does two things. It saves the address of the statement following the CALL in the RETURN statement of the subroutine and then performs an unconditional branch to a subroutine. The return from a subroutine is to the next statement after the CALL statement. This is accomplished by the RETURN statement. For example:

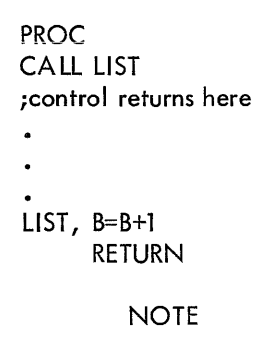

Control can pass directly to a subroutine. However, its RETURN statement, when executed, will cause a Run-Time error.

59. QUESTION: Is the following correct use of the subroutine?

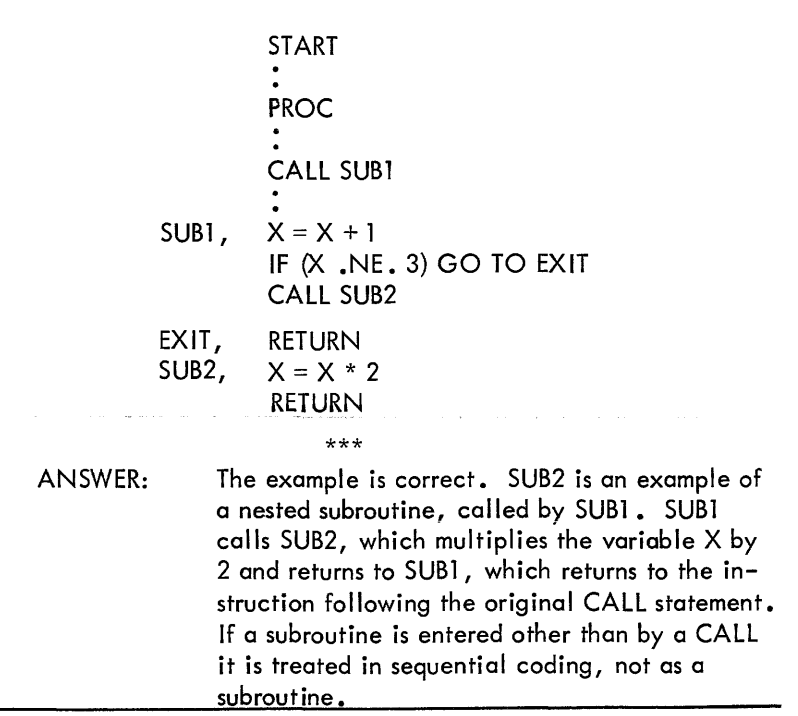

STOP

STOP causes the program to terminate its execution and to return control to the DIBOL Monitor. For example:

> START BLOCK A Al, A<sub>10</sub> A2, A2 RECORD B, X **BI, Al2** PROC INIT  $(2, IN, 'AFILE', 3)$ LOOP,  $XML(2, A, EOF)$  $XMLT(8, B)$ GO TO LOOP  $EOF, FINI (2)$ STOP END

This example would print each record from logical unit 3 onto the terminal until end-of-file was reached. At that time, control would transfer to EOF where logical unit 3 would be closed. The program would then terminate by transferring control to the DIBOL Monitor. In this example STOP is optional since it is physically the last statement in the program .

On Foldout  $#3$  is a listing of a complete DIBOL-coded program. Examine it, and answer the following questions.

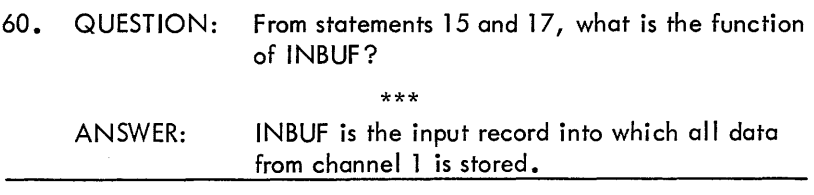

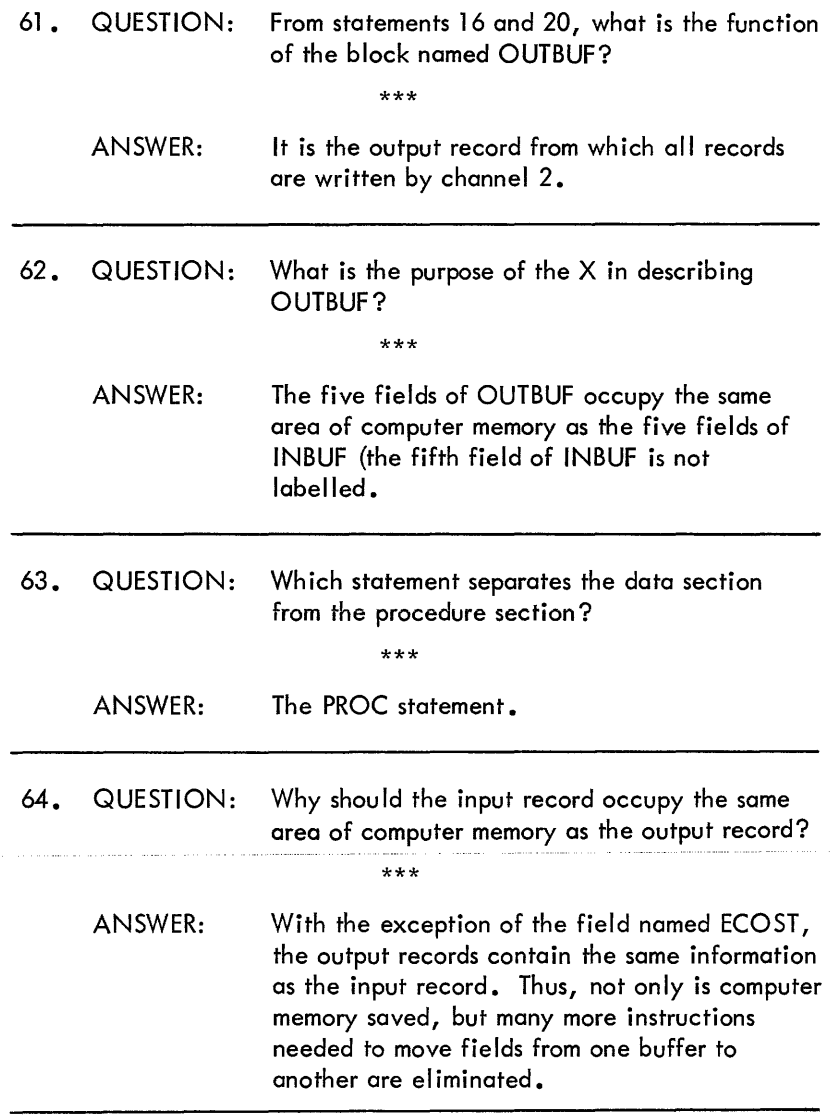

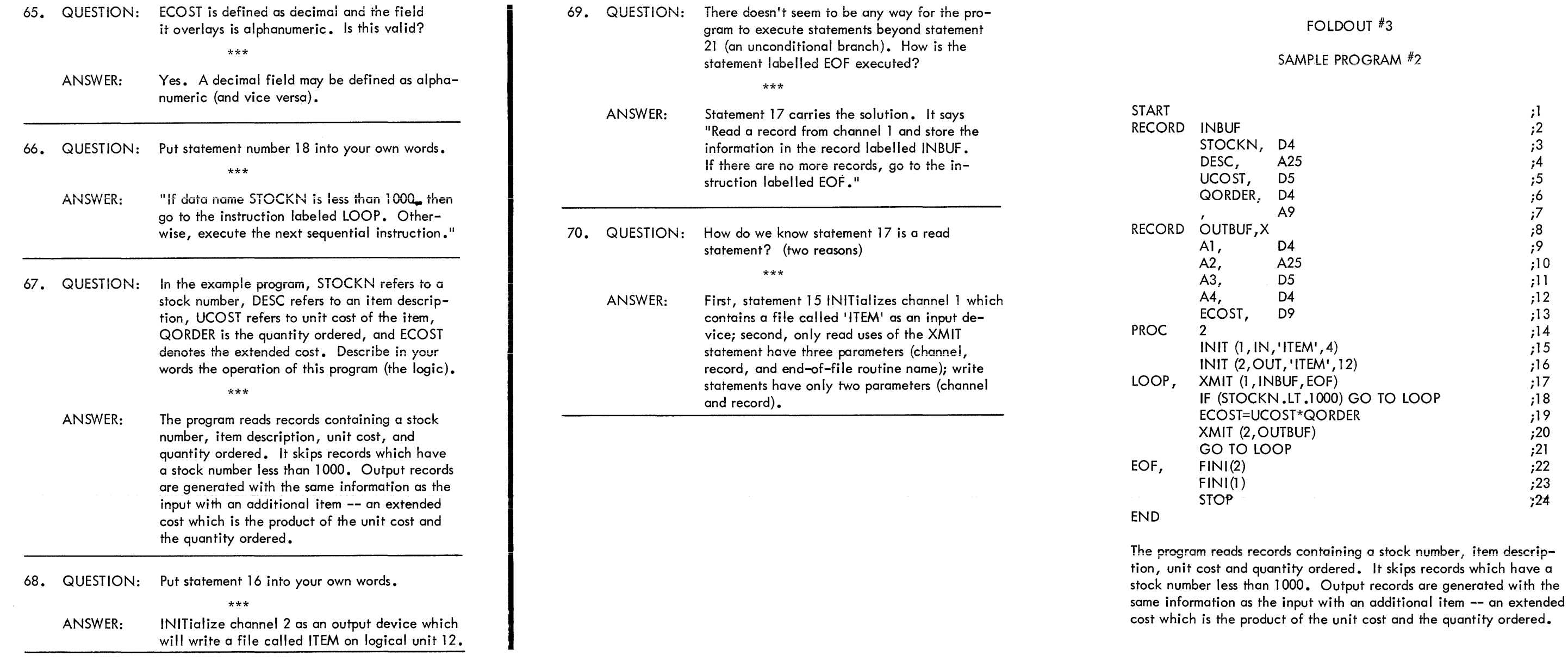

 $\overline{\mathbf{3}}$ 

#### EXPLANATION OF FOLDOUT #3 INVENTORY PROBLEM

 $\label{eq:2.1} \frac{1}{\sqrt{2}}\int_{\mathbb{R}^3}\frac{1}{\sqrt{2}}\left(\frac{1}{\sqrt{2}}\right)^2\frac{1}{\sqrt{2}}\left(\frac{1}{\sqrt{2}}\right)^2\frac{1}{\sqrt{2}}\left(\frac{1}{\sqrt{2}}\right)^2\frac{1}{\sqrt{2}}\left(\frac{1}{\sqrt{2}}\right)^2.$ 

and the company of the company

 $\sim 10^{-1}$ 

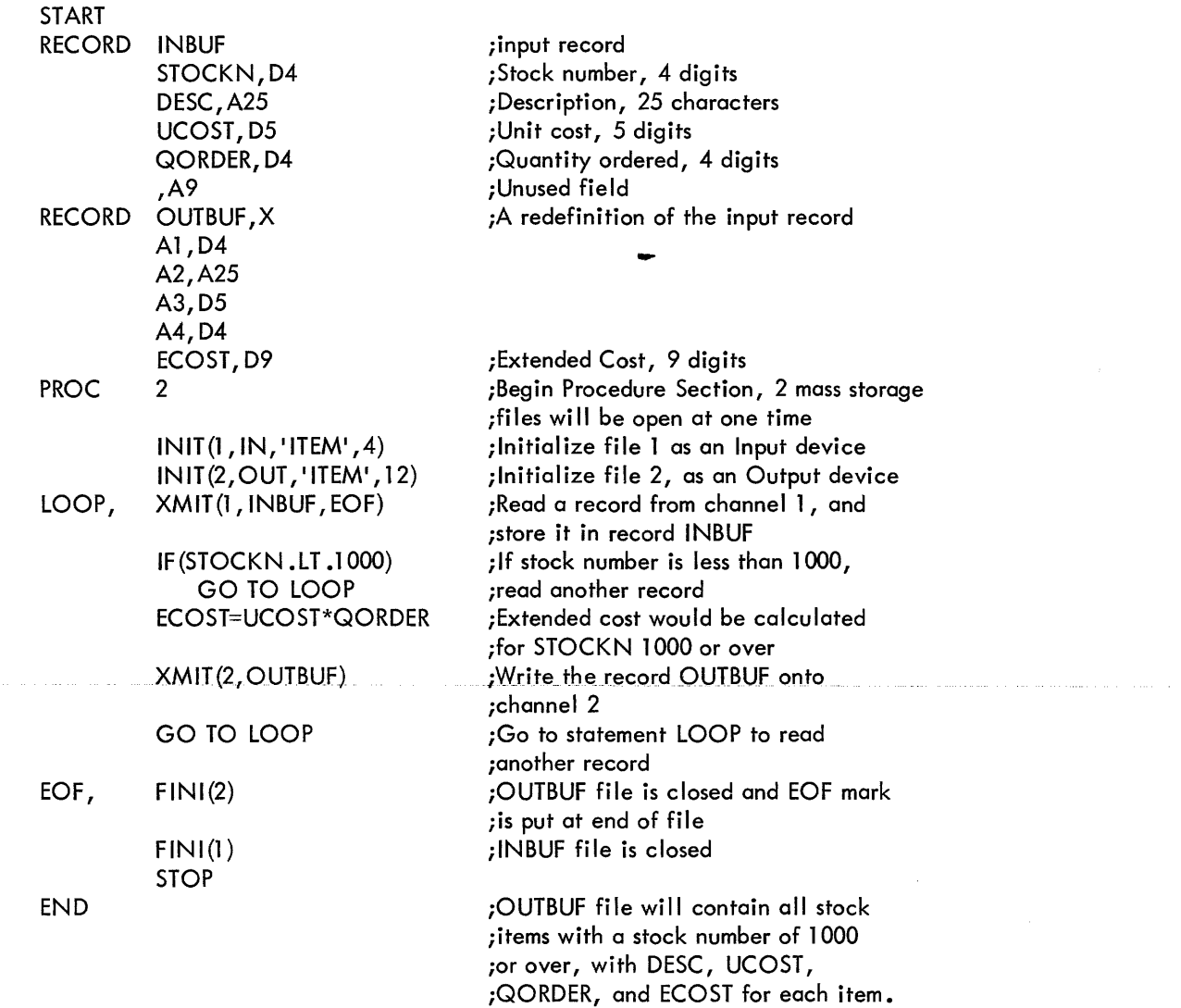

#### !NCR

I

The INCR (increment) statement adds ones to a specified field and has the form

INCR decimal field

The next two statements are identical

#### DECFLD=DECFLD+l INCR DECFLD

Refer to statement 25 of Foldout #4 for another example.

71 • QUESTION: Given the following program which statements are invalid?

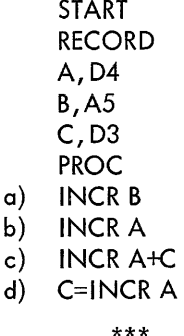

 $a)$  $b)$ 

ANSWER: Statement  $\alpha$  is invalid since variable  $\beta$  is defined as alphanumeric. Statement **b** is correct. Statement c is invalid since expressions are not allowed in an INCR statement. Statement d is invalid since INCR cannot be part of a data manipulation statement.

Look at Foldout  $#4$  and its explanation. This program contains samples of the remaining statements to be explained in this section.

#### FORMS

The FORMS statement is used to format line printer output. It may not be used with any other output device. It has the form:

FORMS (channel, skip-code)

Channel is the channel number associated with the line printer. The skip-code specifies the action to be taken:

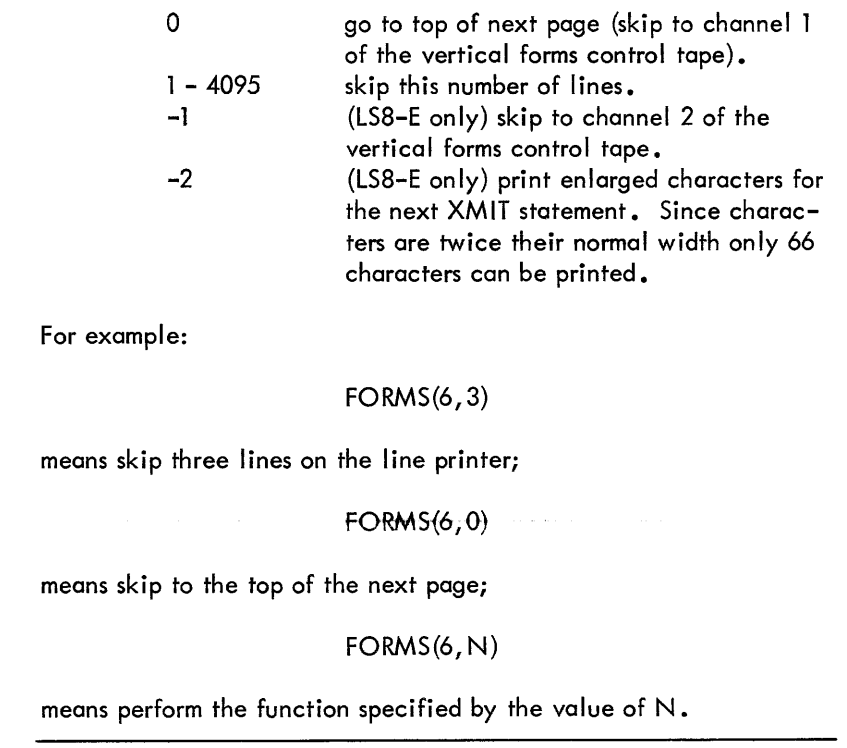

72. QUESTION: In the following program, what is the result of each FORMS statement?

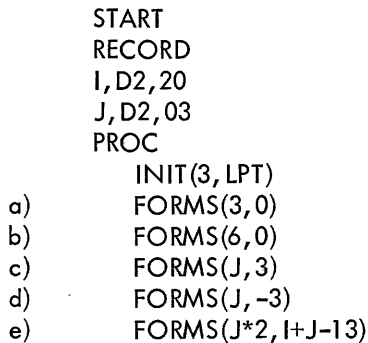

\*\*\*

ANSWER: Statement a will allow the line printer to skip to a new page.

> Statement b will also allow the line printer to skip to a new page. The line printer may be referred to as channel 3 since it was INITed as channel 3 and as channel 6 since no other device was INITed as channel 6.

Statement c will skip three lines on the line printer. Variables or decimal expressions are al lowed for the channel number of skip-code. Statement d is invalid,The skip–code is .<br>Incorrect

Statement e will skip 10 lines on the line printer.

The value of the first expression, J\*2, is 6; the value of the second expression, I+J-13  $is 10.$ 

**TRACE** NO TRACE

These statements are used to debug a program. They can be inserted anywhere in the PROCedure section. The form of the statement is:

> **TRACE** NO TRACE

When the TRACE statement is executed, program tracing is enabled until the execution of a NO TRACE statement. When enabled each DIBOL statement which is executed causes the following line to be printed on the line printer:

#### AT LINE n

where n is the source line number. If the statement is a data manipulation statement, the value stored in the destination field is also printed:

#### AT LINE 200 0003

TRACing will not occur unless the program is RUN with the /T option (refer to the System Reference Manual for a more detailed explanation of this  $\text{option}$ ;

Indiscriminate placement of TRACE statements will cause excessive output on the line printer. To use a TRACE statement properly, the problem area in a program should be determined and the TRACE/NO TRACE statements used only in the problem area.

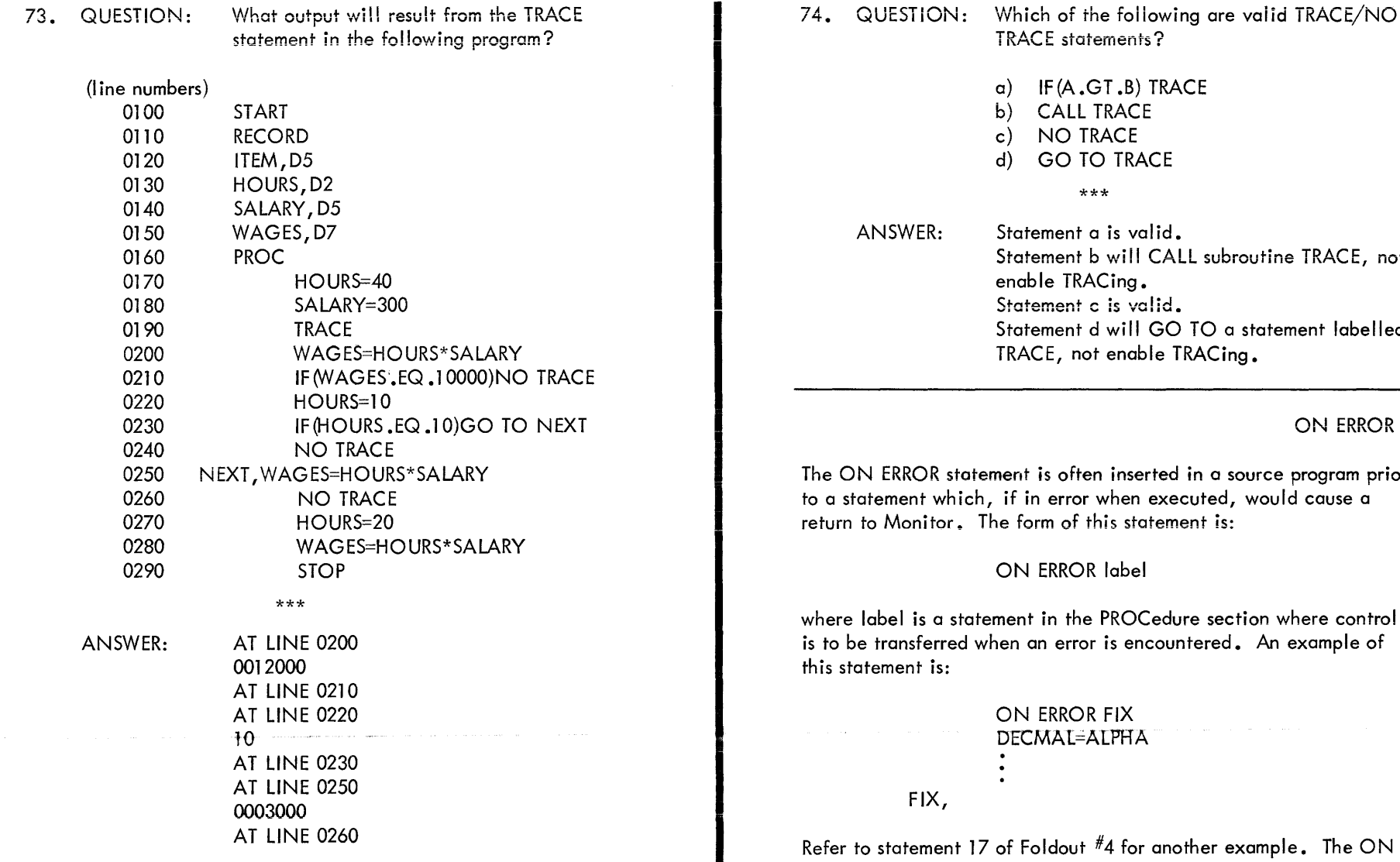

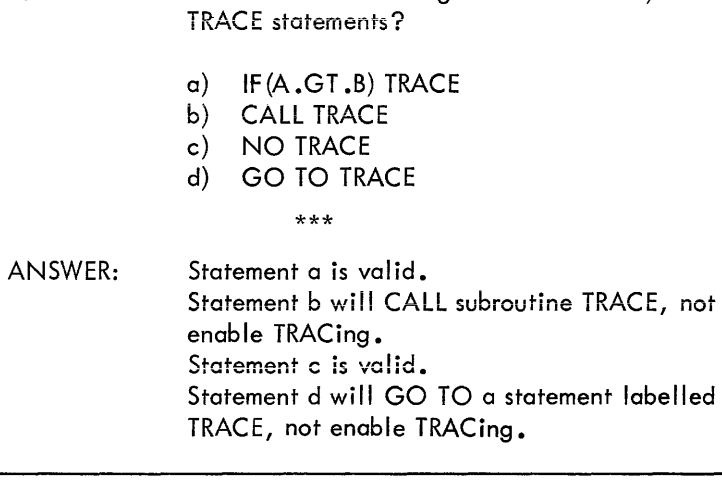

### ON ERROR

R statement is often inserted in a source program prior which, if in error when executed, would cause a itor, The form of this statement is:

#### ON ERROR label

a statement in the PROCedure section where control ferred when an error is encountered. An example of  $is:$ 

### ON ERROR FIX DECMAL=ALPHA

#### FIX,

ment 17 of Foldout  $^{ \# 4}$  for another example. The ON ERROR statement eliminates a return to Monitor for the following conditions:

- division by zero;
- in alpha to decimal conversion, a character other than 0 to 9, plus, minus or space;
- more than 15 digits in a decimal field used in a calculation (the field, of course, would have to be defined as D16, D17, or larger);
- an end of file label was not specified in an XMIT statement and the end of the input file was reached;
- input record was greater than its specified size;
- no file was specified in a RUN command to satisfy an INIT(SYS) statement
- direct access of a record beyond the end of a file.

75. QUESTION: Which of the following statements need an ON ERROR statement to precede them to prevent program termination?

Assume the following data section

START RECORD DECMAL,020,00000000000000050000 1,05 ALPHA,A5,'ABCDE' BETA, A5, '12345' PH1,A3,'+25' WORK,D8  $J, D5, 150$ 

- a) WORK=J/I
- b) WORK=l/J
- c) WORK=DECMAL\*2
- $d)$  = PH
- e) l=ALPHA
- $f$ ) l=BETA
	- \*\*\*

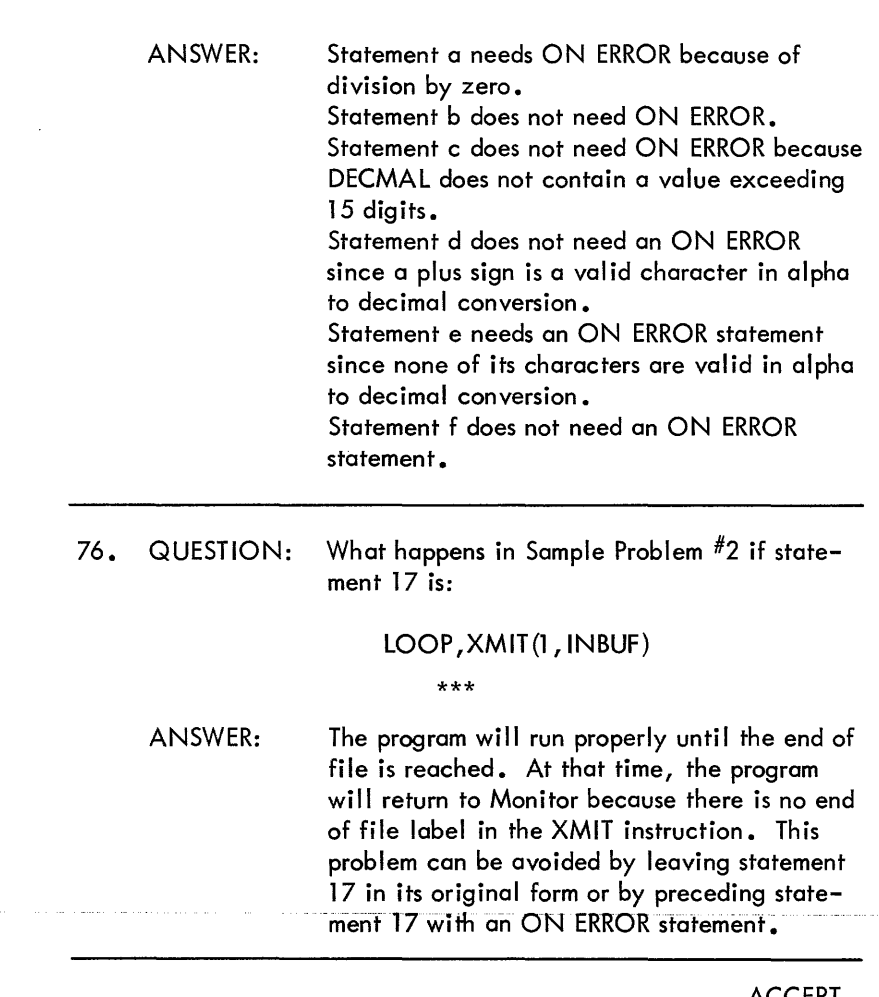

**ACCEPT** 

The ACCEPT statement stores input from the keyboard in a specified alpha field or record as well as the decimal equivalent of the terminating character. It is used mainly with the DISPLAY statement. It has the form:

ACCEPT (terminating character, alpha field)

where the terminating field is usually defined as a two digit field and the alpha field contains the keyboard input. ACCEPT is often used when certain action is to be taken depending upon the value of the terminating character. The values for the terminating characters can be found in Table 1-1 of the System Reference Manual. An example of this statement is:

```
DECMAL,D2 
ALPHA,AlO 
ACCEPT (DECMAL, ALPHA)
```
Another example of this statement is statement 29 of Foldout #4.

77. QUESTION: How would you write a program which wili ACCEPT 15 alphanumeric characters? If CTRL/U, a terminating character with a value of 21 is typed, restart ACCEPTance of input. Use TCHAR as the terminating character and KBD to store keyboard input.

\*\*\*

ANSWER: START RECORD TCHAR,02 KBD,A15 PROC LOOP ,ACCEPT(TCHAR, KBD) IF (TCHAR .EQ .21 )GO TO LOOP STOP END

#### 78. QUESTION: How can the ACCEPT statement in the preceding problem be modified to ACCEPT only 10 characters? (Show two ways.)

\*\*\*

ANSWER: LOOP, ACCEPT(TCHAR, KBD(1, 10)) or define KBD as an Al 0 field.

#### DISPLAY

The DISPLAY statement is used primarily with the VT05 terminal to display a message at a specified location on the screen. Any of 20 rows or lines and 72 columns may be specified. The form of the statement is:

#### DISPLAY(row, column, field)

where row specifies the line and column specifies the column where field is to be displayed. The field may be a decimal constant, an alpha literal, an alpha variable or a decimal variable. The following decimal constants or decimal variables perform a special function:

- $0 =$  position the cursor at the row and column specified;
- $l =$  clear the scope from the row and column specified to the end of the screen and position the cursor at row and column;
- $2 =$  clear the scope from the column specified to the end of the line and position the cursor;
- $25$  = sound the bell or beep and position the cursor.

Any other decimal codes are meaningless.

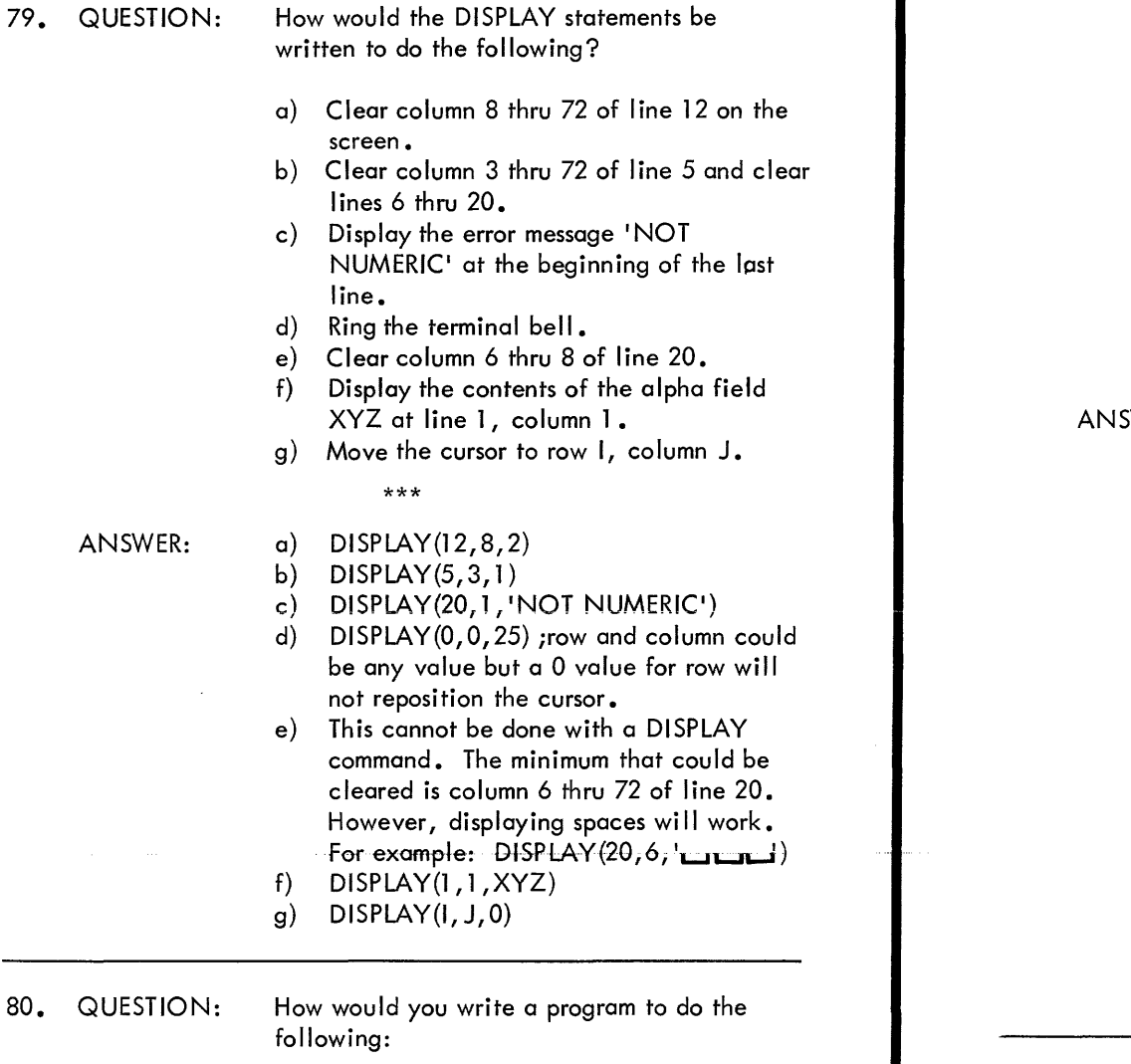

- a) Clear the screen.
- b) DISPLAY 'CLIENT NUMBER

and a more made

c) ACCEPT a 5 digit client number.

- d) Verify that the digit is numeric when storing it in a five-digit field called TEMP. If incorrect, sound the beep, DISPLAY the error message NOT NUMERIC on the bottom line, wait for the operator to strike any key which indicates he understands the error and reenter the information.
- e) Since the number may be less than 5 digits, right justify the number entered before DISPLAYing it.

\*\*\*

SWER:

START RECORD PROC TCHAR,D2 CHAR,A5 TEMP,D5 ONE, Al LOOP, DISPLAY $(1, 1, 1)$ DISPLAY(I, I, 'CLIENT NUMBER  $\blacksquare$ ' ACCEPT (TCH AR, CH AR) ON ERROR FIX TEMP=CHAR CHAR=TEMP  $DISPLAY(1, 15, CHAR)$ STOP FIX, DISPLAY(0,0,25) DISPLAY(20, l, 'NOT NUMERIC') ACCEPT(TCHAR, ONE) GO TO LOOP

 $\blacksquare$ 

The READ and WRITE statements allow direct access of a specified record. This record may be input from (READ) or output to (WRITE) a specified file. The statement has the form:

> READ (channel,record,record number) WRITE (channel, record, record number)

where channel is a number from 1 to 15, record is a label previously specified in a RECORD statement, and record number is a constant, variabie or arithmetic expression specifying the record number to be read or written. For example:

#### READ(5, RECRDA, 20) WRITE(K, REC, J-4)

The first example will READ the 20th record from channel 5 into record RECRDA. The second example will WRITE REC as the j-4th record onto channel K. Refer to Foldout #4 for more examples.

START RECORD ITEM STOCKN, D4 DESC, A25 UCOST, D5 QORDER, D4 ECOST, D9 RECORD LINECT, D2,50<br>REC. D5  $REC,$ TCHAR, D2 **RECORD KBD** CHAR A5 PROC 1  $INT(1, UPD)$ LOOP, CALL GET ON ERROR M REC= CHAR NO TRACE  $IF(REC .EQ .]$ READ(1, ITEM IF(LINECT.L FORMS(6,0)  $LINECT =$ PRINT, INCR LINE XMIT(6, ITEM) GO TO LOC MESAGE, DISPLAY ACCEPT(TCH GO TO LOC GETKBD, DISPLAY<br>GETA, KBDIN= KBDIN= **ACCEPT IF (TCHA** DISP DISPLAY GO TO

### NOTE

For a file to be accessed directly, it must be defined as an UPDATE file. For example:

INIT(1,UPDATE, 'FILEA' , 3)

READ(1, RECRDA, 20)

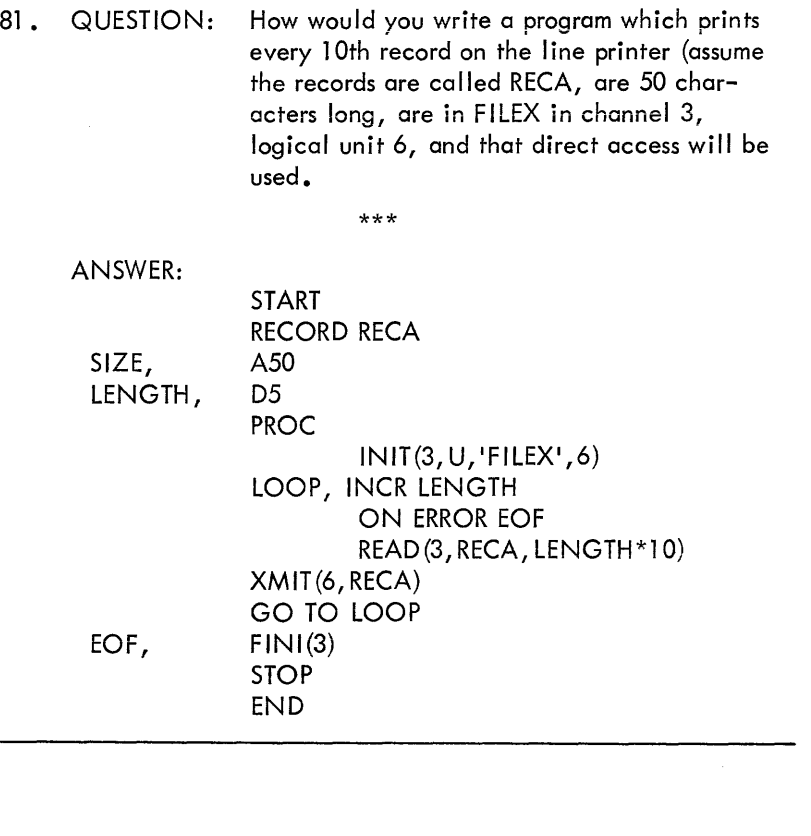

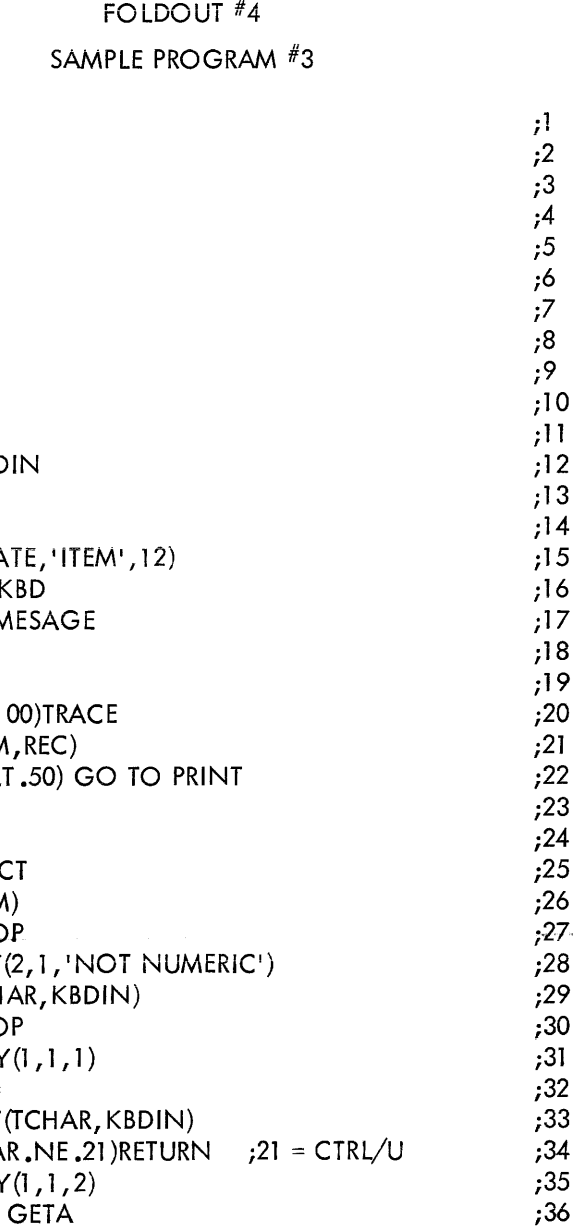

### EXPLANATION OF FOLDOUT #4 DUMP SPECIFIED INVENTORY RECORDS

START

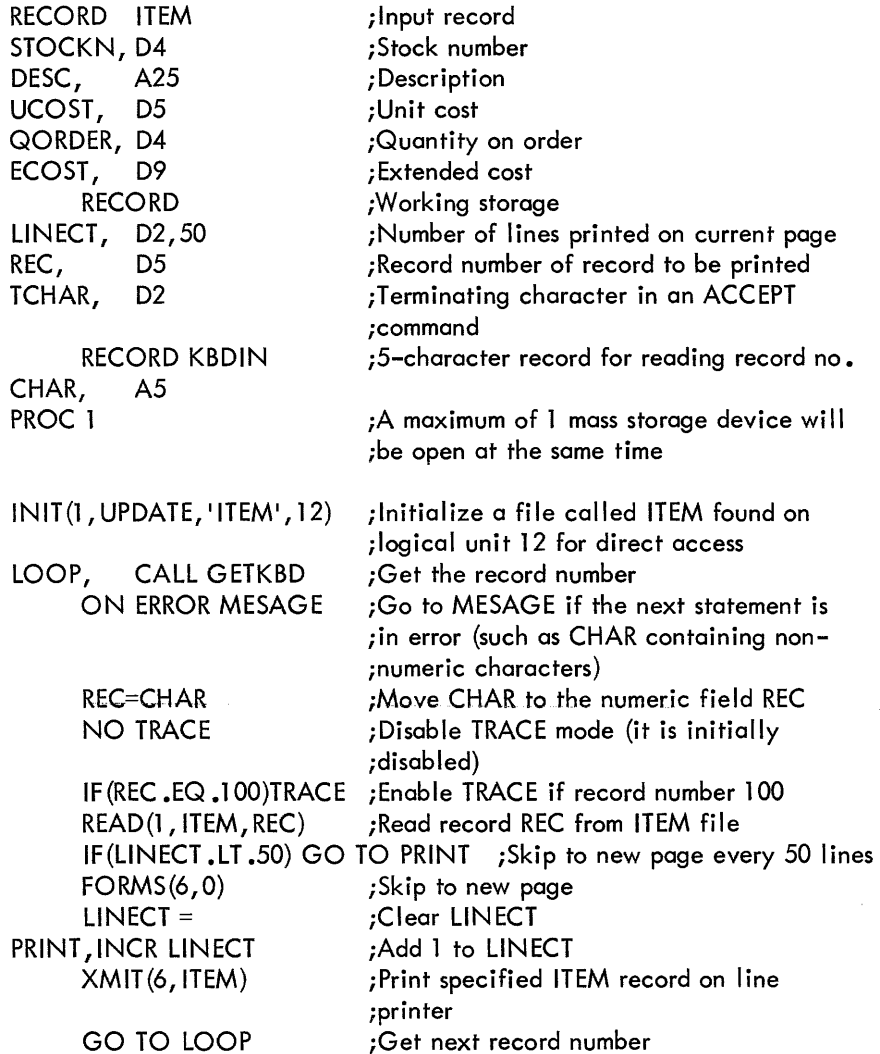

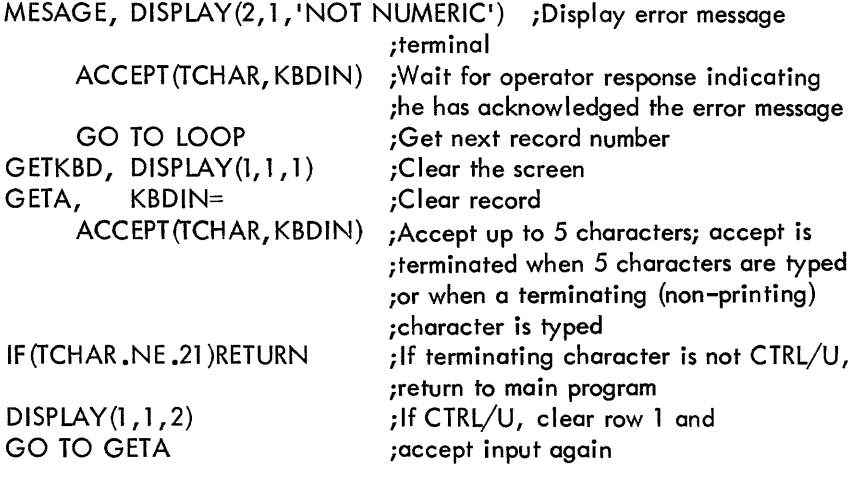

The program accepts a record number from the keyboard. If the record number is not numeric an error message is displayed and the program waits for the operator to depress a terminating key before restarting. When the record number is numeric, that record is read directly from a file called ITEM and then printed on the line printer.

#### SECTiON SUMMARY

You have completed an in-depth discussion of the DIBOL language. If you do not understand DIBOL clearly, by all means study the section a second time.

In summary, the procedure section has the following instructions:

l) Initialize File Device statement (as input or output).

General form:

IN IT (channel, dev, data-file-name, unit)

Example:

INIT(2, IN,FILEX' ,3) INIT(4,KBD)

2) Transmit statement (Read-from or write-into file).

General form:

XM!T {channel; record, end-of-file !abe! for input files)

Example:

XMIT(2, INBUF, EOF) Read from XMIT(l ,OUTBUF) Write into

3) Close File statement.

General form:

FINI (channel)

Example:

 $FINI(2)$ 

4) Data Manipulation statement.

General form:

destination field=source field or expression

- a) Clear data (destination field = )
- b) Move alphanumeric data (alpha data=alpha data)
- c) Compute decimal data (decimal data= decimal expression)
- d) Convert alpha to decimal (decimal data=alpha data)
- e) Convert decimal to alpha (alpha data=decimal data)
- f) Convert decimal to alpha, formatted (alpha data= decimal data, format)
- 5) GO TO statement (program control transfers to statement label).

General form:

GO TO statement lobe!

Example:

GO TO LOOP

6) Computed GO TO statement (program control branches to labell if the decimal data element is 1, etc.).

General form:

GO TO (label1, label2, ..., labeln), decimal doto element

Example:

GO TO (TAX,COST,PRICE),A2

7) IF statement {if the relation between the expressions is true, control goes to statement).

General form:

IF (expression l .rel .expression2) statement

Examples:

IF(A.EQ .B) GO TO C IF (A .NE .1) TRACE IF(LINE .GT .50) CALL HEADNG IF (I. LT. l) RETURN

8) Subroutine CALL statement (control goes to statement label).

General form:

CALL statement label

Example:

CALL COST

9) RETURN statement (program control returns to the statement after the last CALL).

General form:

#### RETURN

10) STOP statement (causes program to terminate and transfers control to the Monitor).

General form:

STOP

11) INCR statement (adds 1 to a specified field).

General form:

INCR decimal field

Example:

INCR DECFLD

12) FORMS statement (formats line printer output)

General form:

FORMS(channel, skip-code)

Examples:

FORMS(6,0)  $FORMS(6, -2)$ FORMS(I, l 0)

13) TRACE statement (enables program tracing for debugging).

General form:

TRACE

14) NO TRACE statement (disables program tracing).

General form!

NO TRACE

15) ON ERROR statement (prevents return to Monitor for certain run time error conditions).

General form:

ON ERROR statement label

Example:

ON ERROR EXIT

16) ACCEPT statement (used to get input from the terminal when retention of the last character typed is desired).

General form:

ACCEPT(terminating field, alpha field)

Examples:

ACCEPT (TCHAR, ALPHA) ACCEPT(TCHAR, ALPHA(1, 10))

17) DISPLAY statement (used to put output on the VT05 at a certain row and column).

General form:

DISPLAY (row, column, variable)

Examples:

DISPLAY(1, 1, 'MESSAGE') DISPLAY(I, J,2) DISPLAY (I, 8, ALPHA)

18) READ statement (allows a specified record to be read directly).

General form:

READ (channel, record, record number)

Examples:

READ(l, RECNAM,28) READ(4, RECNAM, REC)

19) WRITE statement (allows a specified record to be written directly).

General form:

WRITE(chonnel, record, record number)

Examples:

WRITE(1, RECNAM, 33) WRITE(4, RECNAM, REC)

# SECTION 3

# A Programming Exercise

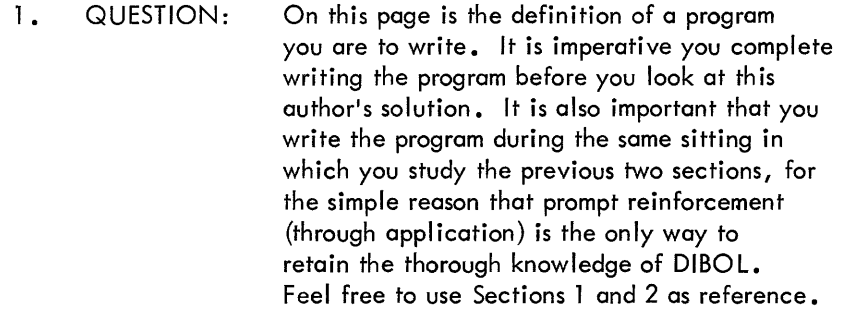

YOU ARE TO WRITE A PROGRAM FOR THE ATHLETICS DEPARTMENT OF A COLLEGE. STUDENT RECORDS ARE STORED ON DECTAPE LOGICAL UNIT 15 IN A FILE CALLED 'STUREC', IN THE FOLLOW-ING FORMAT:

STUDENT LAST NUMBER FIRST CUMULATIVE SEX WEIGHT HEIGHT NAME NAME G .P.A. (LBS) (FEET)

THE COACH WANTS A LIST OF ALL MEN ON CAMPUS WHO HAVE A GRADE POINT AVERAGE ABOVE 85, WHO WEIGH OVER 170.00 POUNDS, AND WHO ARE OVER 5.75 FEET TALL. THE REPORT IS TO LOOK AS SHOWN ON THE NEXT PAGE.

DON'T LOOK AT OUR SOLUTION UNTIL YOUHAVE COMPLETED ALL WORK ON YOURS.

\*\*\*

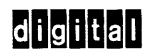

## decddtasystem

CONSOLE AND PRINTER LAYOUT FORM

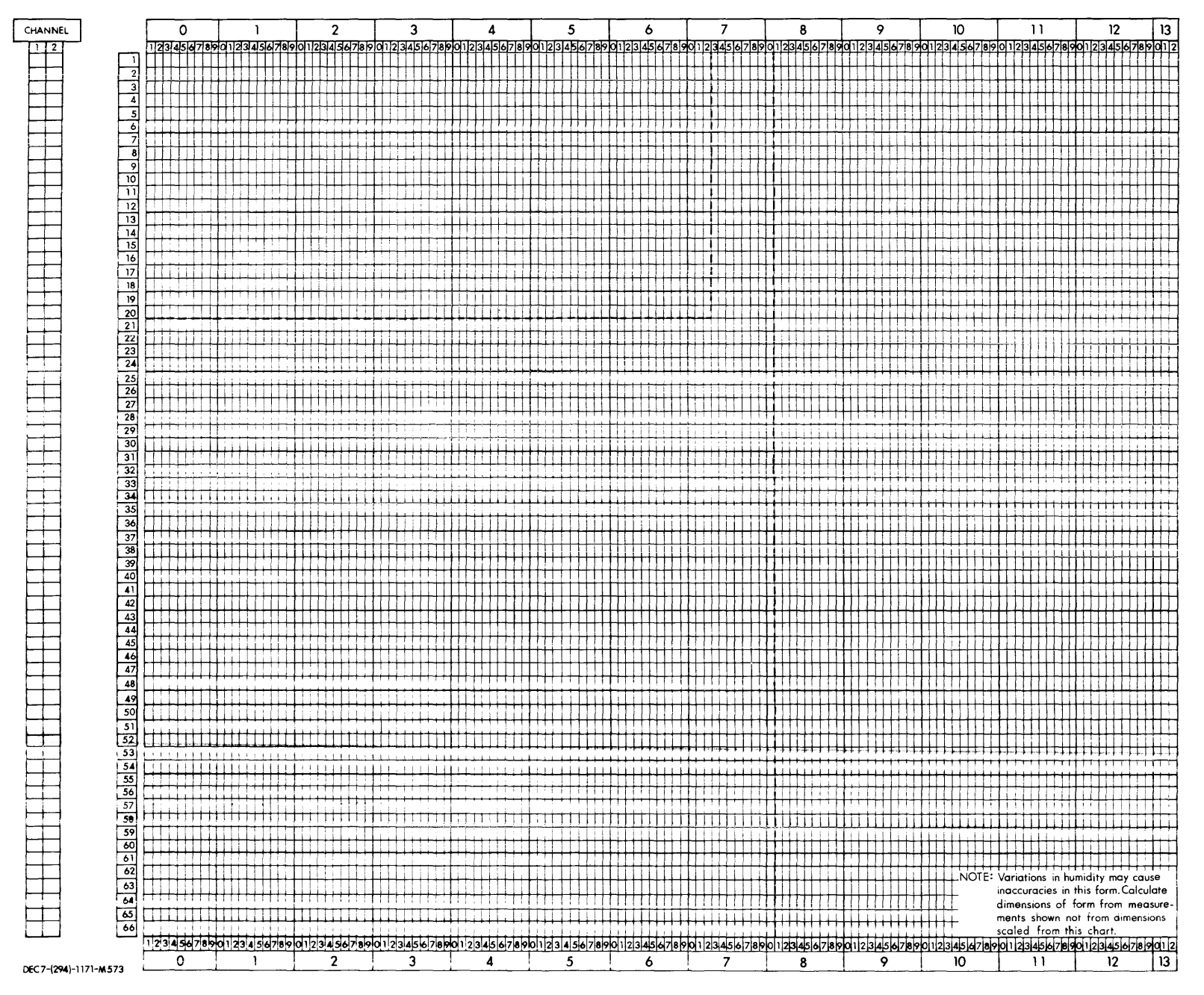

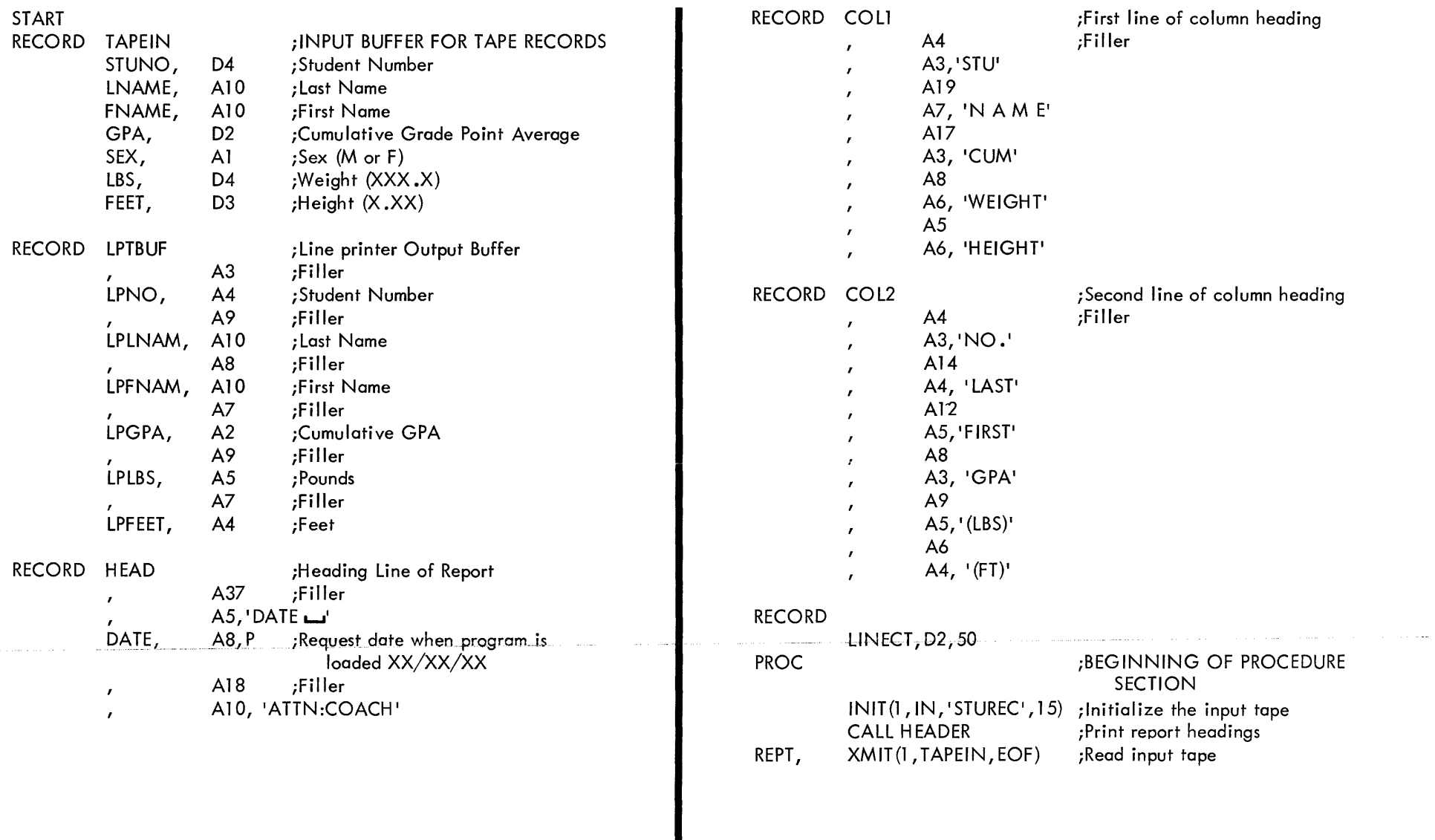

 $\sim 10^{-1}$ 

3-4

 $\hat{\mathcal{L}}_{\text{max}}$  and  $\hat{\mathcal{L}}_{\text{max}}$  and  $\hat{\mathcal{L}}_{\text{max}}$ 

 $\sim$   $\sim$   $\sim$ 

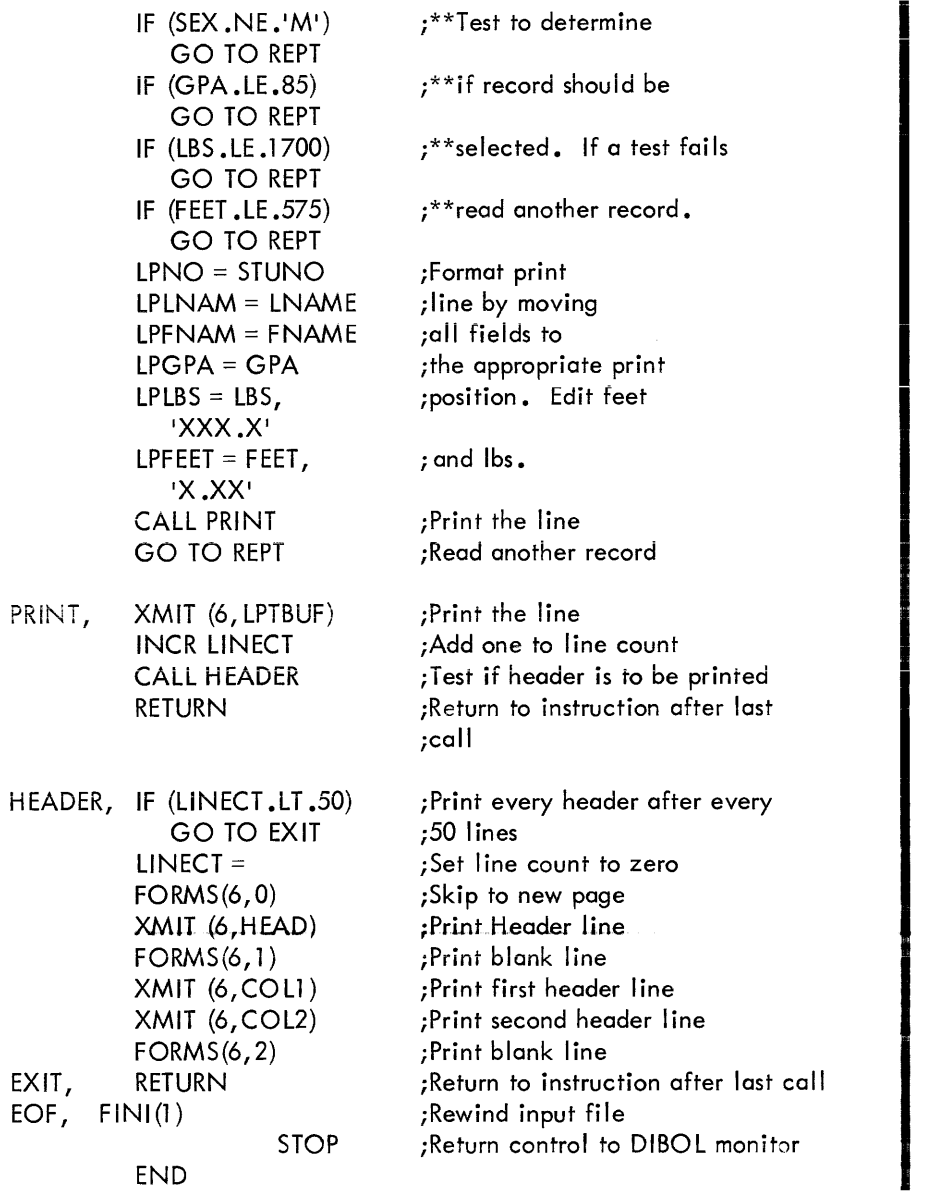

# SECTION 4

 $\sim 10^{11}$  km  $^{-1}$ 

# Advanced DIBOL Statements

This chapter explains the DIBOL statements which would be used by experienced programmers to:

- Increase system throughput by using print overlap.
- Segment a program which no longer fits in available memory.
- Access source files.
- Do rounding and truncation.

#### ROUNDING

In DIBOL, all decimal values are stored as integers. It is up to the programmer to keep track of the implied decimal point and to do rounding and truncation.

For example:

RECORD HOURS, D5,04050 RATE,D5,02535 SALARY, D6 PROC

;40.5 HOURS ;\$2 .535 PER HOUR ;IN DOLLARS AND CENTS

SALARY=(HOURS\*RA TE+500)/l 000

Salary is set equal to 010267 which is actually \$102.67. The programmer added 500 to the results of HOURS times RATE in order to round properly. The statement:

SALARY=HOURS\*RA TE/1000

would result in SALARY equalling \$102.66, which would do truncation without rounding.

An added complication in rounding is the sign of the number. If the result of HOURS times RATE is negative, 500 must be subtracted rather than added. The program to handle positive and negative numbers is:

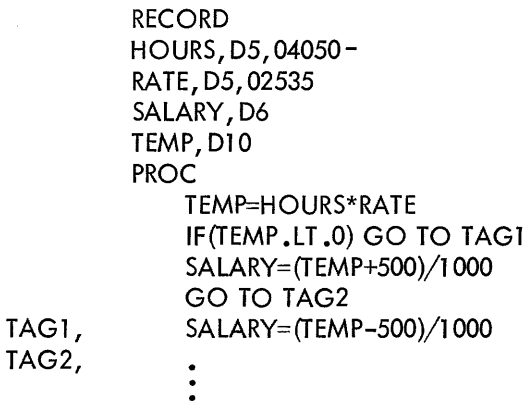

All the statements in the procedure section can be replaced by the following:

#### SALARY=(HOURS\*RATE)#3

The form of this operator is:

decimal variable #n

where n is a decimal constant or decimal variable in the range of 1 to 7. The decimal variable will be rounded and truncated n places. There is no restriction to the number of  $#$  operators in a statement. The  $#$  operator has higher priority than all other arithmetic operators; therefore, rounding and truncation are performed before all other arithmetic operations.

The following are some simple examples of  $#$  operator usage:

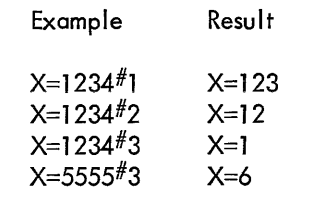

l. QUESTION: In the previous example, assume that SALARY is three decimal places. What is the statement that stores the product of HOURS and RATE in SALARY?

\*\*\*

ANSWER: SALARY=(HOURS\*RATE)#2

2. QUESTION: What is the value stored in SALARY in the following example:

SALARY=HOURS\*RATE#3

\*\*\*

- ANSWER: 012150 or \$121.50. RATE is rounded and truncated before being multiplied by HOURS.
- 3. QUESTION: What statements will do the following: round HOURS to the nearest hour and RATE to the nearest dollar, multiply the result, and store in SALARY (assume that SALARY is in dollars)?

\*\*\*

SALARY=HOURS#1\*RATE#3 ANSWER:

*4.* QUESTION: Whet is the value stored in SALARY in the following: SALARY=HOURS<sup>#1</sup> \*RATE<sup>#3</sup> \*\*\* ANSWER: 000120 5. QUESTION: What is the value in HOURS and RATE after ANSWER: rounding the following: HOURS=2347 RATE=2347- HOURS=HOURS#2 RATE=RATE#2 \*\*\* HOURS contains 23 and RATE contains minus 23.

#### CHARACTER CONVERSION

The  $#$  operator is also used to convert a character to its equivalent internal code and make that decimal number available to the program. When  $#$  precedes a variable, it is used to obtain the internal code of the left-most character of the variable. Refer to Appendix A of the COS 300 SYSTEM REFERENCE MANUAL for a table of internal COS codes (COS codes are base 8).

I
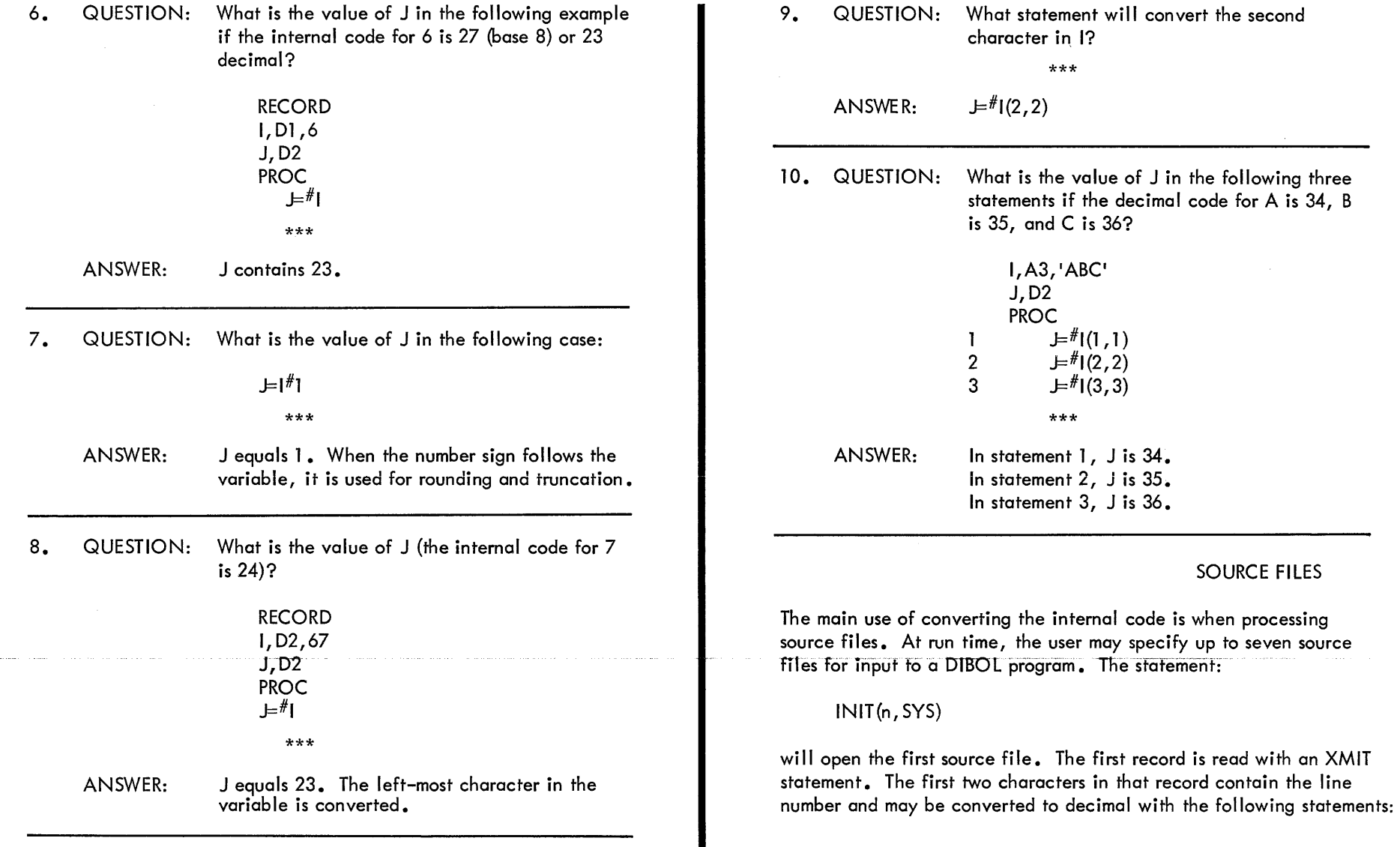

 $\sim$ 

SOURCE FILES

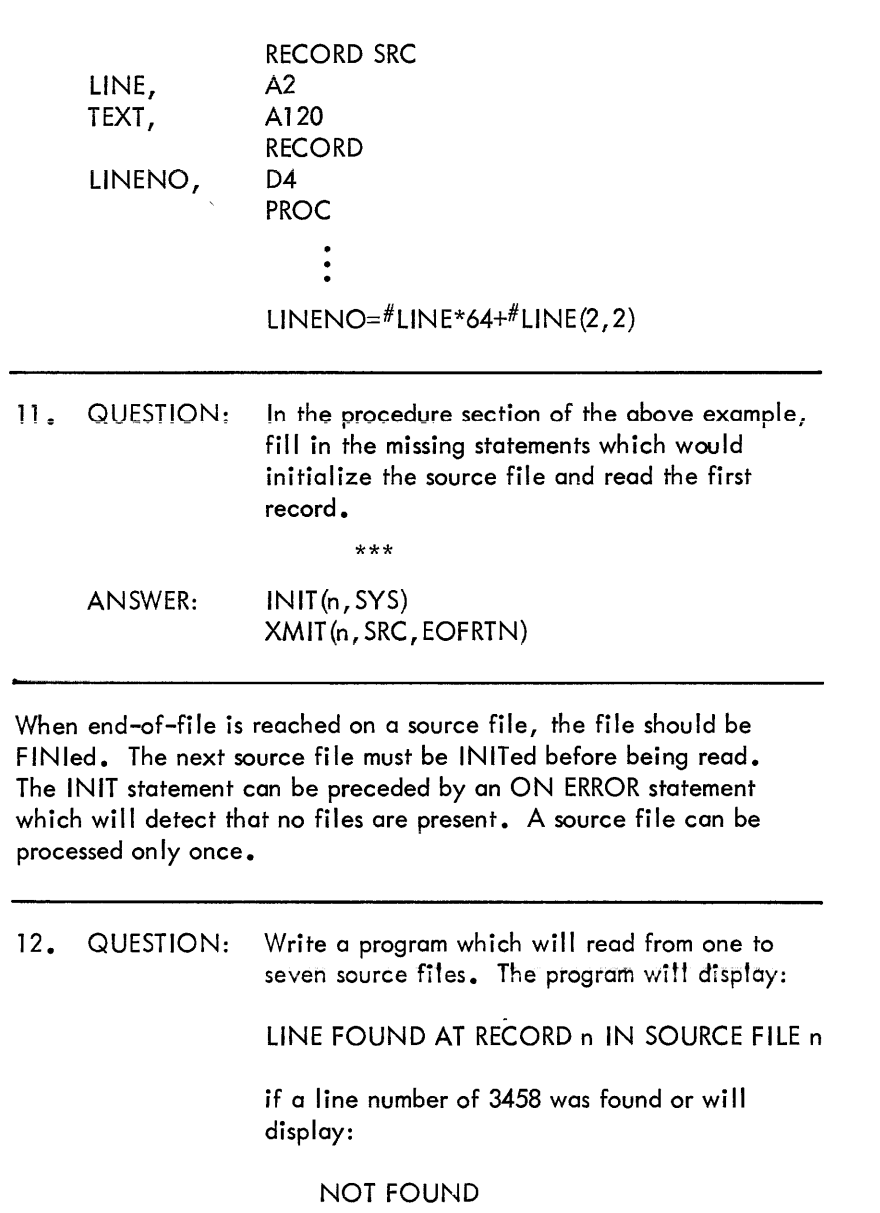

if no such line number exists. The message should be printed near the middle of a CRT screen.

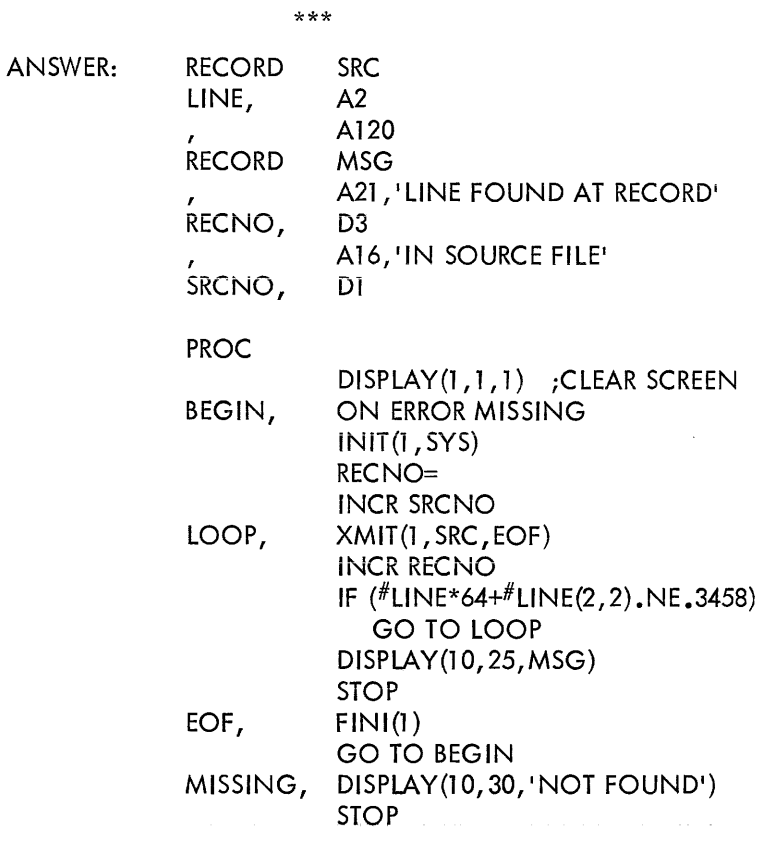

The Monitor stores tabs in the source file as a single character with an internal code of 61 decimal. When LISTing a program on the line printer or terminal, the Monitor converts tabs into spaces.

I

I

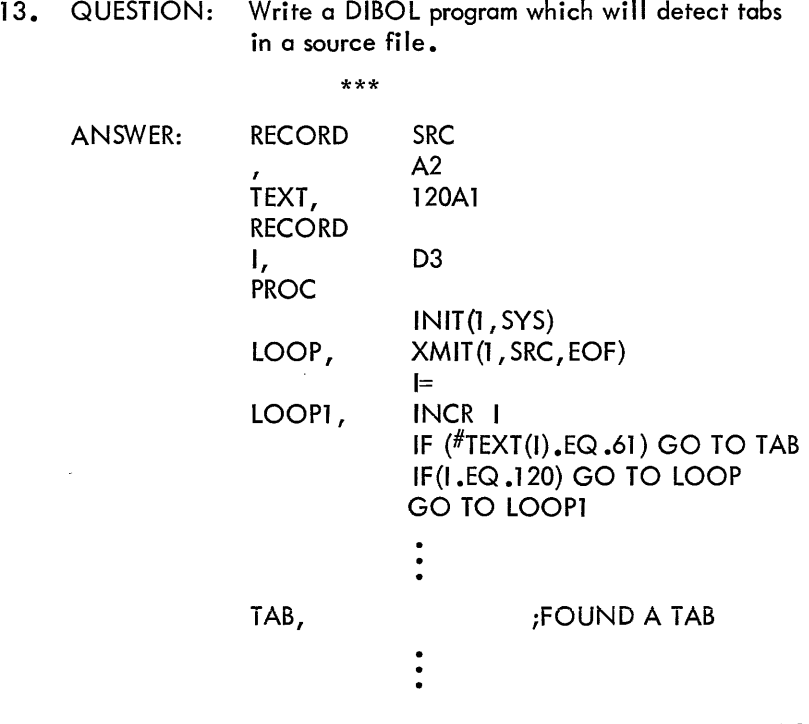

## **TRAP**

Whenever reports are being printed, the entire computer is tied up doing that task. Much better use of the computer could be obtained if it were allowed to do some other task which does not use the line printer. This is possible in DIBOL with the use of the TRAP statement. Two tasks may be done concurrently. The line printer is given priority and interrupts the other task whenever the line printer is free.

The following program prints numbers 1-500 on the line printer while some other task is being performed:

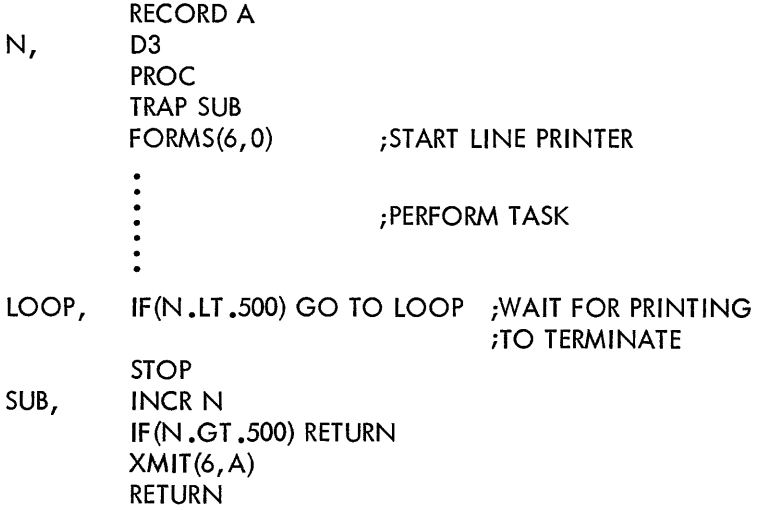

In the preceding example, the line printer was started with the FORMS statement. Some task was being performed. Since the FORMS statement was preceded by a TRAP statement, the line printer went to the statement specified by TRAP when it was free. A line was XMITed to the line printer and the program then executed a RETURN statement to resume the task. The XMIT statement in the TRAP routine could have been preceded by another TRAP statement if, when the line printer became free, the program were to go to a different statement.

Note that both the task and the report should be completed before the program ends. If the task ends first, it waits in a loop for the printing to complete.

## NOTE

For TD8E DEC tapes, print overlap will not take place if more than 78 characters are printed during one TRAP subroutine call. For TC08 DECtapes, print overlap will not occur if more than 230 characters are printed.

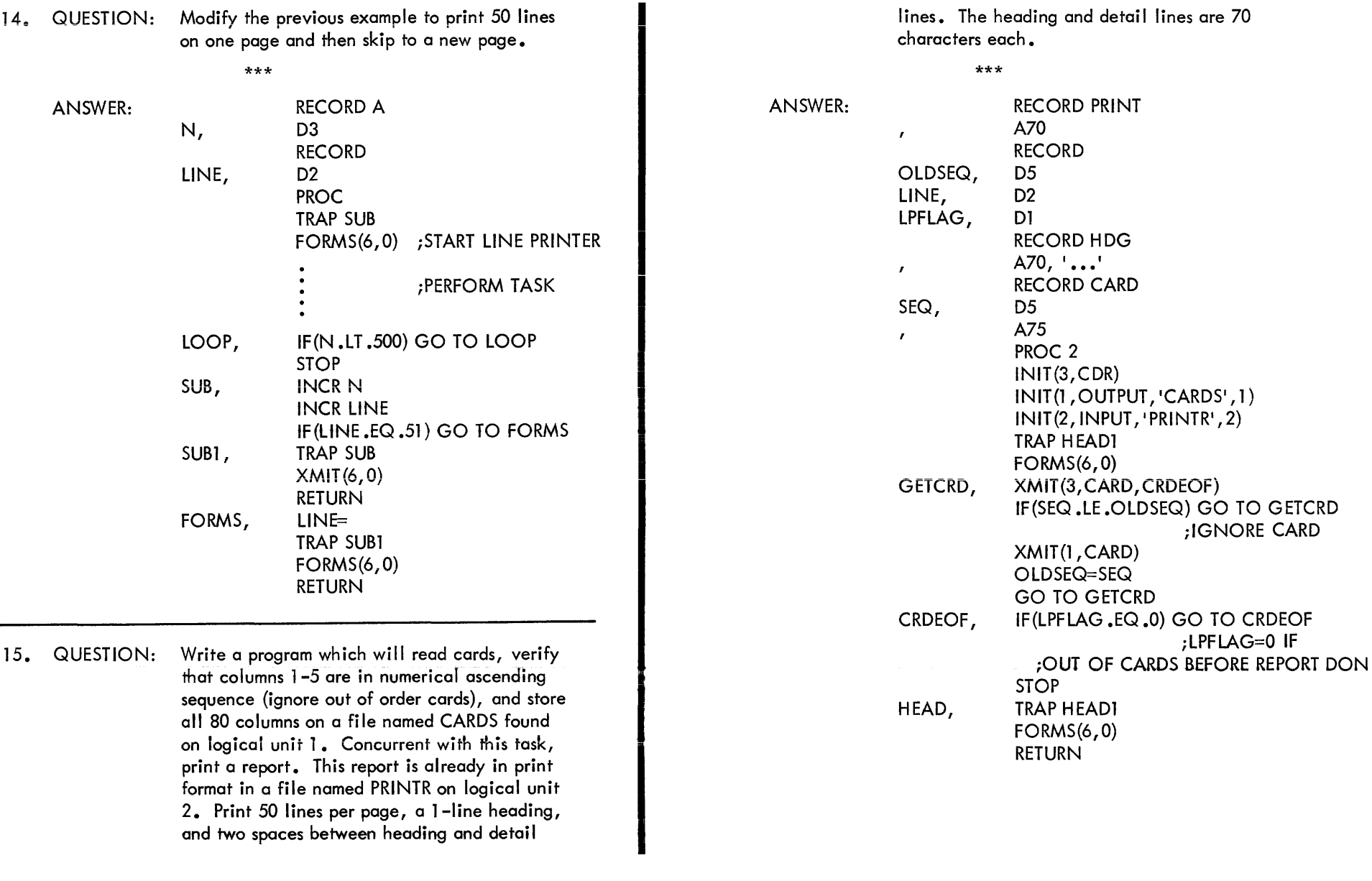

lines. The heading and detail lines are 70

 $\sim 10^{-1}$ 

14。 QUESTION: Modify the previous example to print 50 lines

format in a file named PRINTR on logical unit 2. Print 50 lines per page, a 1-line heading, and two spaces between heading and detail

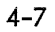

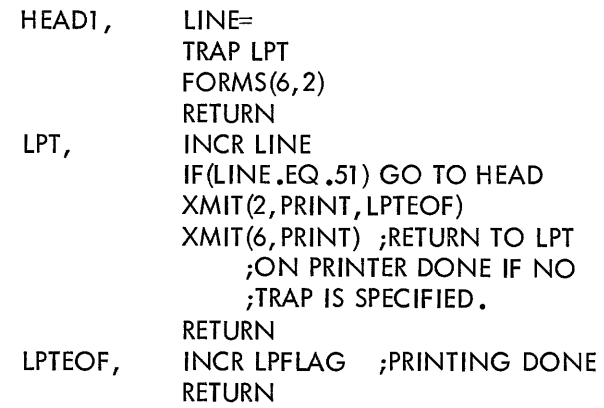

## **CHAINING**

In the smallest COS 300 system, programs can be written which require up to 8K of core memory storage. Occasionally, a program is written which exceeds this size and will not run with the available memory. This problem may be overcome by a recently developed feature in DIBOL called CHAINing. A large DIBOL program may be separated into two or more smaller programs which are executed sequentially. Each program is written and compiled separately. These programs are linked together when they are run by saying:

.RUN PROG0+PROG1+...+PROG7

The first program uses a CHAIN statement to load the next desired program. Programs that are loaded by a CHAIN statement do not have their data section cleared (unless specifically instructed), thus permitting one program to pass information to another without saving it on a data file.

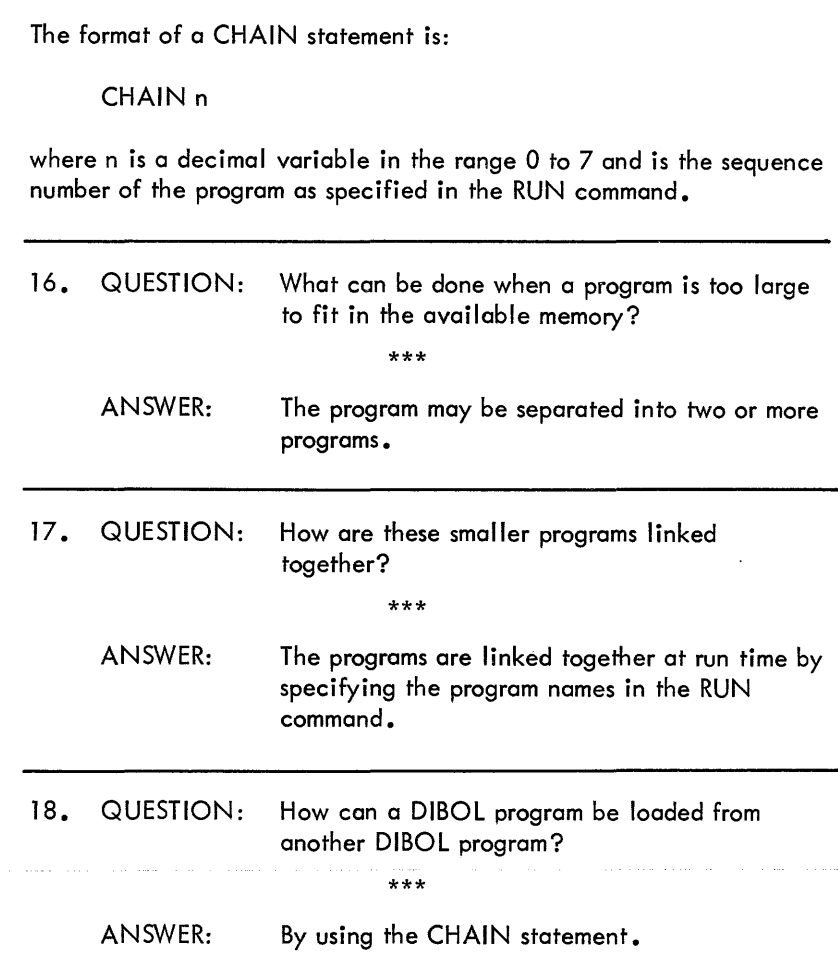

The RUN command specifies which programs wi II be used. For example:

.RUN PROG+PROGA+PROGB

The CHAIN statement determines which program will be loaded and run next. If, for example, the statement CHAIN 2 were inciuded in PROG, it would terminate execution of PROG, load PROGB, and begin execution of PROGB.

The data section is always cleared in a DIBOL program (except when initial values are specified). However, the data section of any program loaded by a CHAIN statement is not automatically cleared; it will contain the values of the previous program. If some fields are to be cleared, the program must specify:

# RECORD ,c

where the ", C" means clear all the fields in this record that do not have initial values.

Look at the following programs. In answering the questions, assume that the RUN command is:

## RUN PROG+PROGA

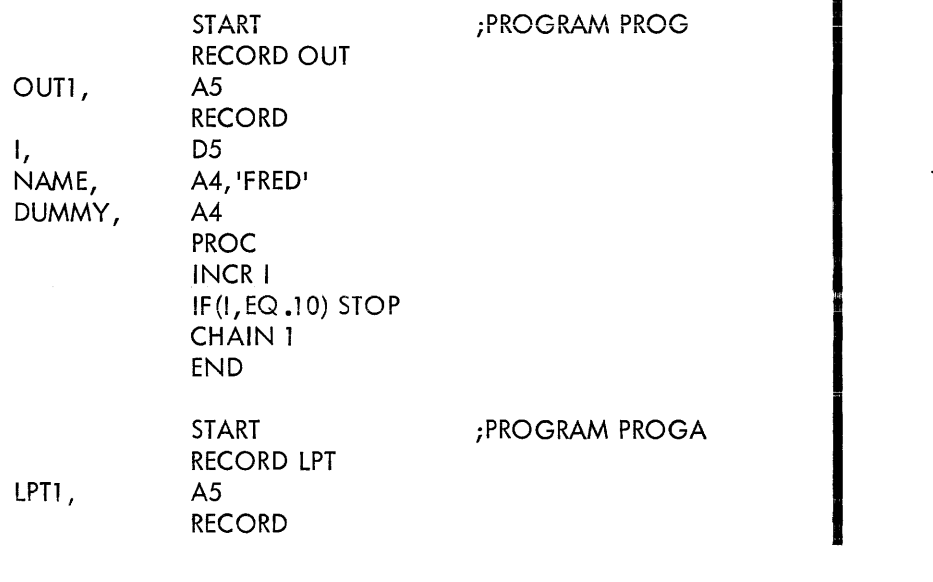

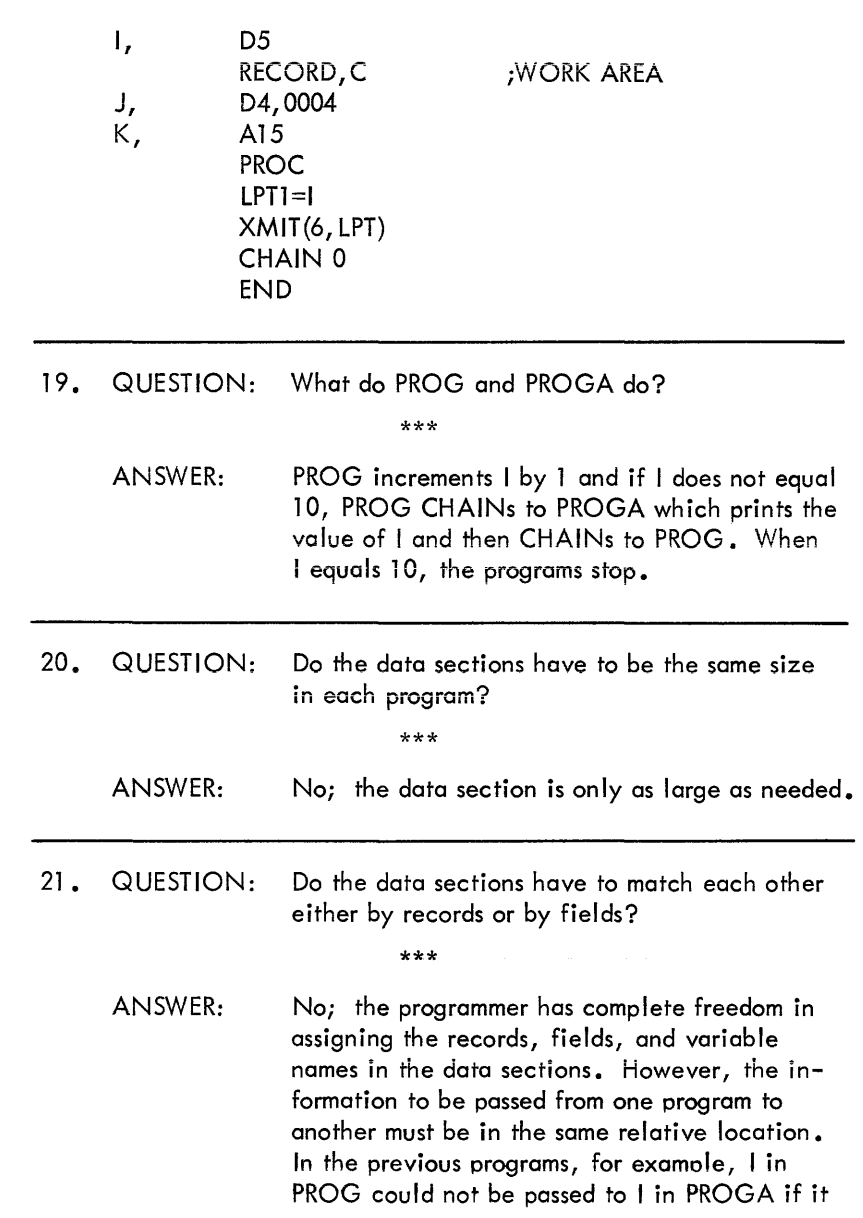

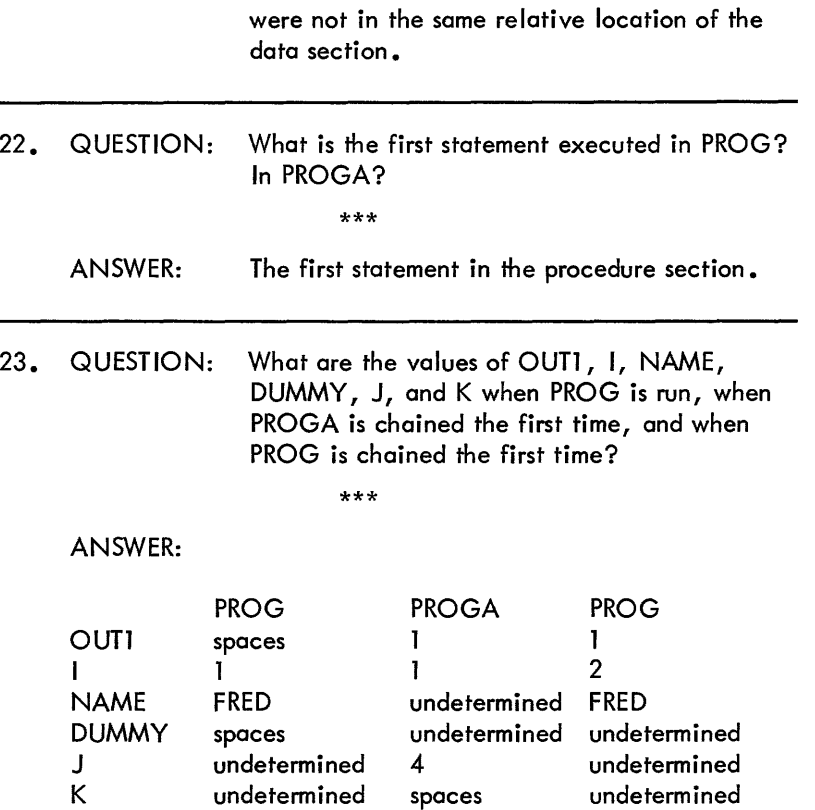

File status is lost between CHAIN operations. Data files must be FINIed before transferring to another CHAIN. Files that are used for input or output will present some problems since when they are INITed in the next CHAIN, they will be at the beginning of the file. The easiest solution to this problem is to use the data file as an UPDATE file. When transferring to another CHAIN, FINI the file, save the record number in some common area for use in the next CHAIN or on return to the current CHAIN.

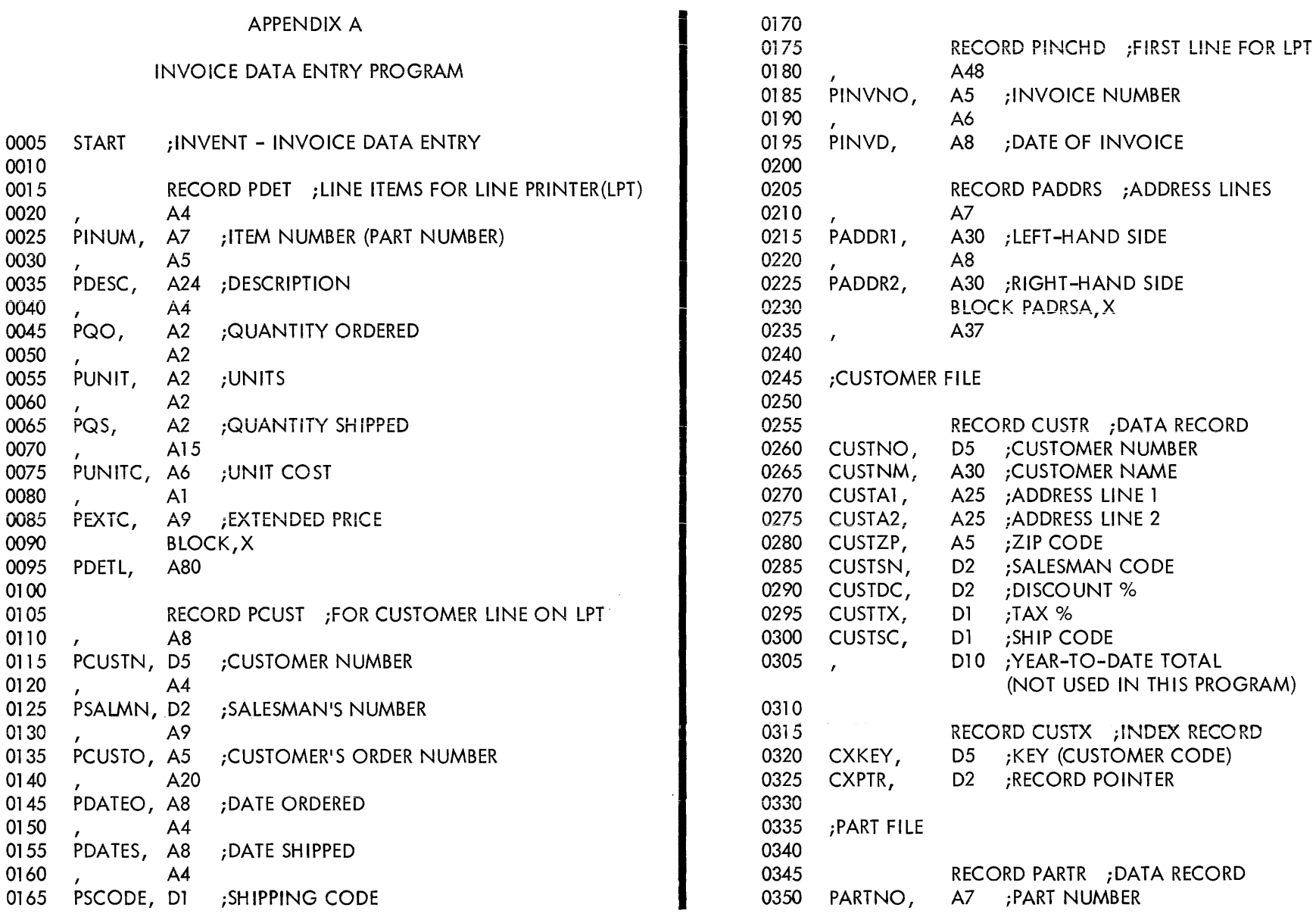

 $\sim 10^{-1}$ 

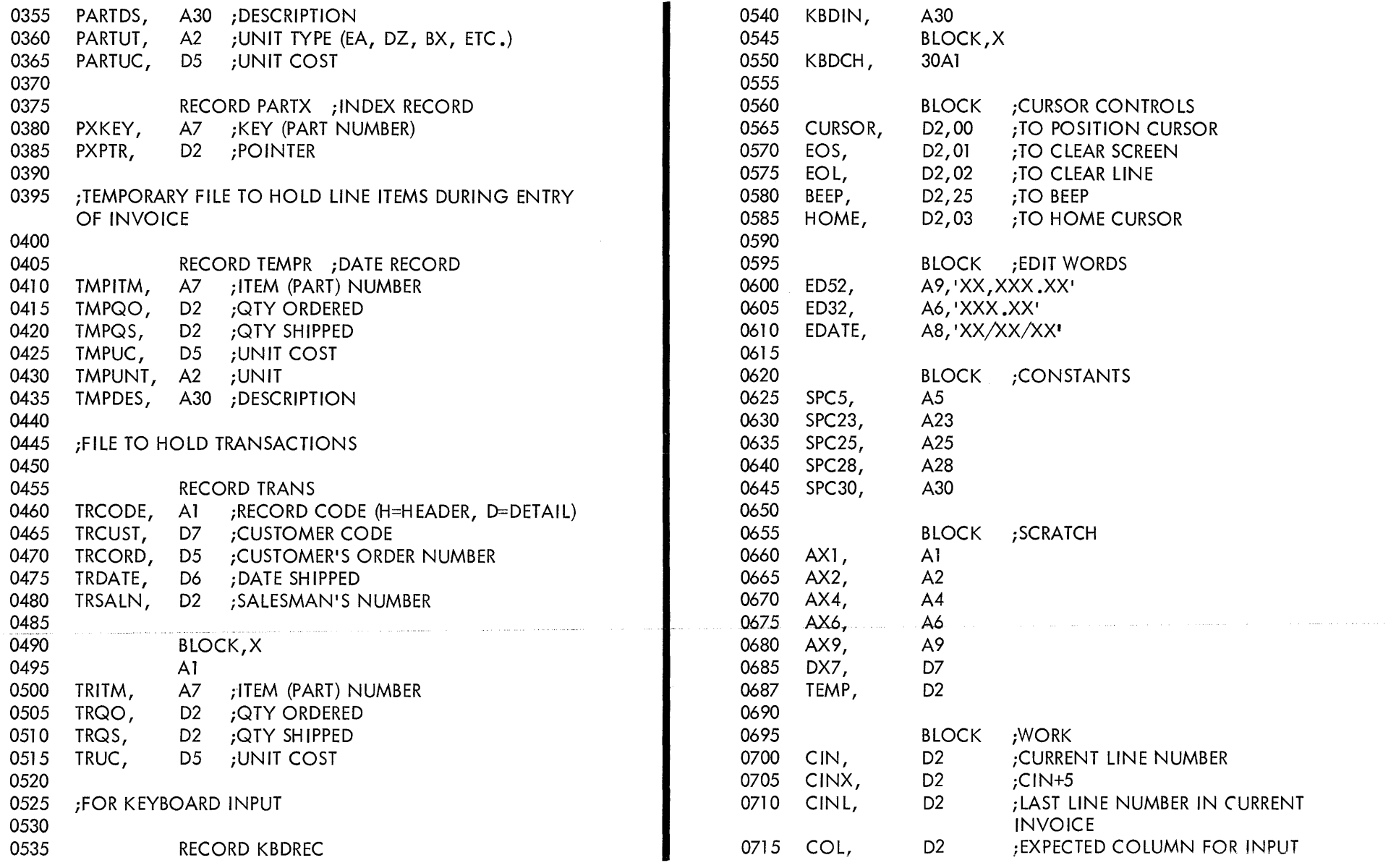

 $\gamma$  is a resonance of  $\alpha$ 

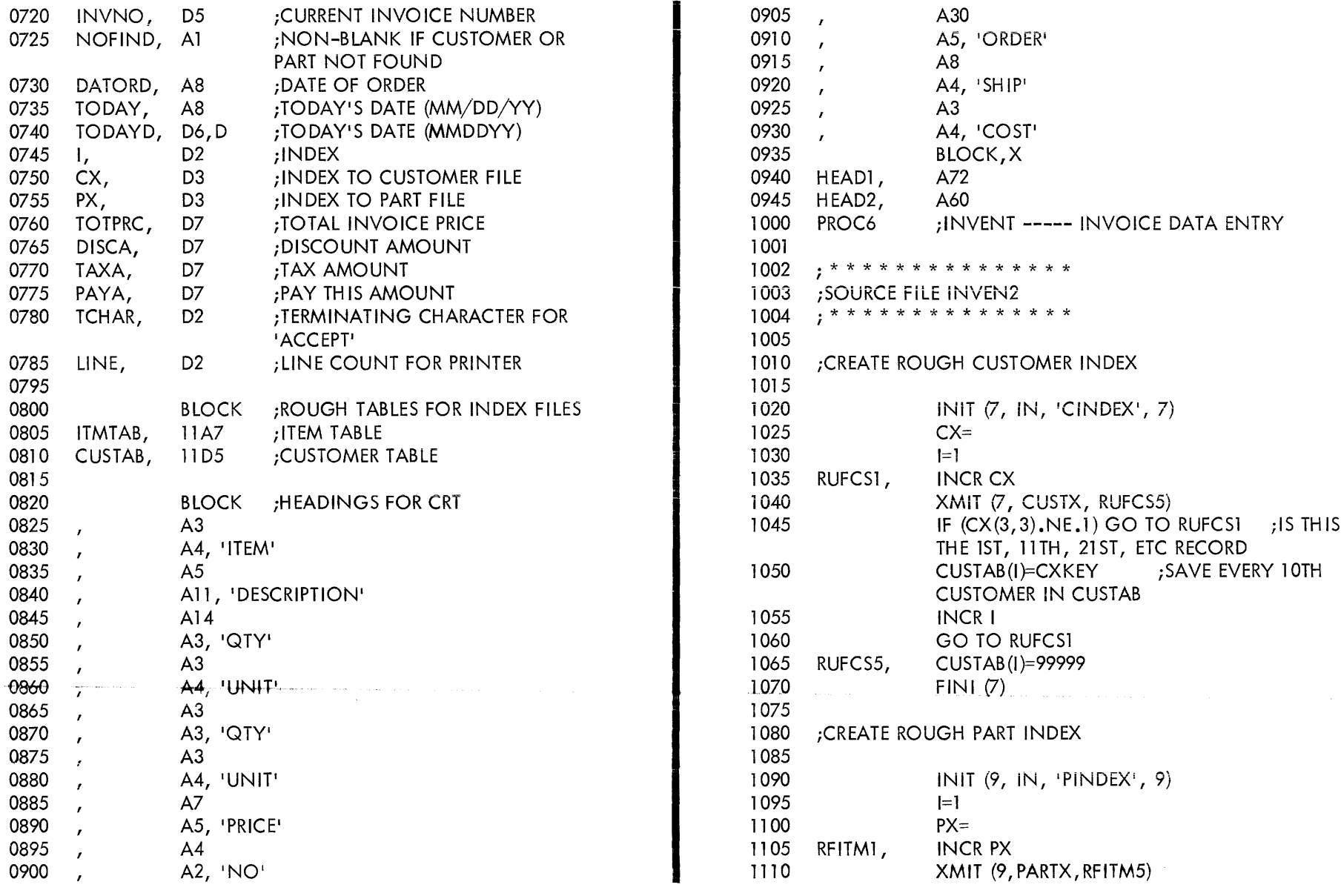

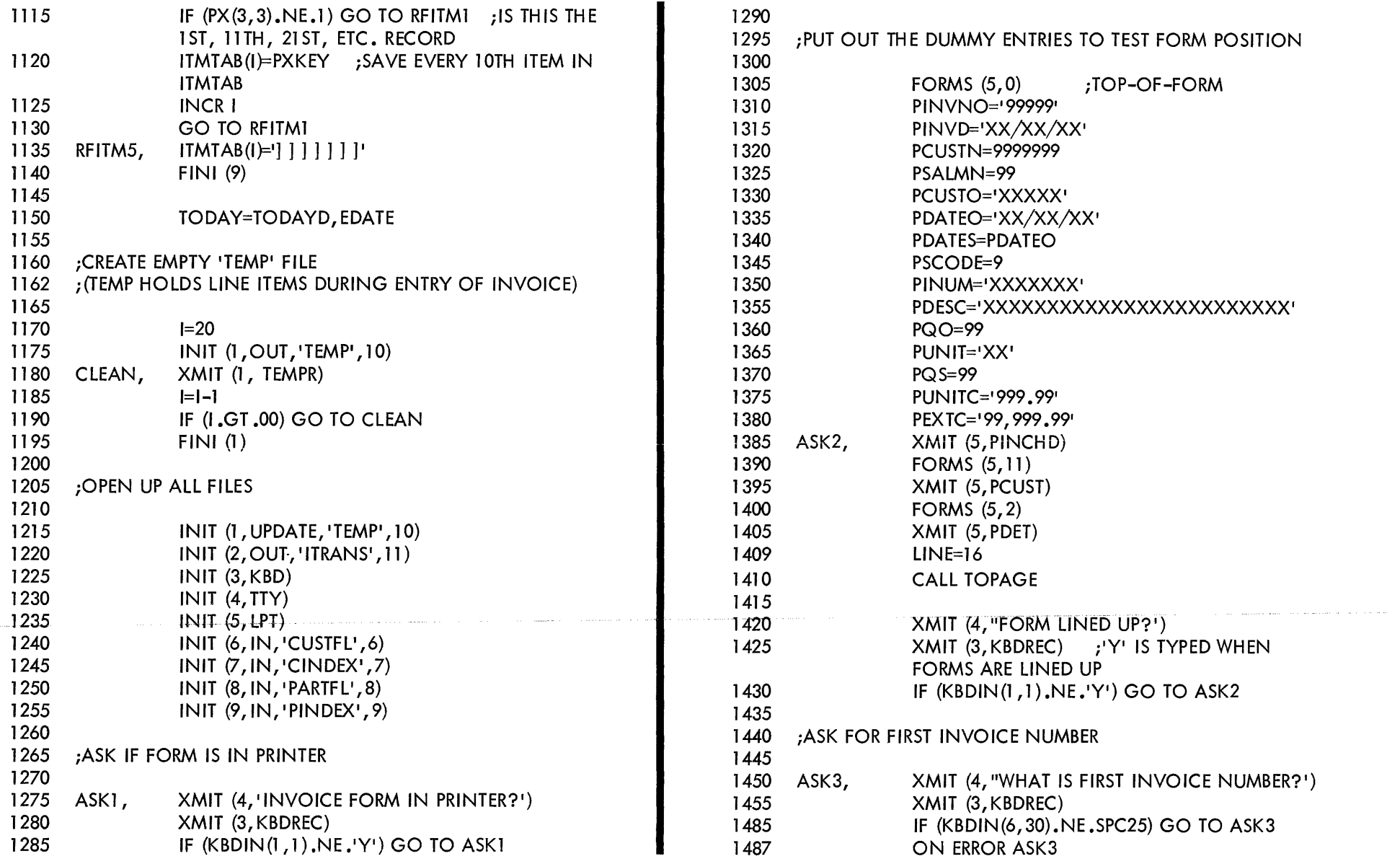

 $\hat{\mathcal{L}}_{\text{max}}$  and  $\hat{\mathcal{L}}_{\text{max}}$  are also assumed to the contract of the contract of  $\hat{\mathcal{L}}$ 

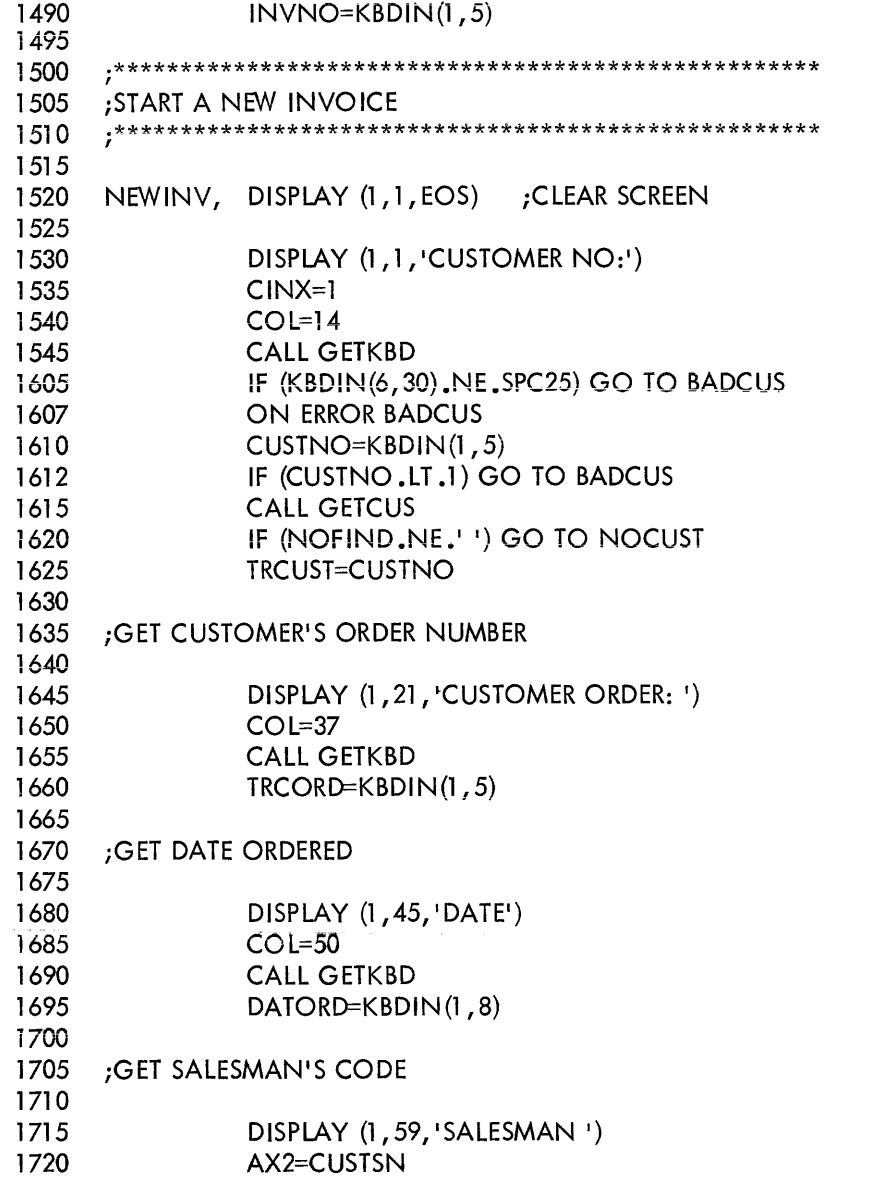

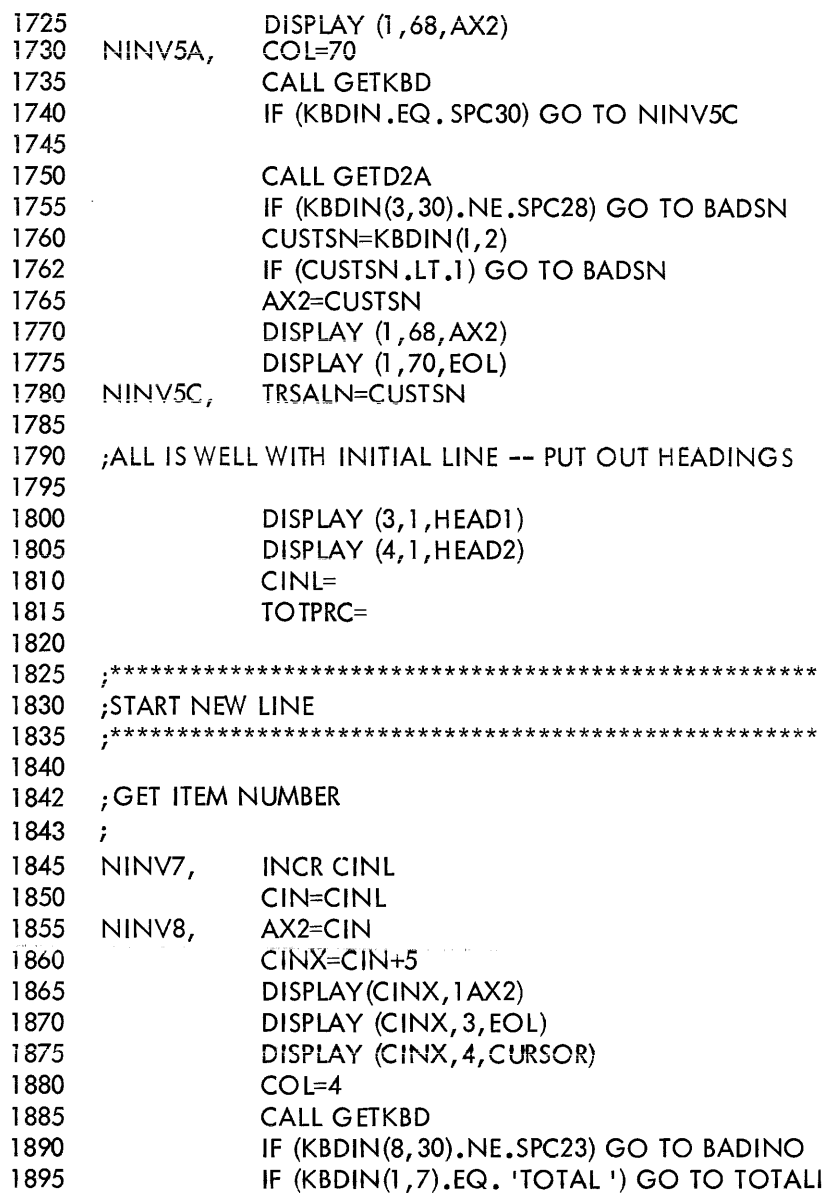

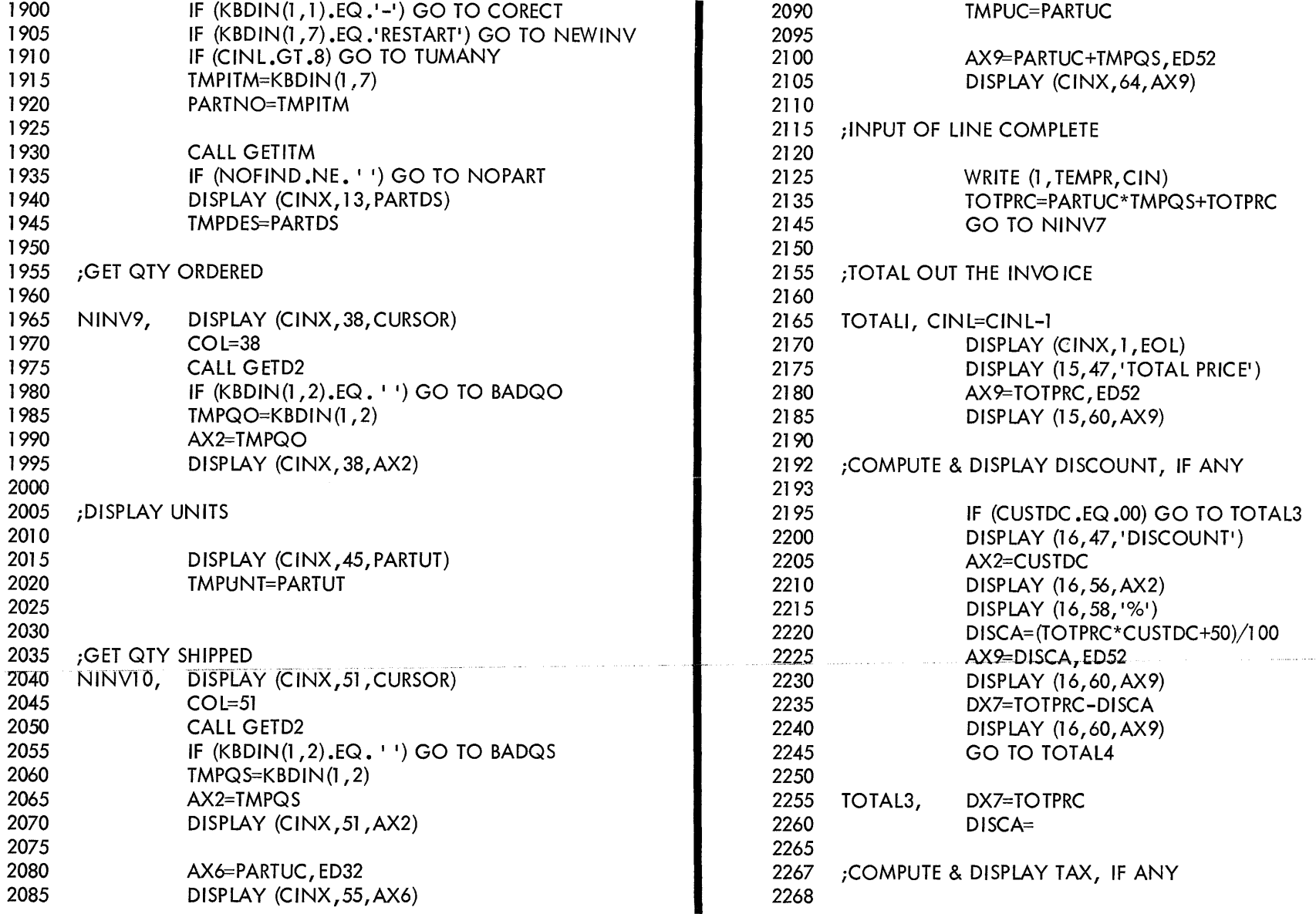

 $\sim 1000$  ,  $\sim 1000$ 

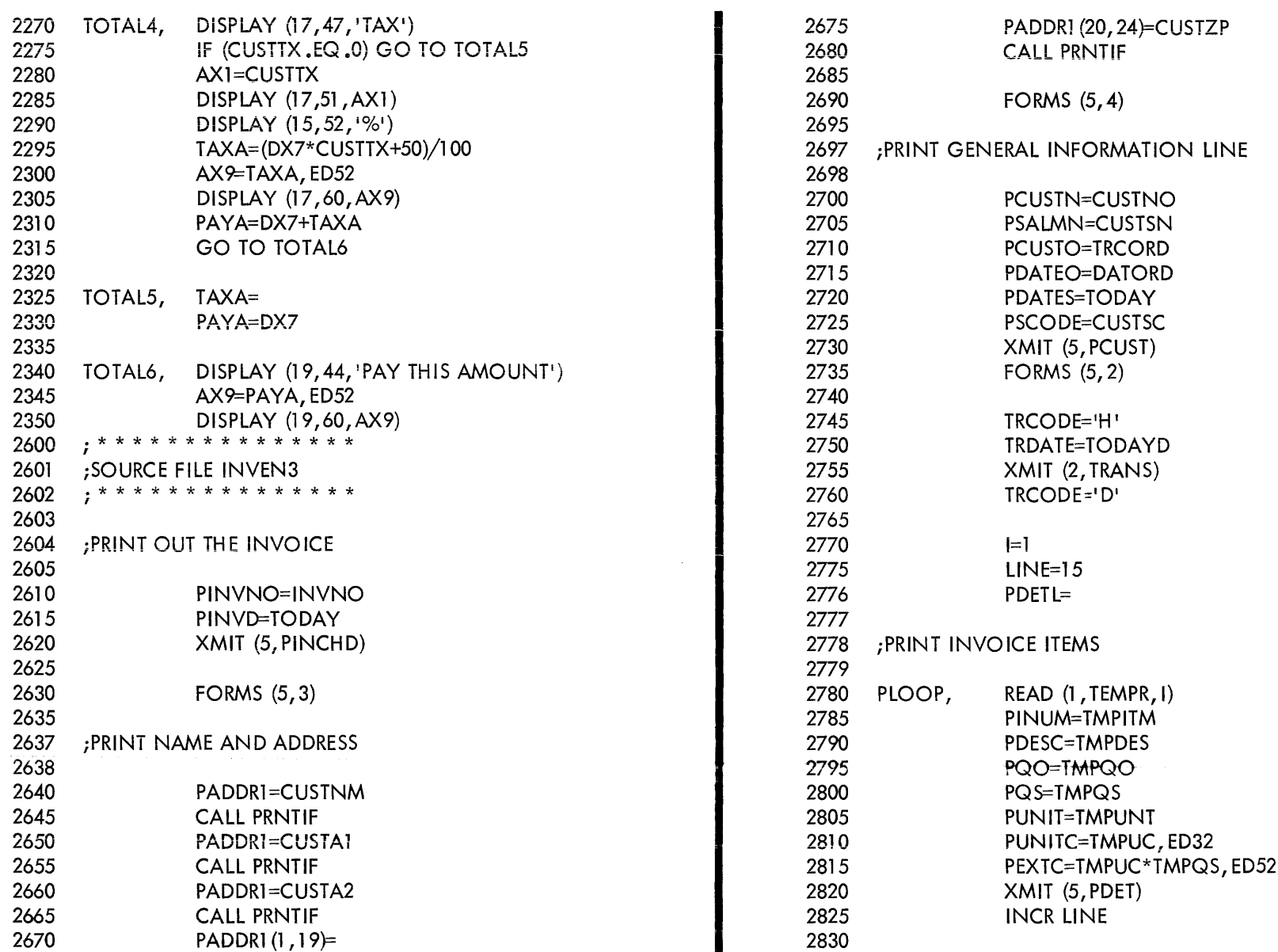

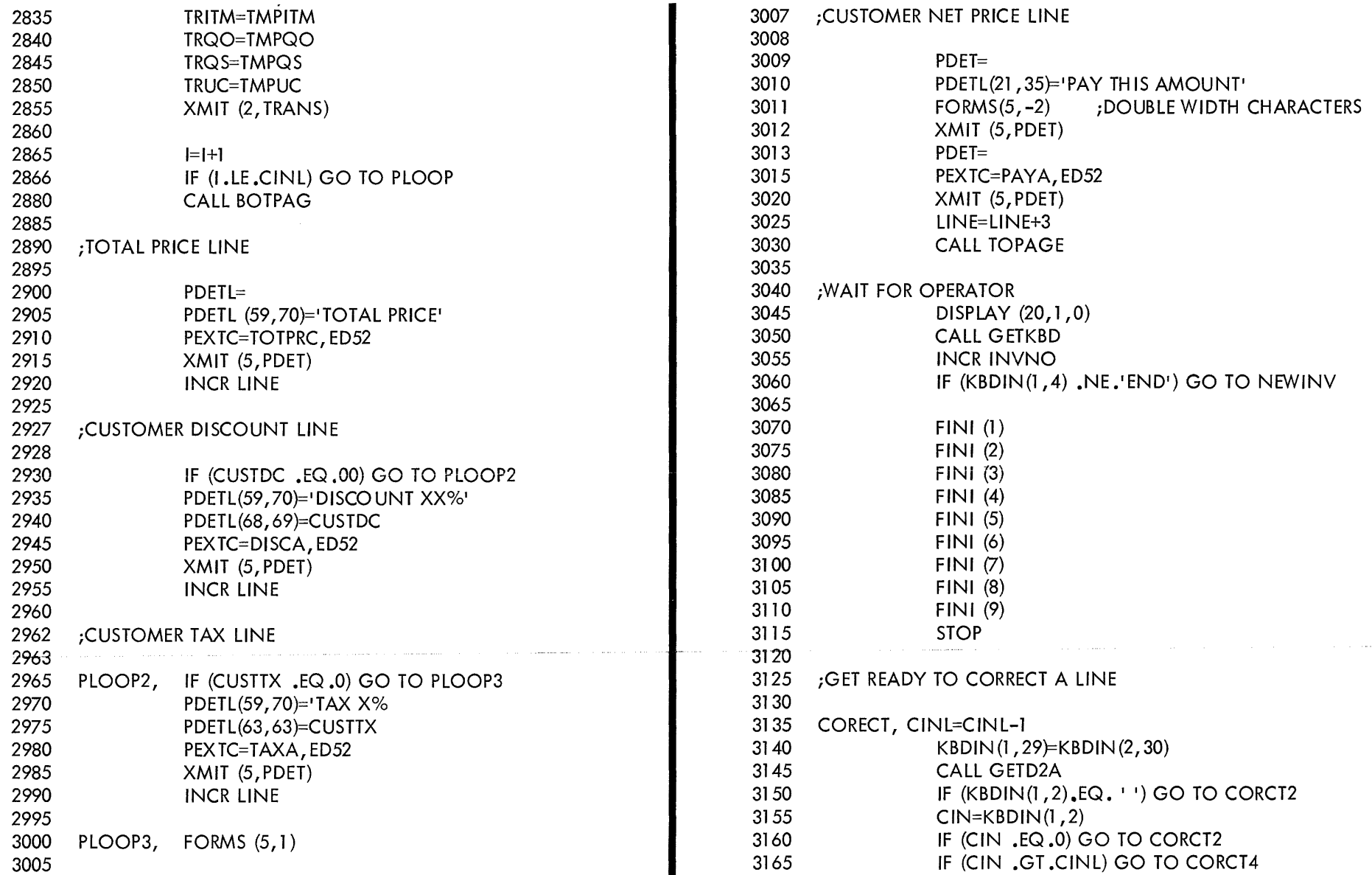

 $\sim 10^{-1}$ 

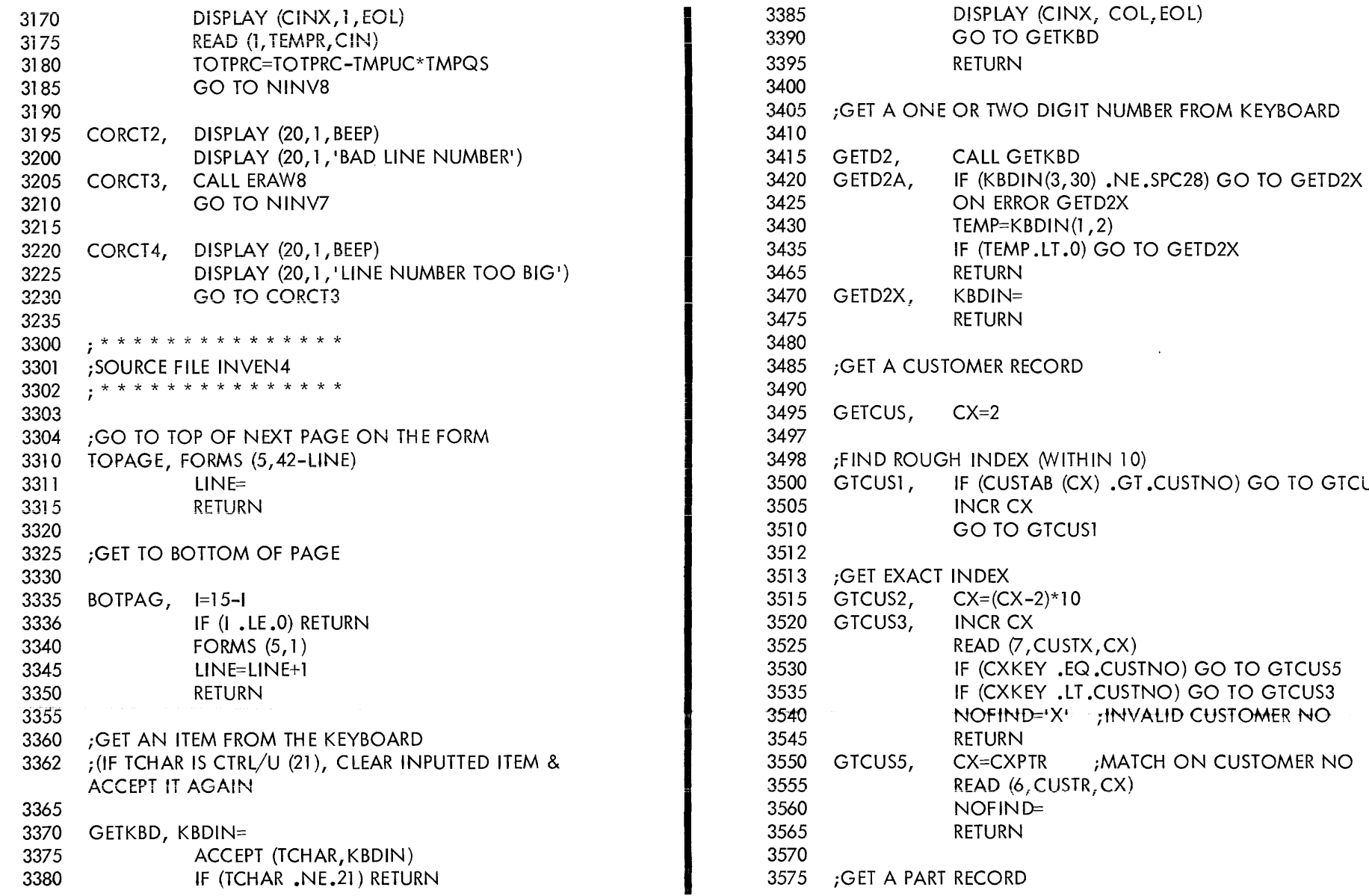

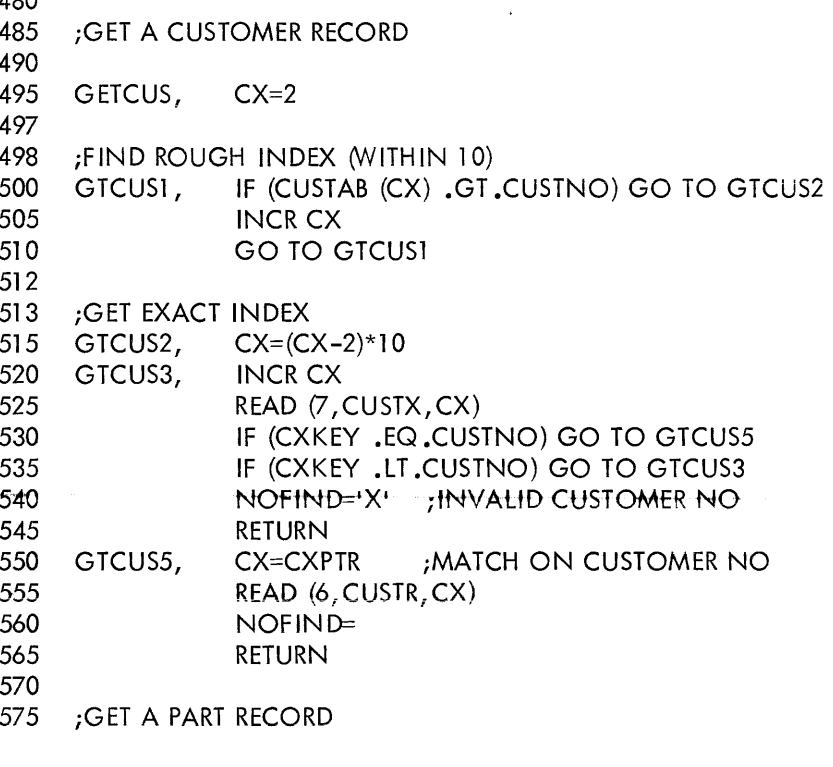

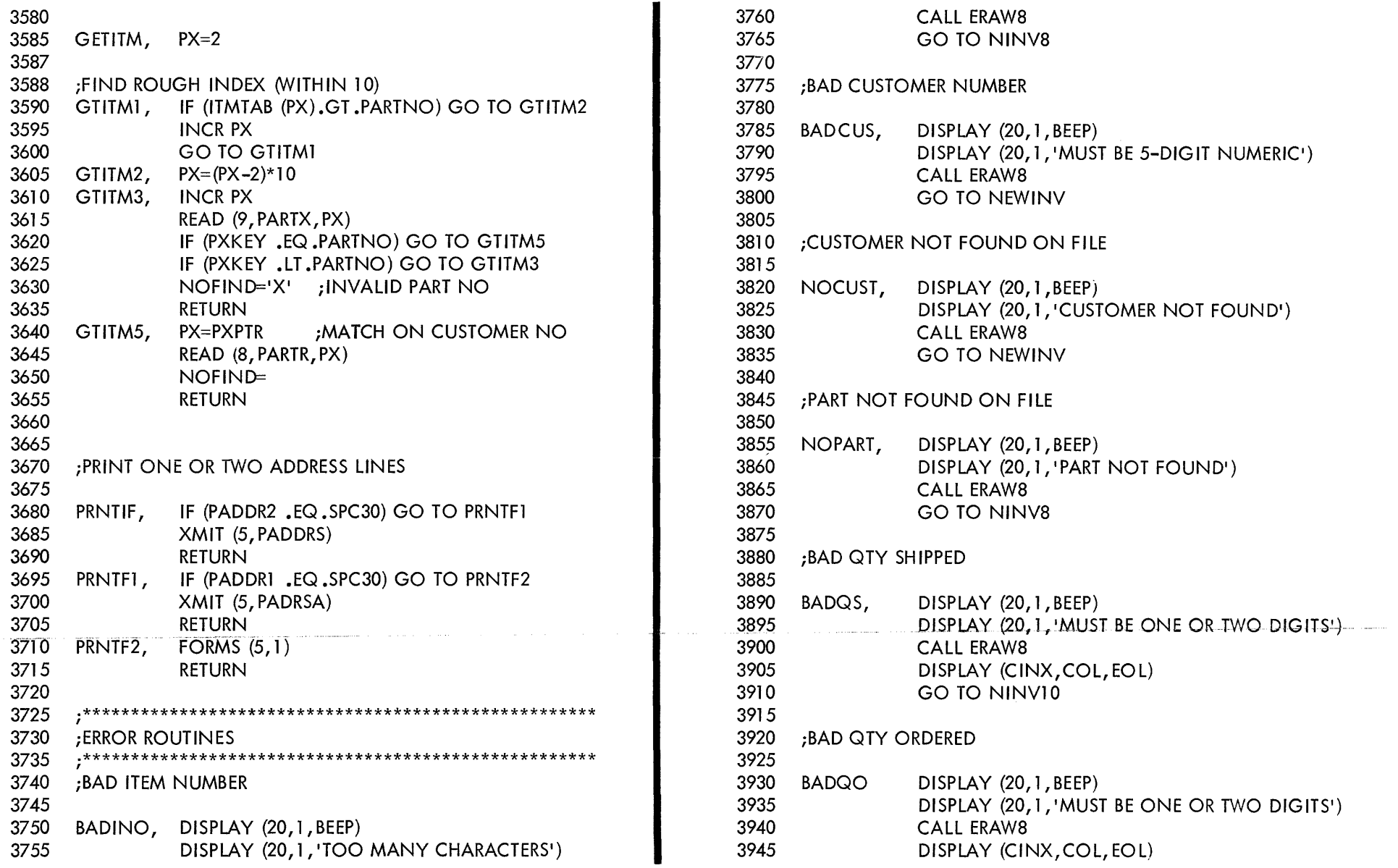

 $\mathcal{L}(\mathbf{a},\mathbf{a})=\mathcal{L}(\mathbf{a},\mathbf{a})$  . The contract  $\mathcal{L}(\mathbf{a},\mathbf{a})$ 

 $\gamma$  is a set of  $\gamma$  , where  $\alpha$  is a set of

 $\alpha$  , and  $\alpha$  , and  $\alpha$  is a semi-mass of source of  $\alpha$  -mass of  $\alpha$  -mass of  $\alpha$ 

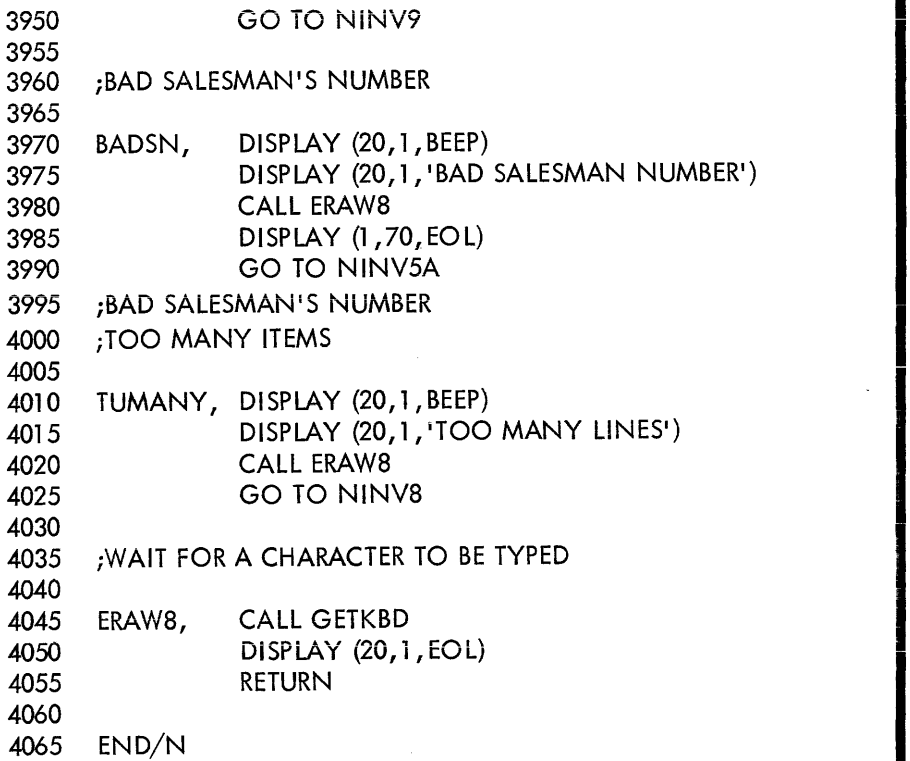

# APPENDIX B

# STANDARD FLOWCHART SYMBOLS

## SYMBOLS

l • Input/Output Symbol - Represents an input/output function (1/0), that is, the making available of information for processing (input), or the recording of processed information (output).

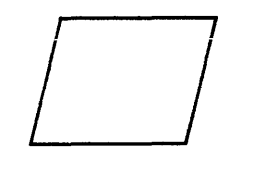

2. Process Symbol - Represents any kind of processing function; for example, the process of executing a defined operation or group of operations resulting in a change in value, form or location of information.

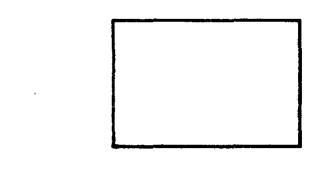

3. Flowline Symbol - Represents the function of linking symbols. It indicates the sequence of available information and executable operations.

**Crossing of Flowlines - Flowlines may cross; this means they** have no logical interrelation. Example:

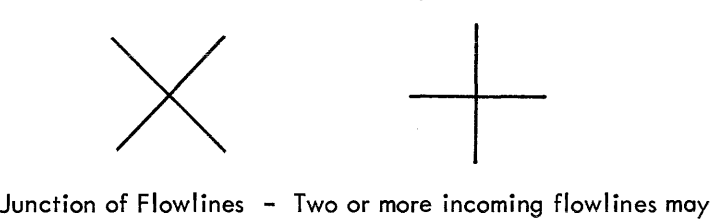

join with one outgoing flowline. Example:

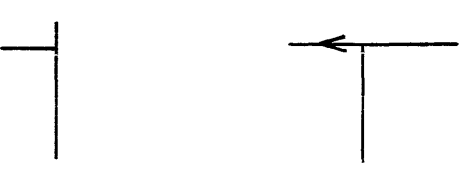

Every flowline entering and leaving a junction should have arrowheads near the junction point. Example:

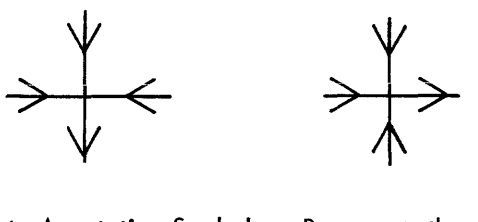

4. Comment, Annotation Symbol - Represents the annotation function, that is, the addition of descriptive comments or explanatory notes as clarification. The broken line is connected to any symbol at a point where the annotation is meaningfut by extending the broken line in whatever fashion is appropriate.

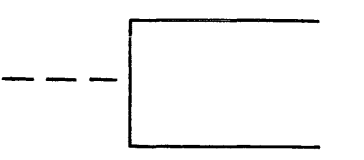

# SPECIALIZED SYMBOLS

Specialized 1/0 Symbols may represent the 1/0 function and, in addition, denote the medium on which the information is recorded or the manner of handling the information or both.

1. Punched Card Symbol - Represents an I/O function in which the medium is punched cards.

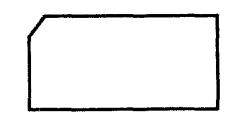

The following symbols may be used to represent a deck of cards or a file or cards.

Deck of Cards Symbol. The symbol shown below represents a collection of punched cards.

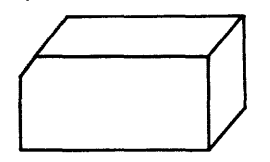

File of Cards Symbol. The symbol shown below represents a collection of related punched card records.

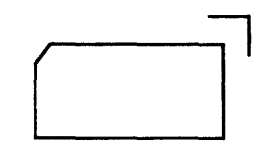

2. Online Storage Symbol - Represents an 1/0 function utilizing any type of on line storage; for example, magnetic tape, magnetic drum, magnetic disk.

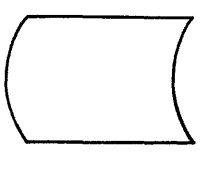

3. Magnetic Tape Symbol - Represents an I/O function in which the medium is magnetic tape.

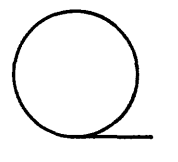

4. Punched Tape Symbol - Represents an 1/0 function in which the medium is punched paper tape.

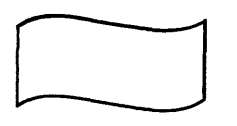

5. Magnetic Disk Symbol - Represents an I/O function in which the medium is magnetic disk.

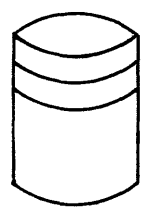

6. Core Symbol - Represents an 1/0 function in which the medium is magnetic core.

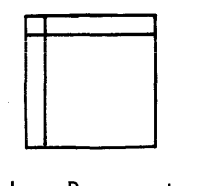

7. Document Symbol - Represents an 1/0 function in which the medium is a printed document.

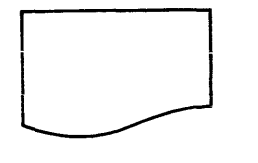

8. Manual Input Symbol - Represents an input function in which the information is entered manually at the time of processing; for example, by means of online keyboards, switch settings, push buttons.

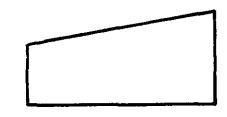

9. Display Symbol - Represents an 1/0 function in which the information is displayed for human use at the time of processing, by means of on line indicators, video devices, console printers, plotters, and so forth.

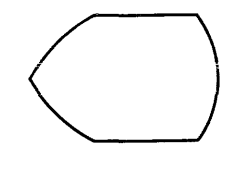

10. Offline Storage Symbol - Represents the function of storing information offiine, regardiess of the medium on which the information is recorded.

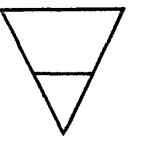

11. Communication Link Symbol - Represents information transmitted by a telecommunication link.

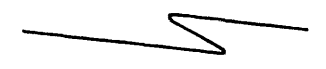

# SPECIALIZED PROCESS SYMBOLS

Specialized process symbols may represent the processing function and, in addition, identify the specific type of operation to be performed on the information.

1. Decision Symbol - Represents a decision or switching-type operation that determines which of a number of alternative paths is to be followed.

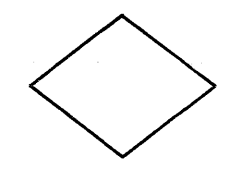

2. Predefined Process Symbol - Represents a named process consisting of one or more operations or program steps that are specified elsewhere; for example, subroutine or logical unit. Elsewhere means not this set of flowcharts.

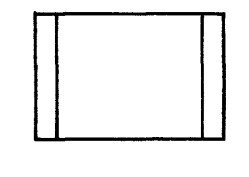

3. Preparation Symbol - Represents modification of an instruction or group of instructions which change the program itself; for example, set a switch, modify an index register, or initialize a routine.

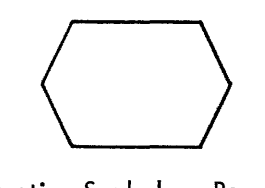

4. Manual Operation Symbol - Represents any offline process geared to the speed of a human being, without using mechanical aid.

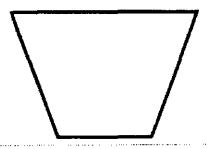

5. Auxiliary Operation Symbol - Represents an offline operation performed on equipment not under direct control of the central processing unit.

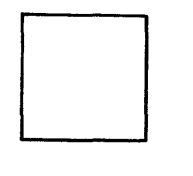

6. Merge Symbol - Represents the combining of two or more sets of items into one set.

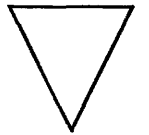

7. Extract Symbol - Represents the removal of one or more specific sets of items from a single set of items.

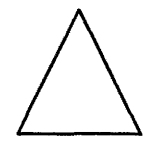

8. Sort Symbol - Represents the arranging of a set of items into a particular sequence.

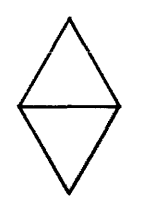

9. Collate Symbol - Represents merging with extracting, that is, the formation of two or more sets of items from two or more other sets.

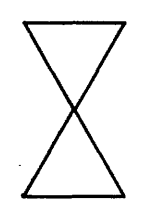

## ADDITIONAL SYMBOLS

1. Connector Symbol - The symbol shown below represents an exit to or an entry from another part of the flowchart. It is a junction in a line of flow. A set of two connectors is used to represent a continued flow direction when the flow is broken by any limitation of the flowchart. A set of two or more connectors is used to represent the junction of several flowlines with one flowline, or the junction of one flowline with one of several alternate flowlines.

2. Terminal Interrupt Symbol - Represents a terminal point in a

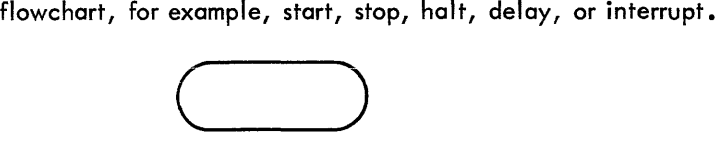

3. Parallel Mode Symbol - Represents the beginning or end of two or more simultaneous operations.

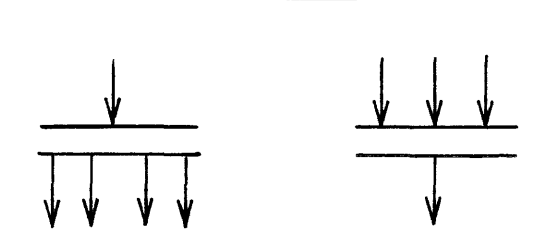

I

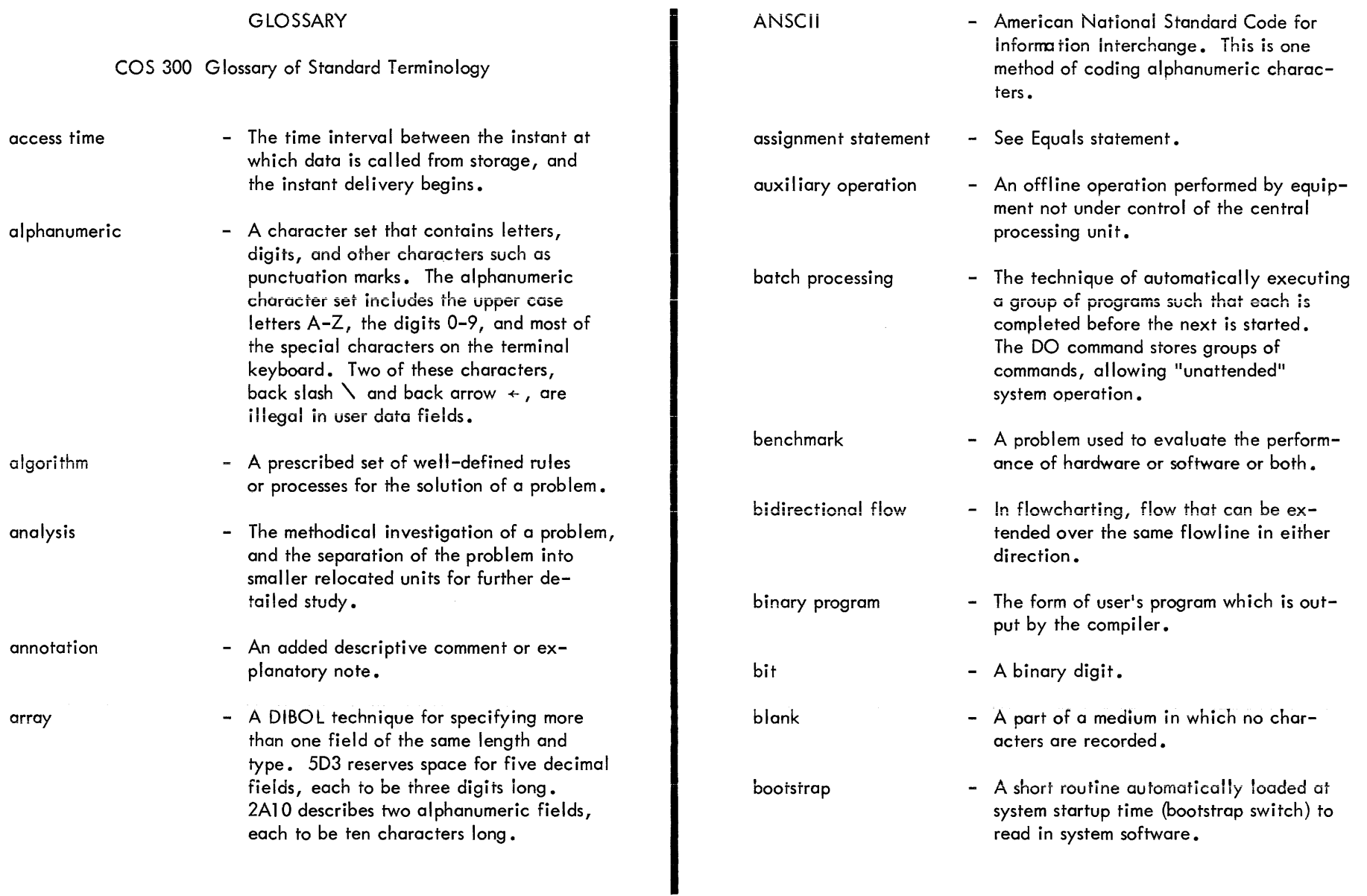

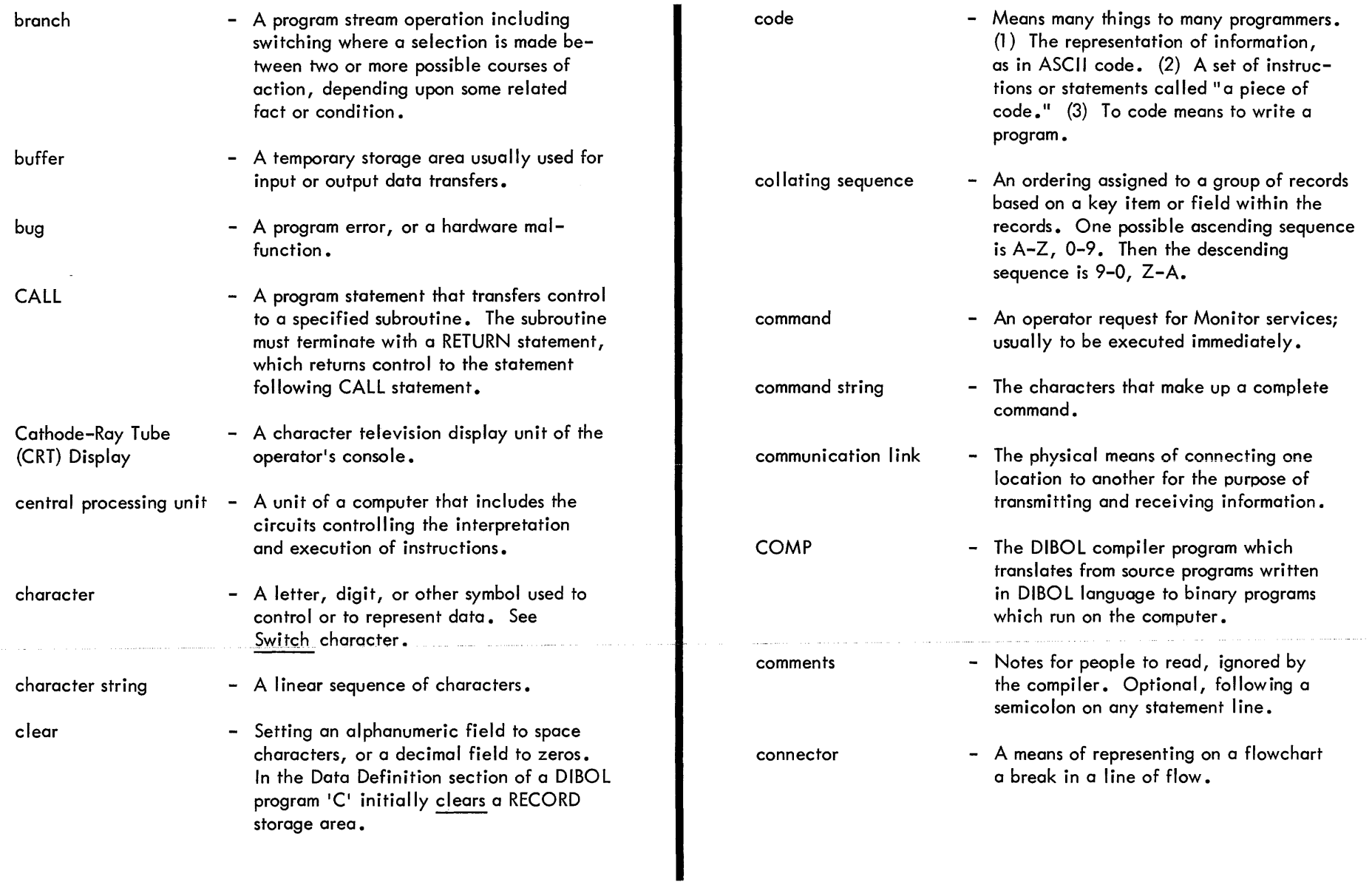

 $\sim$   $\sim$ 

 $\mathbf{r}$ 

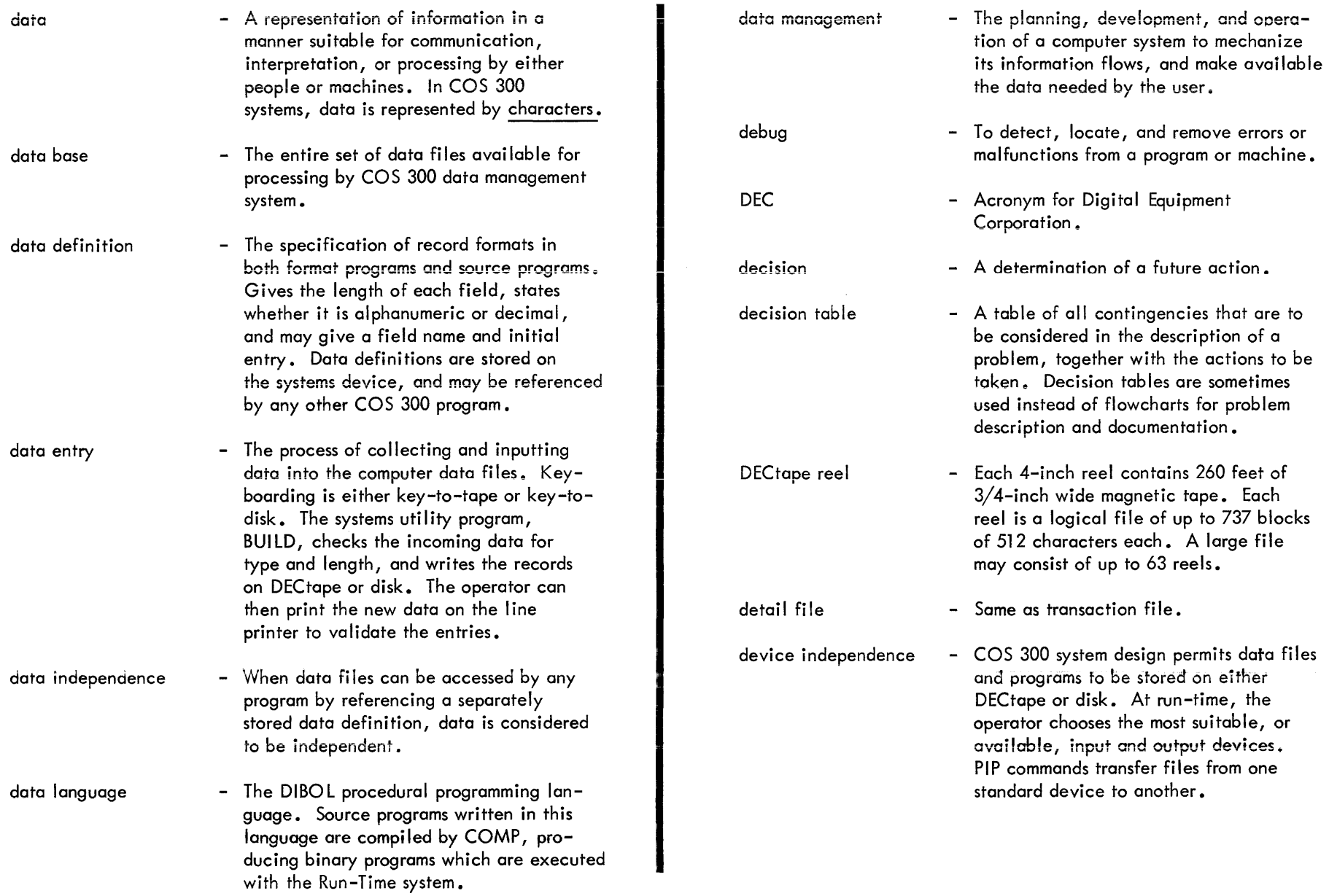

 $\mathcal{L}^{\mathcal{L}}$  and  $\mathcal{L}^{\mathcal{L}}$  and  $\mathcal{L}^{\mathcal{L}}$  and  $\mathcal{L}^{\mathcal{L}}$  and  $\mathcal{L}^{\mathcal{L}}$ 

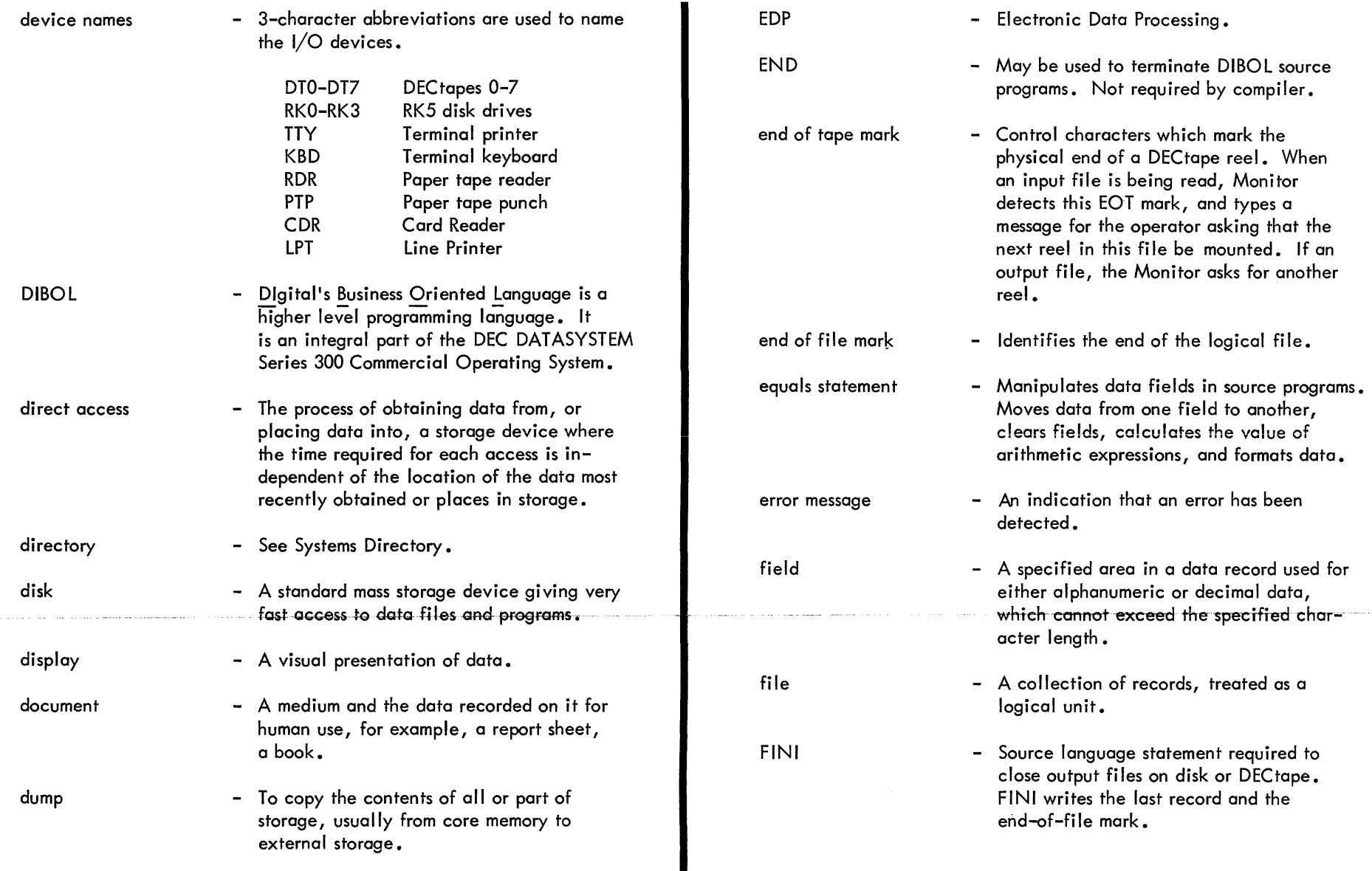

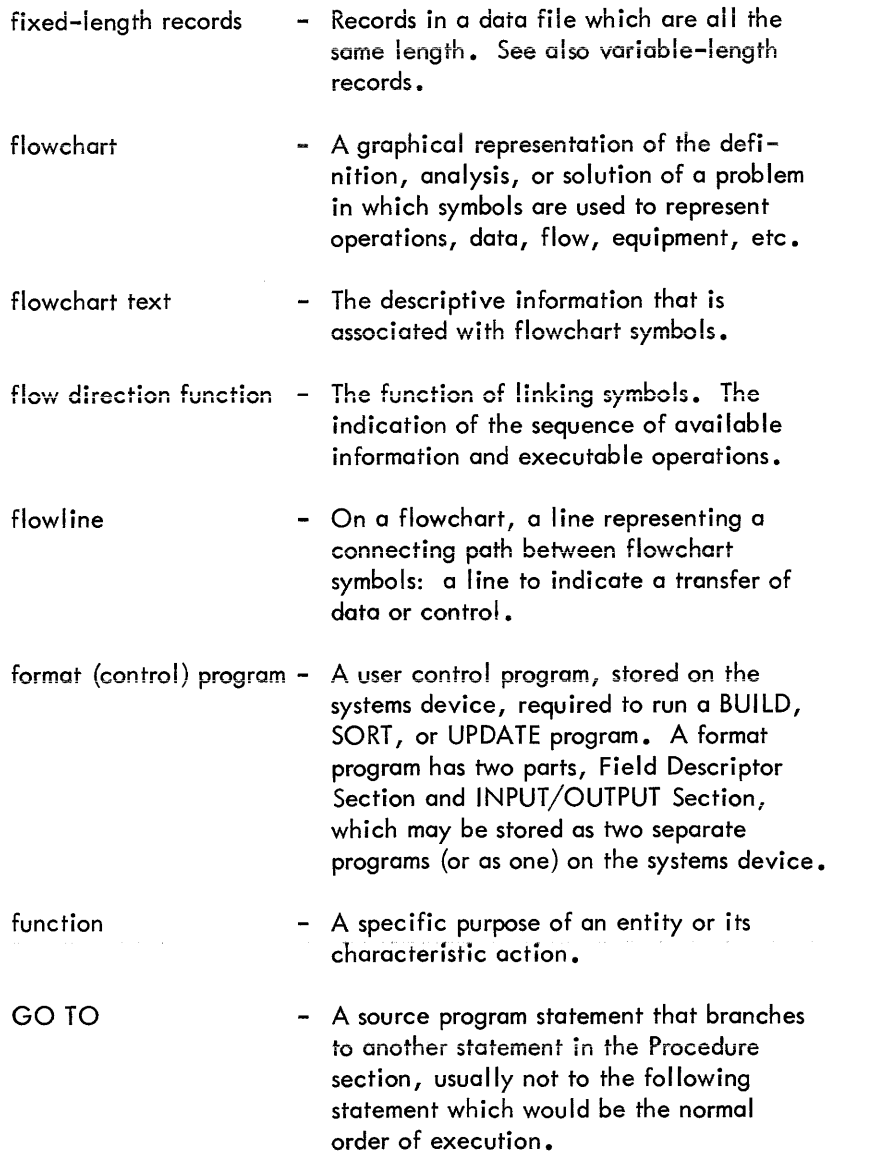

head of forms hit IF  $(\_\_\_\mathsf{r} \_\_\mathsf{r})$ GO TO illegal character inconnector - The information printed at the top of a report. May include title, data, page number and column headings. - A successful comparison of two data fields, or keys. See also match. - A conditional branch statement in DIBOL source program. If the relationship between two variables is true, the program branches to the label following GOTO. If not true, the next statement is executed. - A character that is not valid according to the COS 300 design rules. DIBOL will not accept back slash  $(\setminus)$  and back arrow  $($   $\leftarrow$   $)$  in alphanumeric strings. - A connector that indicates a continuation of a broken flowline. information  $\overline{\phantom{a}}$  - The meaning that a human assigns to data by means of the known conventions used in its representation. information processing - The execution of a systematic sequence of operations performed upon data. INIT - This statement INITializes a data file. In effect, each INIT opens a file, so that a related XMIT, READ or WRITE

can access records from that file.

I

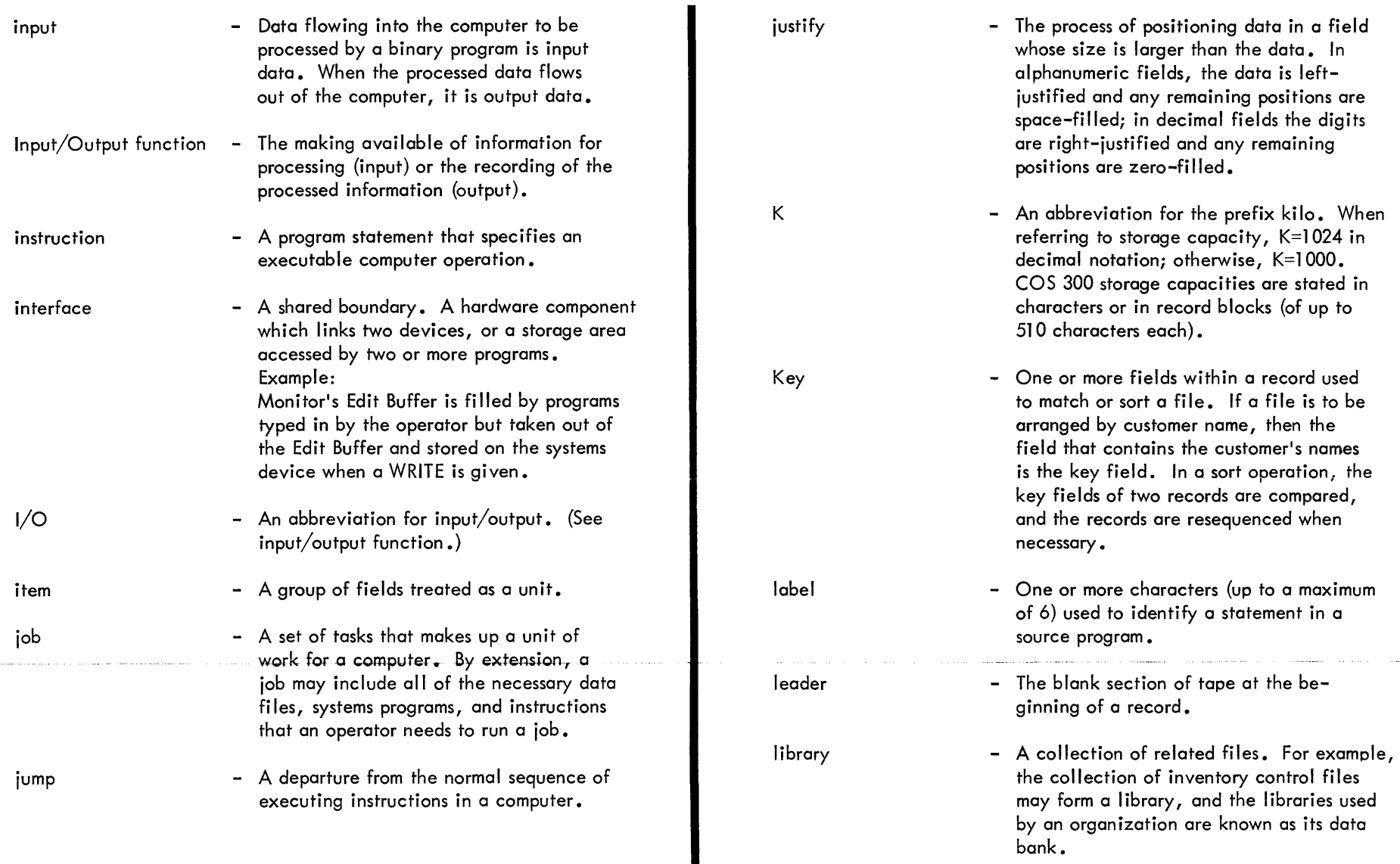

 $\sim$ 

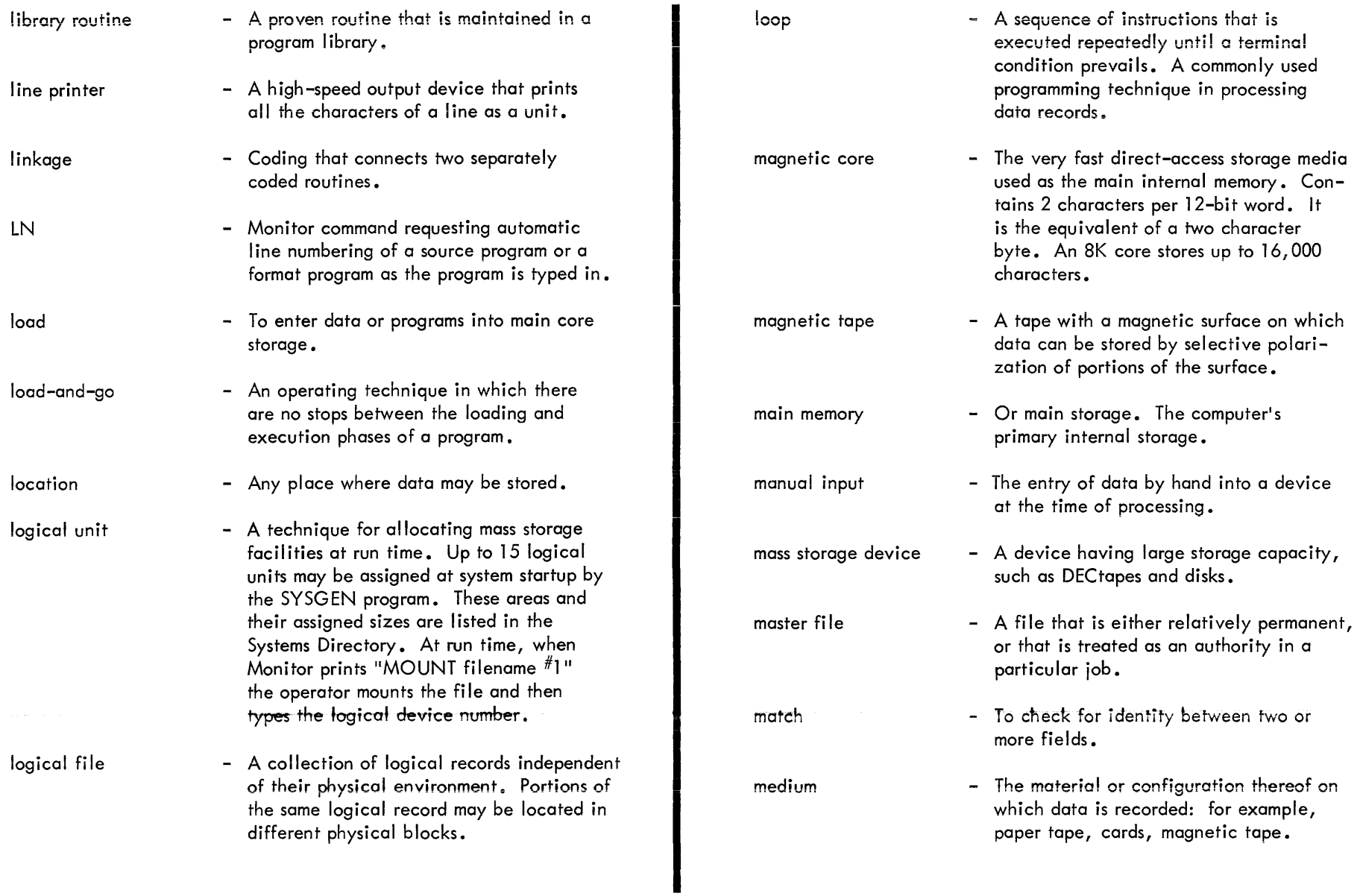

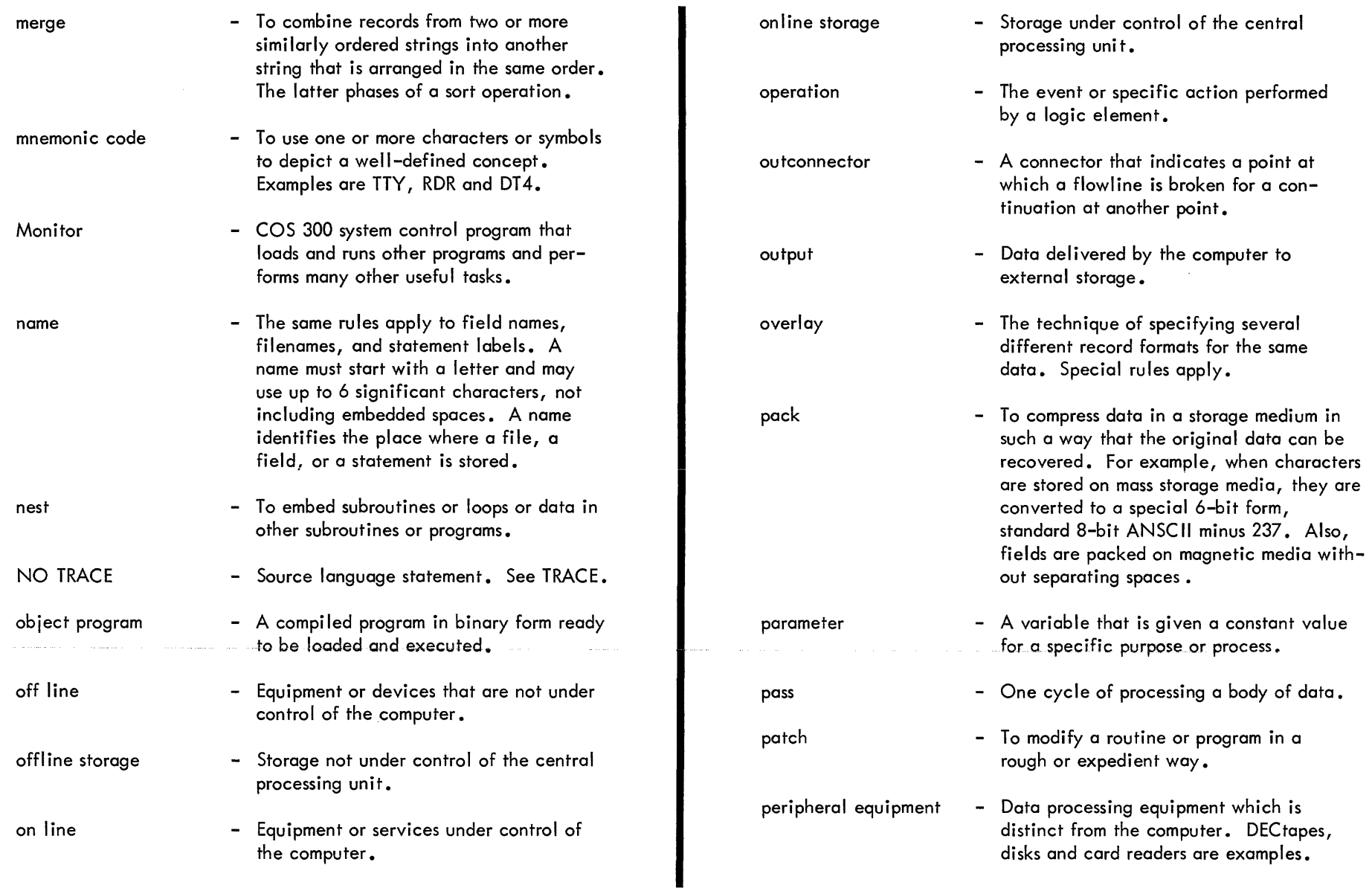

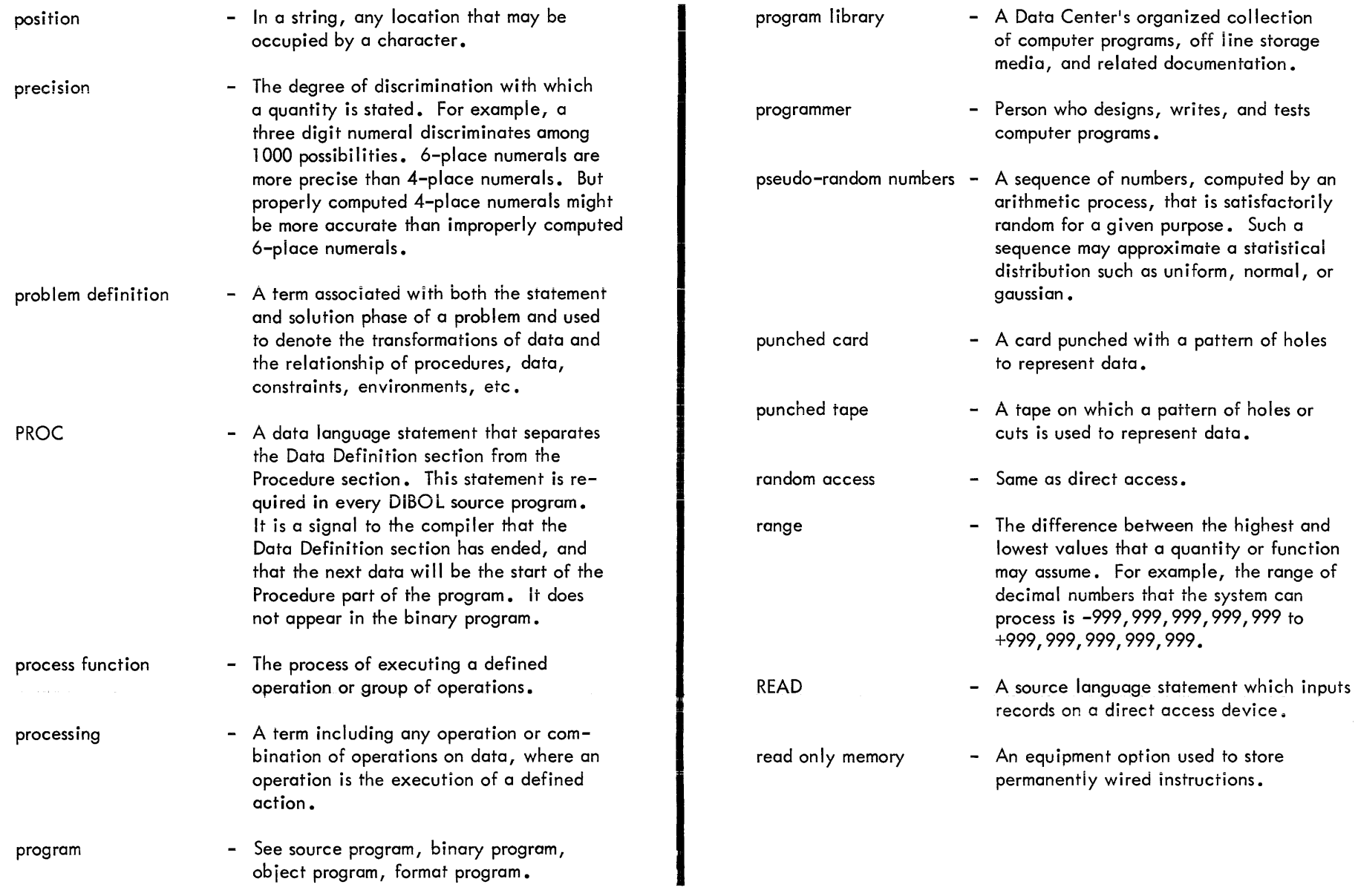

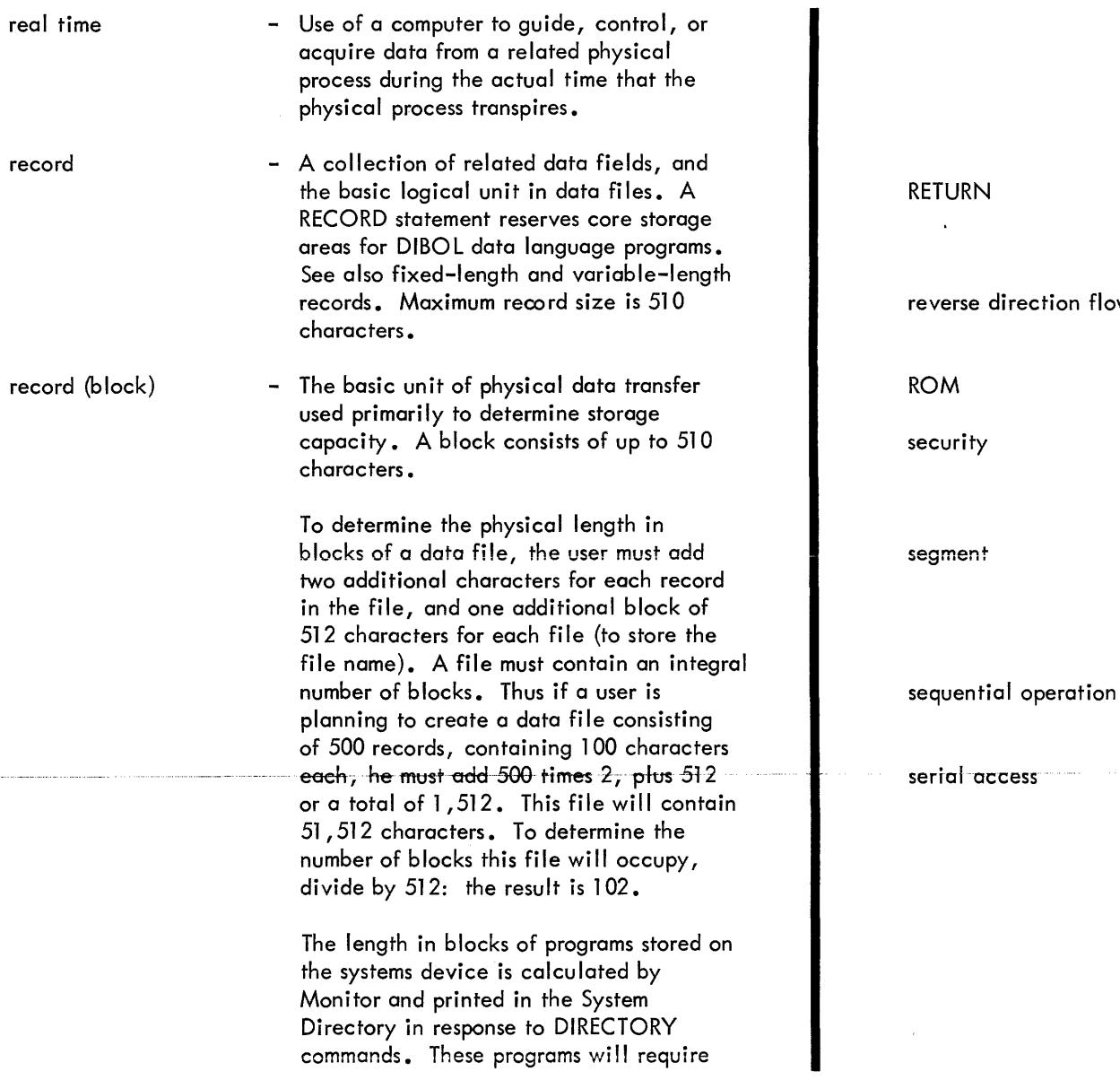

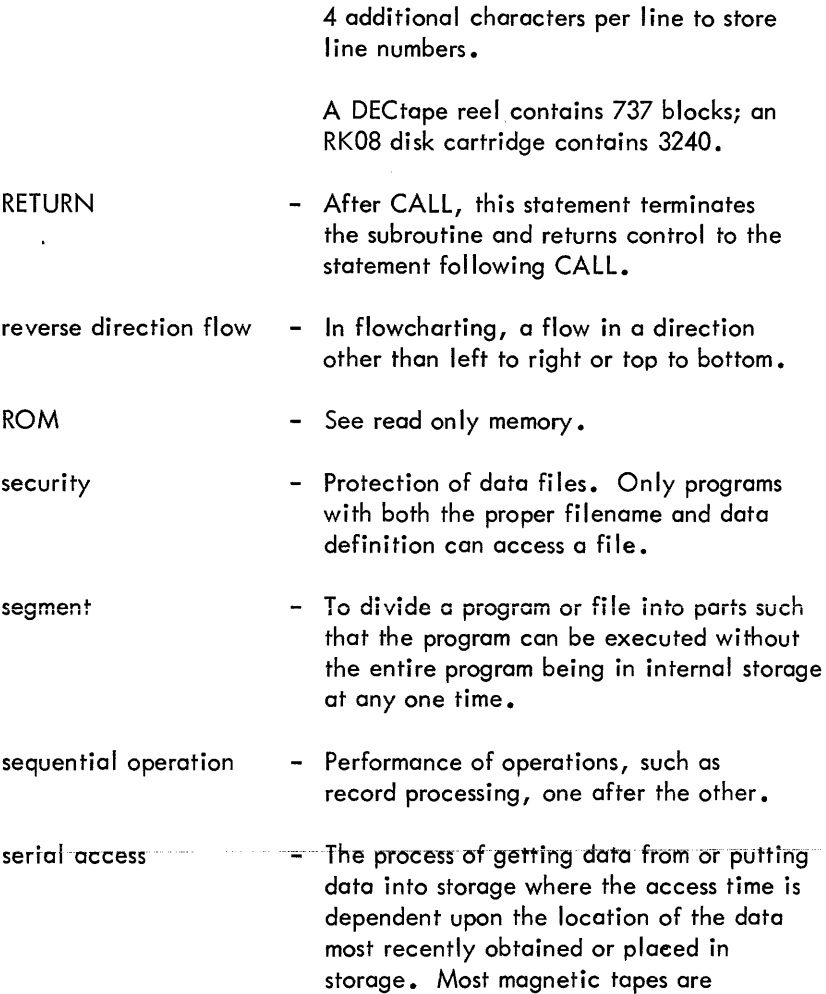

serially accessed, but DECtapes have fixed addresses, and programs have fast, direct access to their DECtape records.

and a straight

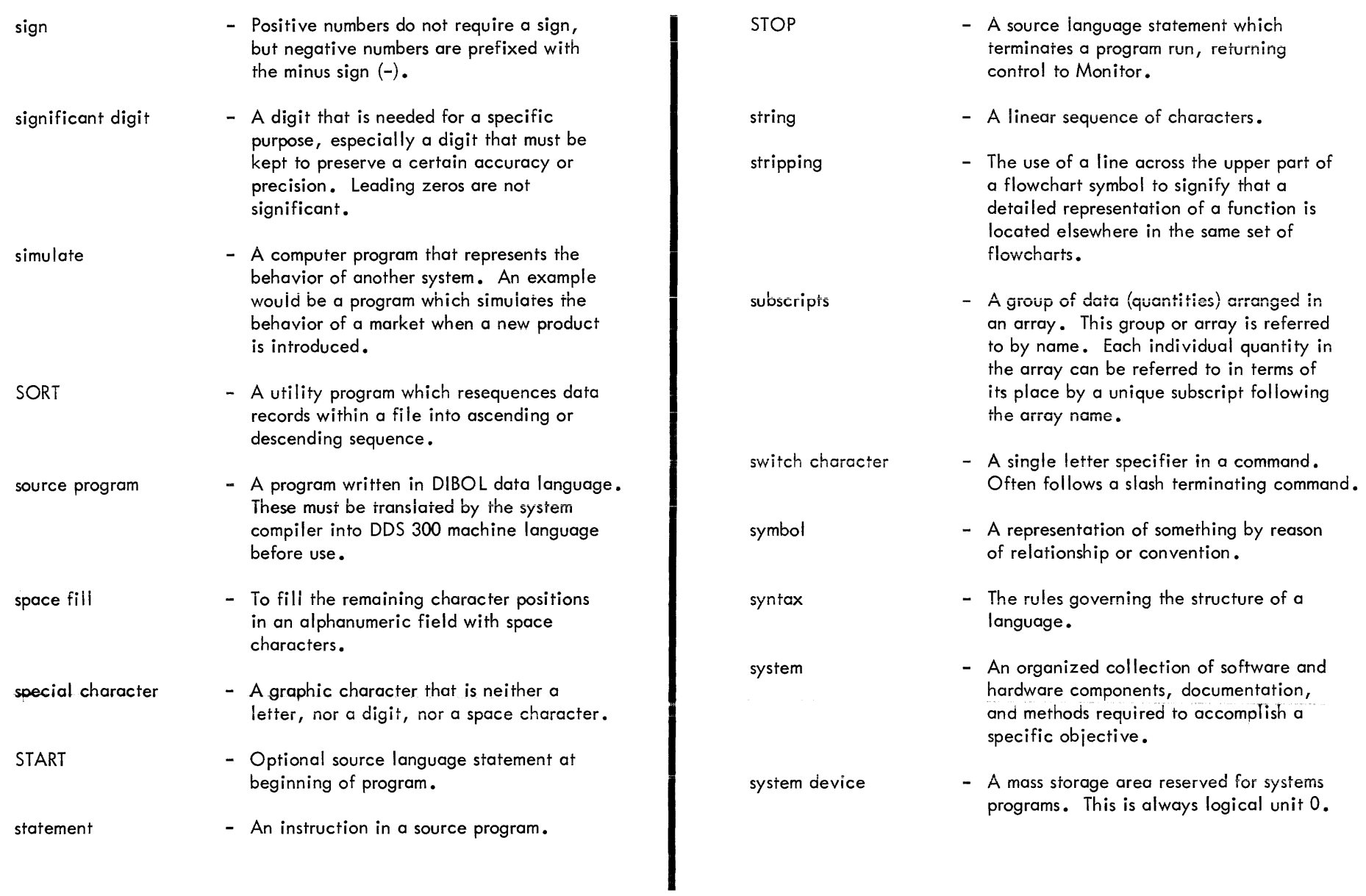

 $\frac{1}{2} \left( \frac{1}{2} \left( \frac{1}{2} \right) \right) \left( \frac{1}{2} \left( \frac{1}{2} \right) \right) \left( \frac{1}{2} \right) \left( \frac{1}{2} \right)$ 

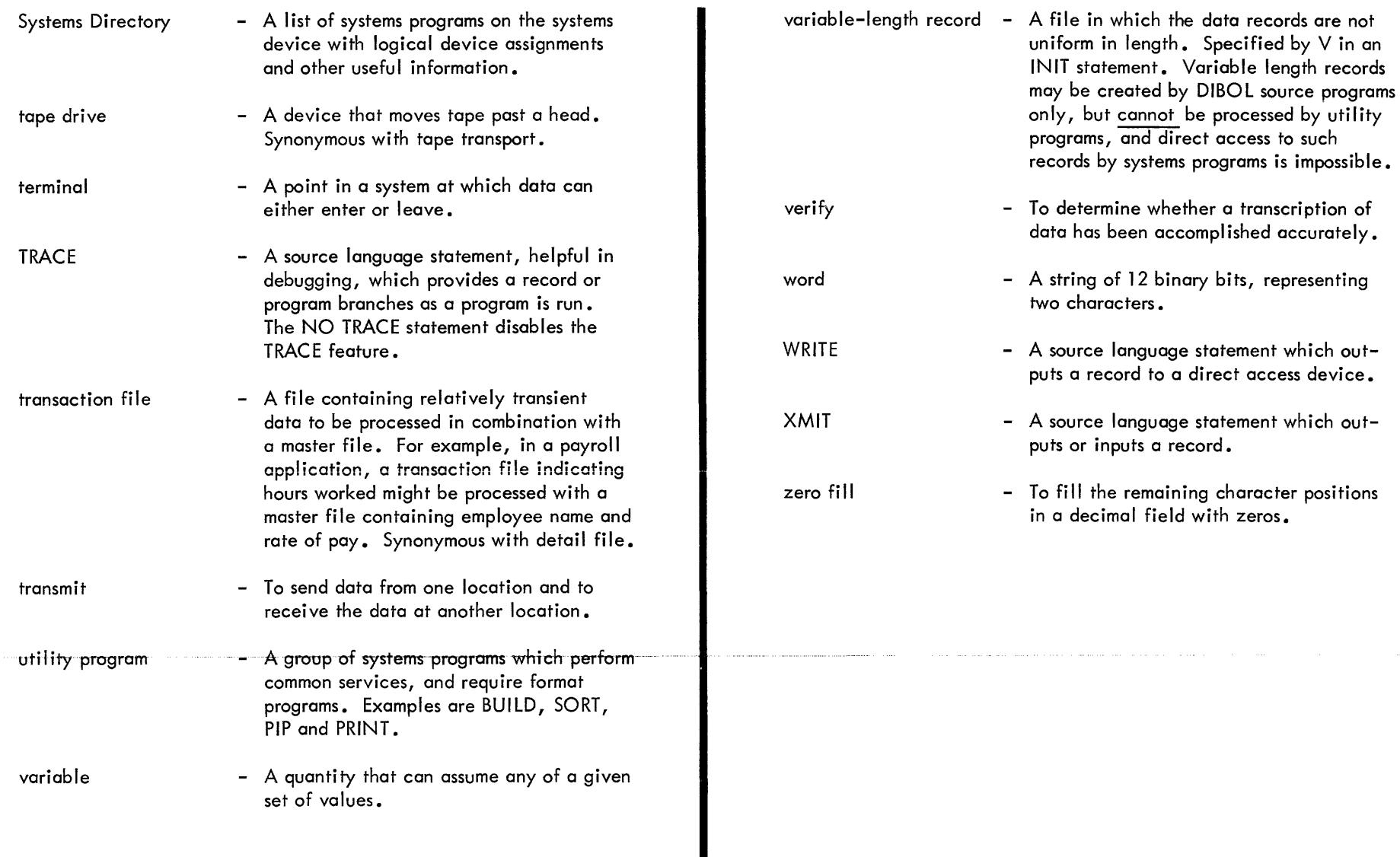

#### HOW TO OBTAIN SOFTWARE INFORMATION

Announcements for new and revised software, as well as programming notes, software problems, and documentation corrections, are published by Software Information Service in the following newsletters.

DIGITAL Software News for the PDP-8 and PDP-12 DIGITAL Software News for the PDP-11 DIGITAL Software News for 18-bit Computers

These newsletters contain information applicable to software available from DIGITAL'S Software Distribution Center. Articles in DIGITAL Software News update the cumulative Software Performance Summary which is included in each basic kit of system software for new computers. To assure that the monthly DIGITAL Software News is sent to the appropriate software contact at your installation, please check with the Software Specialist or Sales Engineer at your nearest DIGITAL office.

Questions or problems concerning DIGITAL'S software should be reported to the Software Specialist. If no Software Specialist is available, please send a Software Performance Report form with details of the problems to:

Digital Equipment Corporation Software Information Service Software Engineering and Services Maynard, Massachusetts 01754

These forms, which are provided in the software kit, should be fully completed and accompanied by terminal output as well as listings or tapes of the user program to facilitate a complete investigation. An answer will be sent to the individual, and appropriate topics of general interest will be printed in the newsletter.

Orders for new and revised software manuals, additional Software Performance Report forms, and software price lists should be directed to the nearest DIGITAL field office or representative. USA customers may order directly from the Software Distribution Center in Maynard. When ordering, include the code number and a brief description of the software requested.

Digital Equipment Computer Users Society {DECUS) maintains a user library and publishes a catalog of programs as well as the DECUSCOPE magazine for its members and non-members who request it. For further information, please write to:

Digital Equipment Corporation **DECUS** Software Engineering and Services Maynard, Massachusetts 01754
DEC-08-0CSTA-B-D

## READER'S COMMENTS

Digital Equipment Corporation maintains a continuous effort to improve the quality and usefulness of its publications. To do this effectively we need user feedback--your critical evaluation of this document. Did you find errors in this document? If so, please specify by page. \_\_\_\_\_\_\_\_\_\_\_\_ ,  $\sim$   $\sim$   $\sim$ -----How can this document be improved? -----------.<br>The contribution of the substitution of the control of the control of the company of the control of the control of the <u>and the community of the community of the community of the community of the community of the community of the community of the community of the community of the community of the community of the community of the community</u> How does this document compare with other technical documents you have read? .<br>Antibiotechnical programmental in the programmental programment approach and the programment \_\_\_\_\_\_\_\_\_\_\_\_\_\_\_\_ , \_\_\_\_\_\_\_\_\_\_ <sup>~</sup> .<br>In the state adjacent that possible the construction of the state of the film and the state of the state of th Job Title \_\_\_\_\_ , Name:  $0$ rganization:  $1$ Street: Department: Department:  $\tt City: \begin{picture}(150,10) \put(0,0){\vector(1,0){100}} \put(15,0){\vector(1,0){100}} \put(15,0){\vector(1,0){100}} \put(15,0){\vector(1,0){100}} \put(15,0){\vector(1,0){100}} \put(15,0){\vector(1,0){100}} \put(15,0){\vector(1,0){100}} \put(15,0){\vector(1,0){100}} \put(15,0){\vector(1,0){100}} \put(15,0){\vector(1,0){100}} \put(15,0){\vector(1,0){$ 

## ------------------------------------------------ Do Not Tear - Fold Ilere and Staple ------------------------------------------------

·------------··---·---------------------""---------------------- Fold llere ------------------------------------------------------------

FIRST CLASS PERMIT NO. 33 MAYNARD, MASS.

BUSINESS REPLY MAIL NO POSTAGE STAMP NECESSARY IF MAILED IN THE UNITED STATES

Postage will be paid by:

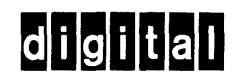

Digital Equipment Corporation Software Information Service Software Engineering and Services Maynard, Massachusetts 01754

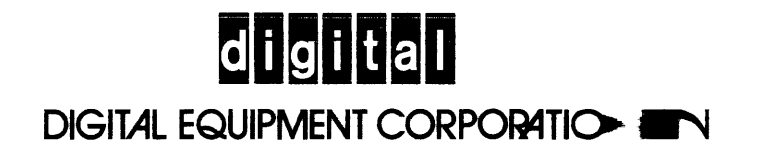